# LVM 管理者ガイド

# 設定と管理

# 5.2

ISBN: N/A Publication date:

この文書は、クラスタ化した環境内で LVM を実行する為の情報を含んだ LVM 論理ボリューム マネージャについて説明しています。この文書の内容は、LVM2 リリースに特定してあります。

# LVM 管理者ガイド:設定と管理

製作著作 © Red Hat, Inc.

Copyright © Red Hat Inc.. This material may only be distributed subject to the terms and conditions set forth in the Open Publication License, V1.0 or later with the restrictions noted below (the latest version of the OPL is presently available at http://www.opencontent.org/openpub/).

Distribution of substantively modified versions of this document is prohibited without the explicit permission of the copyright holder.

Distribution of the work or derivative of the work in any standard (paper) book form for commercial purposes is prohibited unless prior permission is obtained from the copyright holder.

Red Hat and the Red Hat "Shadow Man" logo are registered trademarks of Red Hat, Inc. in the United States and other countries.

All other trademarks referenced herein are the property of their respective owners.

The GPG fingerprint of the security@redhat.com key is:

CA 20 86 86 2B D6 9D FC 65 F6 EC C4 21 91 80 CD DB 42 A6 OE

1801 Varsity Drive Raleigh, NC 27606-2072 USA Phone: +1 919 754 3700 Phone: 888 733 4281 Fax: +1 919 754 3701 PO Box 13588 Resea

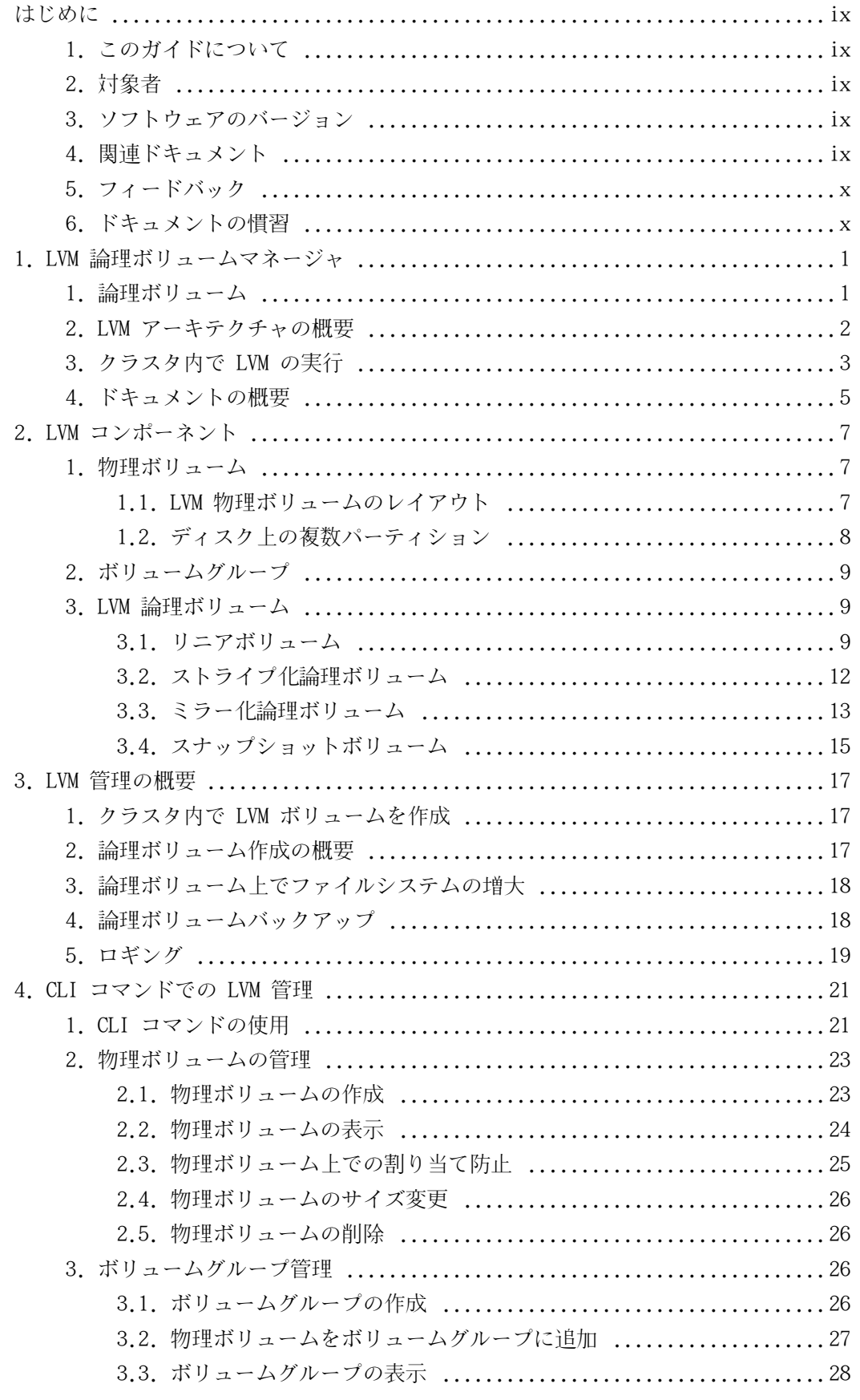

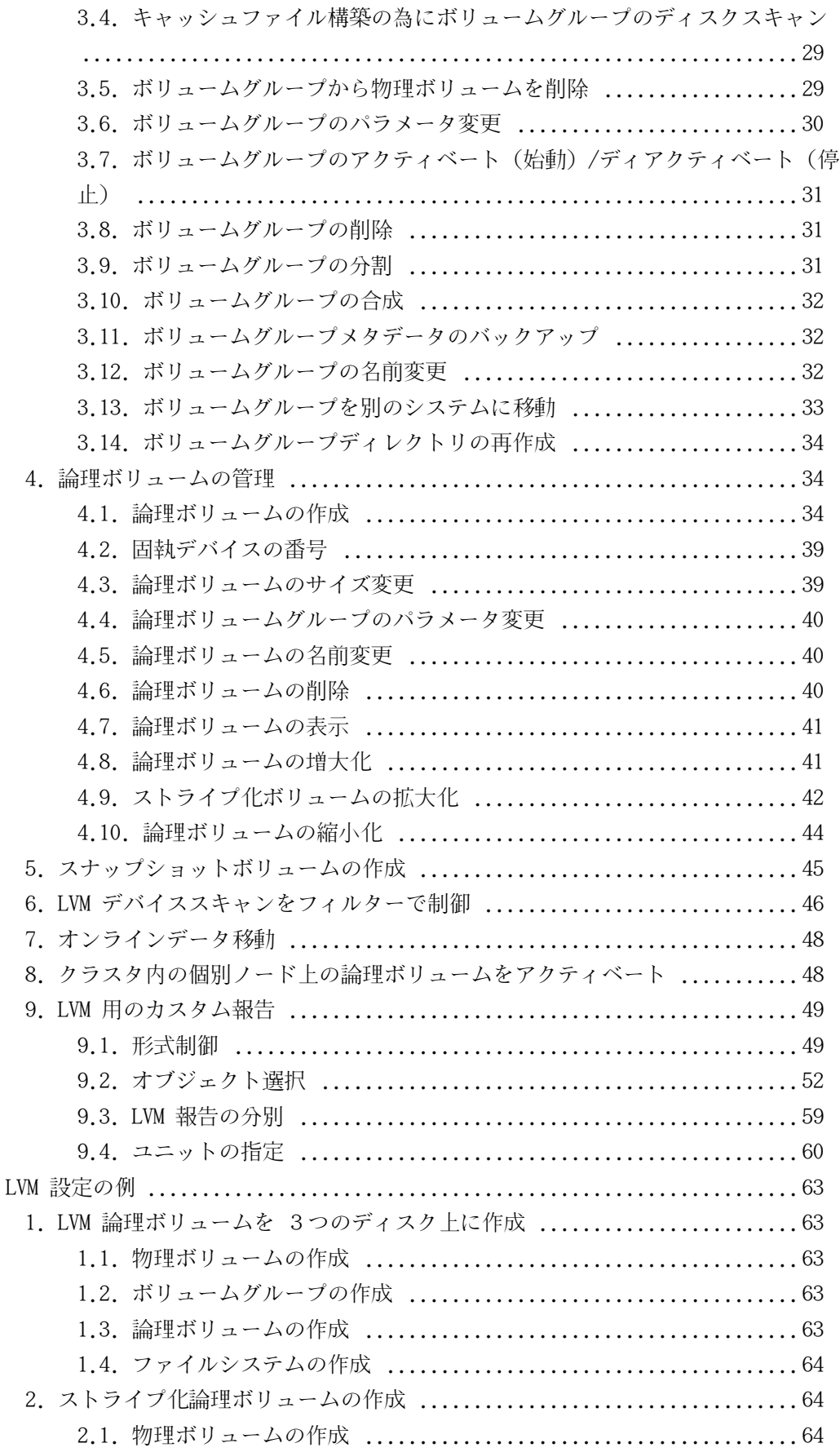

5.

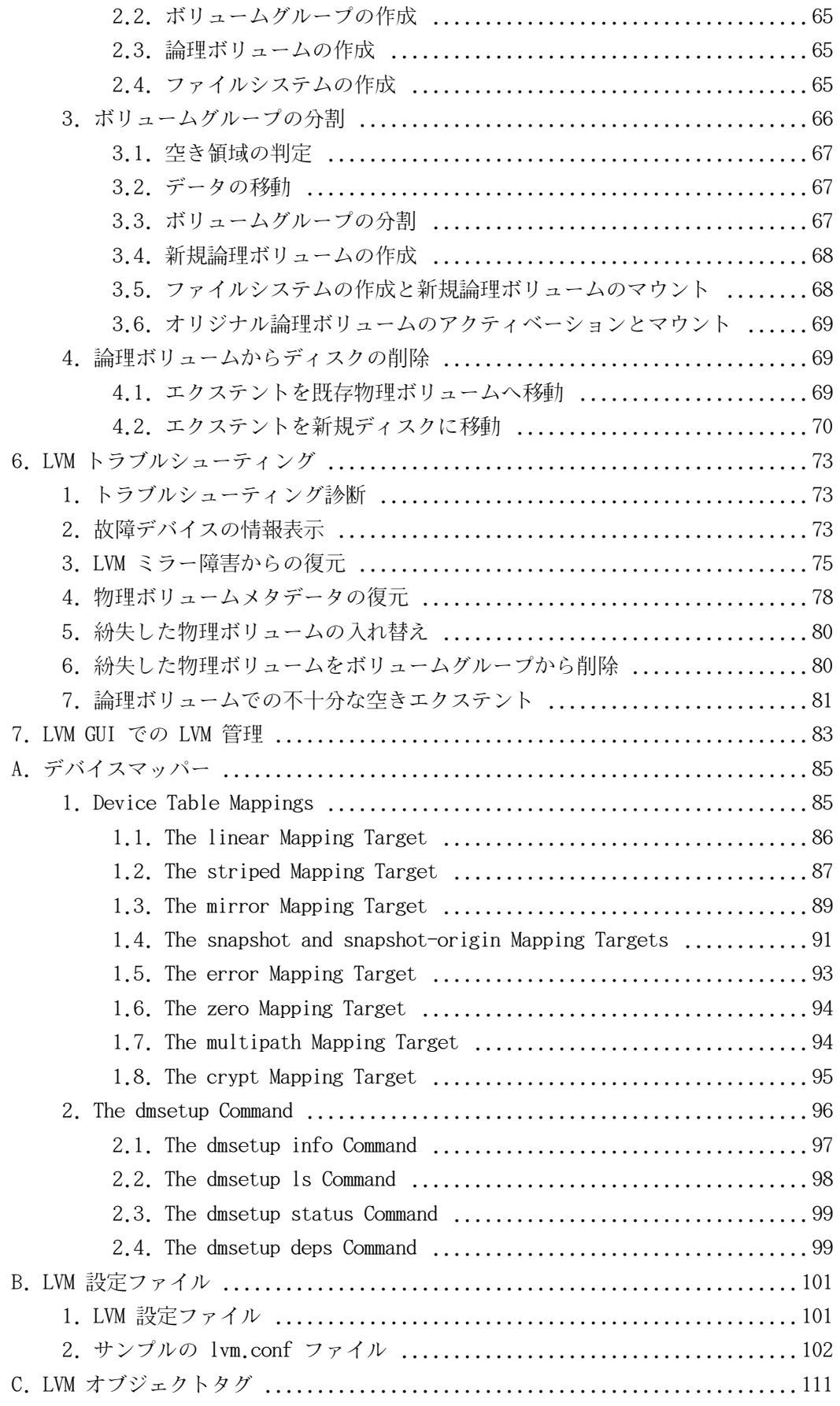

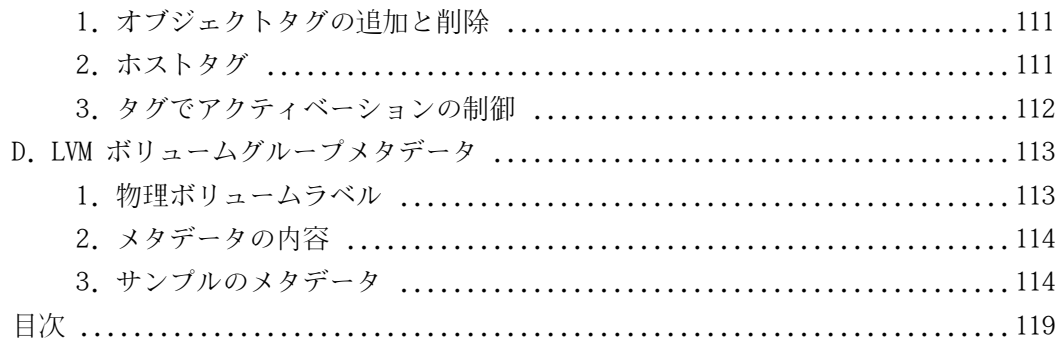

<span id="page-8-1"></span><span id="page-8-0"></span>はじめに

# 1. このガイドについて

この文書では、クラスター化した環境内で LVM を実行するための情報を含む、論理ボリューム マネージャ (LVM) を説明しています。この文書の内容は LVM2 リリースに特定しています。

# <span id="page-8-2"></span>2. 対象者

この文書は、Linux オペレーティングシステムで稼働するシステムを維持する システム管理者 に使用されることを意図しています。Red Hat Enterprise Linux 5 と GFS ファイルシステム 管理に熟知していることが要求されます。

# <span id="page-8-3"></span>3. ソフトウェアのバージョン

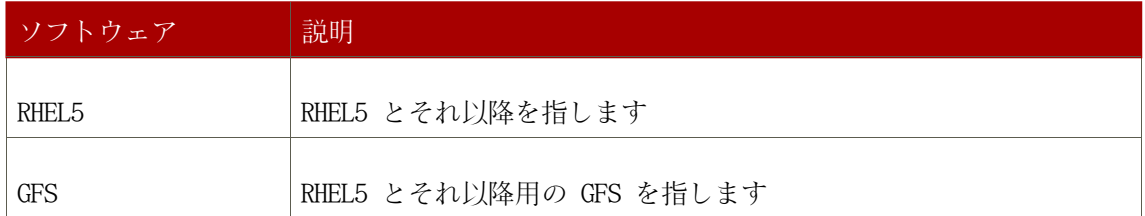

表 1. ソフトウェアのバージョン

# <span id="page-8-4"></span>4. 関連ドキュメント

Red Hat Enterprise Linux の使用に関する情報には、以下の資料を参照してください:

- Red Hat Enterprise Linux インストールガイド Red Hat Enterprise Linux 5 の インス トールについての情報を提供します。
- Red Hat Enterprise Linux 導入ガイド Red Hat Enterprise Linux 5 の導入、設定、及び 管理に関する情報を提供します。

Red Hat Enterprise Linux 5 の為の Red Hat クラスタセット に関する情報には、以下の資料 を参照してください:

- Red Hat クラスタセット 概要 Red Hat クラスタセットのハイレベルの概要を提供します  $\sim$
- Red Hat クラスタの設定と管理 Red Hat クラスタ コンポーネントのインストール、設定

、及び管理に関する情報を提供します。

- グローバルファイルシステム: 設定と管理 Red Hat GFS (Red Hat Global File System) のインストール、設定、及び維持に関する情報を提供します。
- •デバイスマッパーマルチパスの使用 Red Hat Enterprise Linux 5 の デバイスマッパーマ ルチパスの機能の使用法に関する情報を提供します。
- •Global File System システムを持つ GNBD の使用 Red Hat GFS を持つ GNBD (Global Network Block Device)の使用についての概要を提供します。
- •Linux 仮想サーバー管理 LVS (Linux Virtual Server) での ハイパフォーマンスシステ ムとサービスの設定に関する情報を提供します。
- Red Hat クラスタセットリリースノート Red Hat クラスタセットの現在のリリースに関す る情報を提供します。

Red Hat クラスタセット のドキュメントとその他の Red Hat ドキュメントは オンライン、 http://www.redhat.com/docs/ 上と Red Hat Enterprise Linux ドキュメント CD 上で HTML、 PDF、及び RPM バージョンで入手できます。

# <span id="page-9-0"></span>5. フィードバック

誤字/脱字を発見されたり、このドキュメントを改善する案をお持ちの場合は弊社に ご連絡下 さい。その場合は、コンポーネント rh-cs に対して、Bugzilla (http://bugzilla.redhat.com/bugzilla/)内でご報告くださるようにお願いします。

ドキュメントの識別子も忘れないように記入して下さい:

 $rh$ -clvm(EN)-5.1 (2007-10-30T15:15)

このドキュメント識別子を記入して頂くと、弊社でご使用のガイドのバージョンを 速やかに判 断できます。

ドキュメントの改善案をお持ちの場合は、出来るだけ詳細に説明をお願いします。エラーを 発 見された場合は、そのセクション番号と周辺の文章も含んで頂くと弊社で早く見つける ことが できます。

# <span id="page-9-1"></span>6 ドキュメントの慣習

このドキュメント内の特定の用語は、異なるフォント、異なるスタイル、異なる太字で表現 さ れています。このような強調表示は、その用語が特定のカテゴリの一部であることを示します 。 そのカテゴリには以下のような分類があります:

Courier フォント

Courier フォントは コマンド、ファイル名とパス、 そして、プロンプト を表示します。

When shown as below, it indicates computer output:

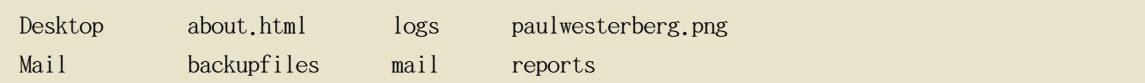

太字 Courier フォント

太字 Courier フォントは service jonas start など、ユーザーが入力すべき テキストを示 します。

root としてコマンドを実行する必要がある場合は、root プロンプト (#) が コマンドの 前に付きます:

 $#$  gconftool-2

イタリック Courier フォント

Italic Courier font represents a variable, such as an installation directory: install\_dir/bin/

太字フォント

太字フォントは アプリケーションプログラム と グラフィカル インターフェイス上のテ キストを示します。

このように表示がある場合: OK 、それは、グラフィカル アプリケーションインターフェ イスにあるボタンを意味します。

更に、ドキュメントは異なる手法を使って、情報の重要な部分にユーザーの注意を引くように します。 ユーザーに取って情報がどれほど重要かに応じて以下のようなマークが設定されてい ます:

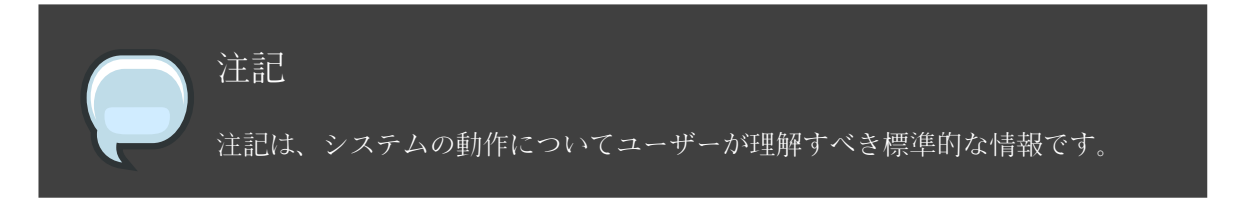

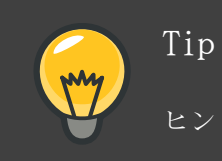

ヒントは、一般的にタスクを実行する為の別の方法を示すものです。

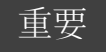

重要の情報は、再起動後に維持されなかった設定の変更など、必要でありなが ら予想されにくいことを 案内します。

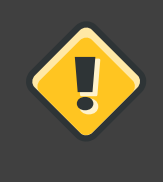

# 注意

注意は、カーネルのリコンパイルなど、ユーザーのサポート同意に違反するよ うな行為を示します。

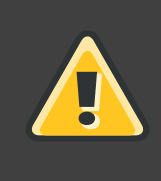

# 警告

警告は、ハードウェアを最大パフォーマンス用にチューンしている場合のよう に、発生する可能性のある データロス等の危険状態を示します。

# <span id="page-12-0"></span>LVM 論理ボリュームマネージャ

この章では、LVM (Logical Volume Manager 論理ボリュームマネージャ)の コンポーネント についてハイレベルの概要を提供しています。

## <span id="page-12-1"></span>1. 論理ボリューム

ボリューム管理は物理ストレージに対して抽象的レイヤーを作成します。これが 論理ストレー ジボリュームの作成を可能にします。それにより直接物理ストレージを 使用することに比較し て多種のより高い柔軟性を提供します。

論理ボリュームはストレージ仮想化を提供するものです。論理ボリュームがあると、 物理ディ スクのサイズに制限されません。更には、ハードウェアストレージ設定は ソフトウェアには見 えませんので、アプリケーションを停止したりファイルシステムを アンマウントせずに、サイ ズ変更や移動が可能になります。これにより運営コストを 削減することができます。

論理ボリュームは物理ストレージの直接使用に対して以下のような利点を持っています:

• 柔軟な機能

論理ボリュームを使用している場合、ディスクやパーティションを1つの論理ボリュームに 収束できるため、ファイルシステムは複数ディスクに渡って拡張が可能になります。

• サイズ変更可能なストレージプール

背後に有るディスクデバイスを再フォーマットしたり再パーティションせずに簡単なソフト ウェア コマンドにより論理ボリュームのサイズを拡大したり縮小したりすることができます

•オンラインデータ移動

より新しくて、より速くて、より強靭なストレージサブシステムを導入するために、 システ ムがアクティブな時でもデータを移動することができます。データはディスクが 使用中の場 合でもディスク上で再配置できます。例えば、ホットスワップ可能なディスクを 先に空にし てからそれを削除するようにできます。

• 便利なデバイスの命名

論理ストレージボリュームはユーザー定義のグループで管理することができて、 好みに応じ て命名することができます。

• ディスクのストライプ化

2つ又はそれ以上のディスクに渡ってデータをストライプ化する論理ボリュームを作成する ことが出来ます。これにより、スループットは劇的に向上します。

•ボリュームのミラー化

論理ボリュームはデータのミラー化の設定に便利な手法を提供します。

•ボリュームスナップショット

論理ボリュームを使用すると、安定したバックアップの為のデバイススナップショットを取 ったり、 実際のデータに影響することなく変更の効果をテストすることができます。

<span id="page-13-0"></span>LVM でのこれらの機能の実装はこのドキュメントの残りの部分で説明されています。

#### 2. LVM アーキテクチャの概要

Linux オペレーティングシステムの RHEL 4 リリース用には、オリジナルの LVM1 論理ボリュ ーム マネージャは LVM2 に入れ替わっています。これは LVM1 に比較してより汎用のカーネル フレーム ワークを持っています。LVM2 は LVM1 に対して以下のような改良を提供します:

- 柔軟な能力
- より効率的なメタデータストレージ
- より良い復元の形式
- •新規の ASCII メタデータ形式
- メタデータのアトミック変更
- メタデータの冗長コピー

LVM2 は LVM1 に対して、スナップショットとクラスタサポート以外は下方互換性を持っていま す。 ボリュームグループは、vgconvert コマンドを使用して LVM1 形式から LVM2 形式に変換 することができます。LVM メタデータ形式の変換に関する情報については、 vgconvert(8) man ページをご覧下さい。

LVM 論理ボリュームの背後の物理ストレージユニットは、パーティションか、あるいはディス ク全体の ブロックデバイスです。このデバイスは LVM physical volume (PV) (物理ボリュ ーム)として初期化されます。

LVM 論理ボリュームを作成する為に、物理ボリュームは volume group (VG) (ボリュームグル ープ)に統合されます。これがディスク領域の集合体を構成し、そこから LVM logical volumes (LV) (論理ボリューム) が割り当てられます。この工程は、ディスクがパーティショ ンに 分割される方法に類似しています。論理ボリュームはファイルシステムにもアプリケーシ ョン (データベースなど) にも使用されます。

<span id="page-14-1"></span>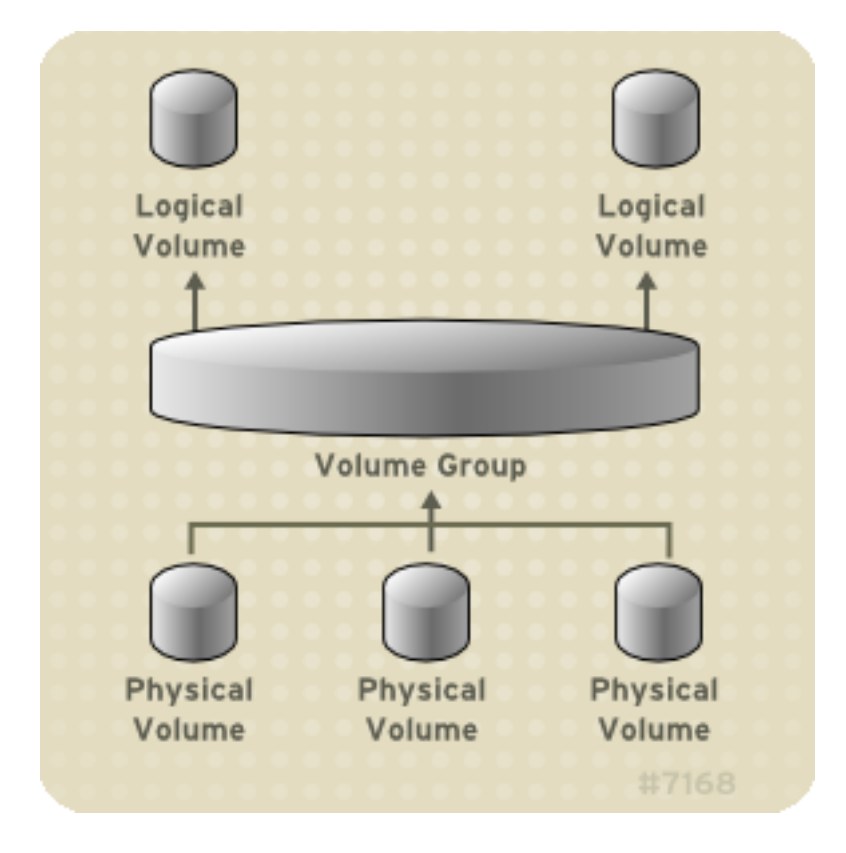

図 1.1. 「LVM 論理ボリュームのコンポーネント」 簡単な LVM 論理ボリュームのコンポーネ ントを示しています:

#### 図 1.1. LVM 論理ボリュームのコンポーネント

LVM 論理ボリュームのコンポーネントに関する詳細情報については、章 2. LVM コンポーネン トをご覧下さい。

# <span id="page-14-0"></span>3. クラスタ内で LVM の実行

CLVM (Clustered Logical Volume Manager) は LVM のクラスタリング拡張の集合です。 これ らの拡張により、コンピュータのクラスタが LVM を使用した共有ストレージ (例えば、SAN) を管理できるようになります。

clvmd デーモン は LVM の基幹クラスタリング拡張です。 clvmd デーモン は各クラスタコンピ ュータ内で稼働し、 クラスタ内で LVM メタデータ更新を分配することにより、各クラスタコ ンピュータに論理 ボリュームの同一認識を提示します。

図 1.2. 「CLVM の概要」 Red Hat cluster 内での CLVM 概要を示しています。

<span id="page-15-0"></span>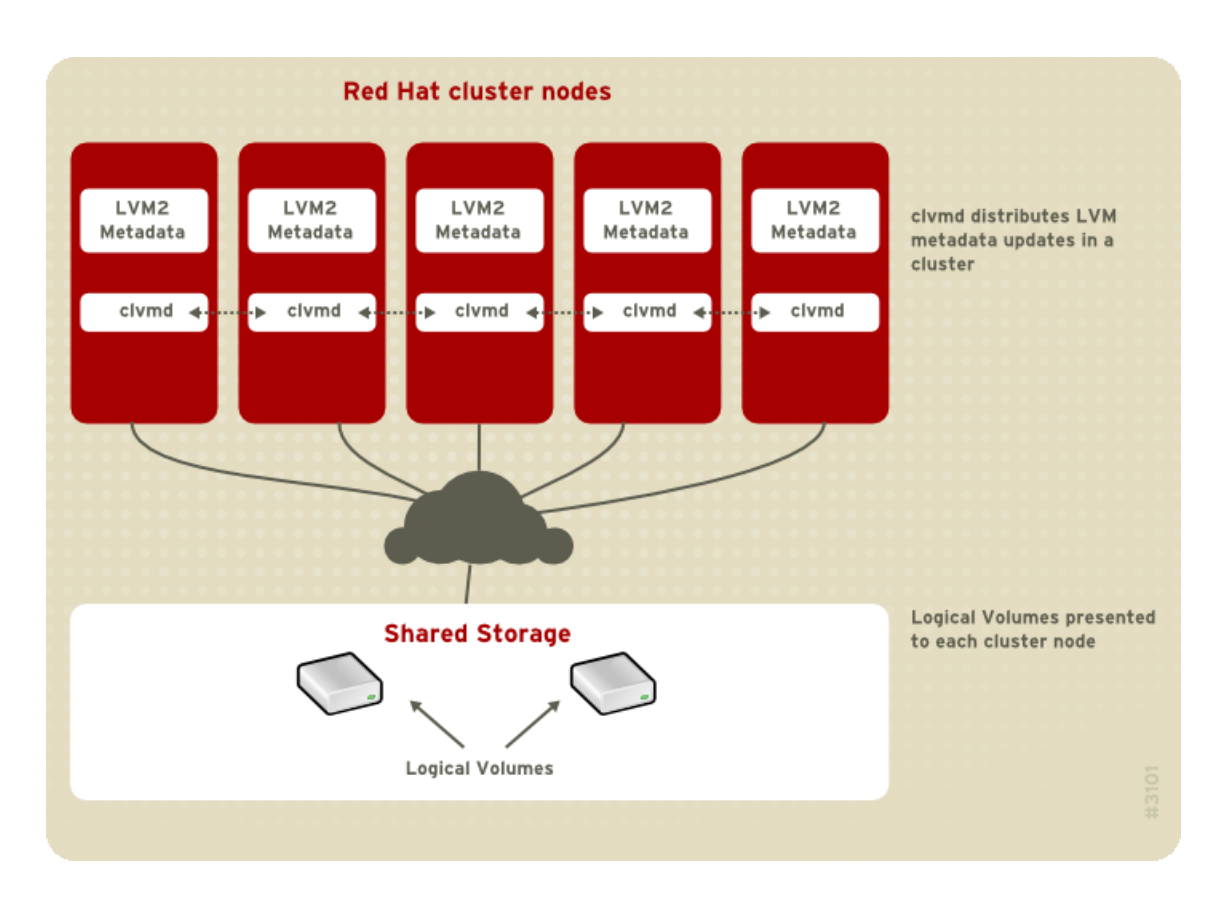

#### 図 1.2. CLVM の概要

共有ストレージ上に CLVM で作成された論理ボリュームは、共有ストレージに アクセスできる コンピュータすべてに見えています。

CLVM の使用により、ユーザーは論理ボリュームが設定されている間に物理ストレージへの ア クセスをロックすることにより、共有ストレージ上で論理ボリュームを設定することができる ようになります。CLVM はハイアベイラビリティ対称型のインフラストラクチャにより提供され たロッキングサービスを使用します。

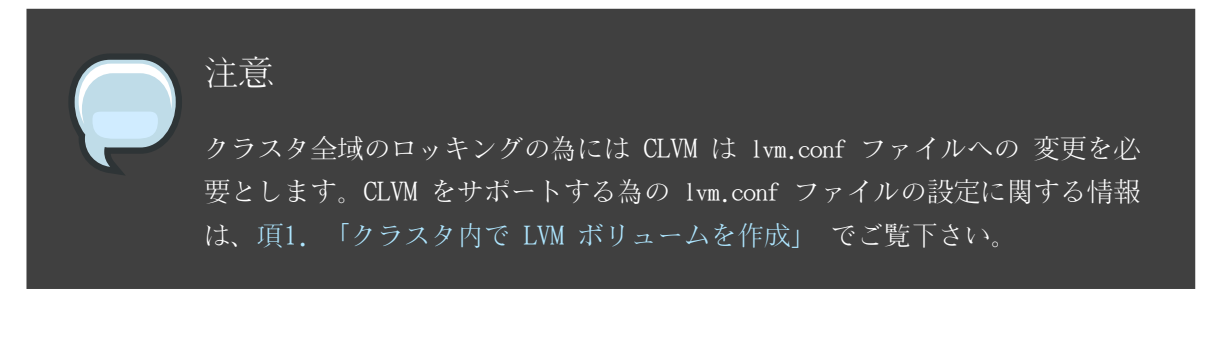

章 4. CLI コマンドでの LVM 管理 と 章 7. LVM GUI での LVM 管理 で説明してあるようにし て、 LVM コマンドの標準的セットか、又は LVM グラフィカルユーザーインターフェイスでク ラスタ内での 使用の為に LVM ボリュームを設定します。

Red Hat Cluster 内に LVM をインストールする方法については、Red Hat Cluster の設定と管 理をご覧ください。

# <span id="page-16-0"></span>4. ドキュメントの概要

このドキュメントの残りの部分には、以下のような章が含まれています:

- •章 2. LVM コンポーネント LVM 論理ボリュームを構成するコンポーネントを説明しています  $\sim$
- 章 3. LVM 管理の概要 LVM コマンドラインインターフェイス (CLI) コマンドか. 又は LVM グラフィカルユーザーインターフェイス(GUI)を使用している場合のいずれにも、LVM 論理 ボリュームを設定する為に実行する基本手順の概要を提供します。
- •章 4. CLI コマンドでの LVM 管理 論理ボリュームを作成し、維持する為に LVM CLI コマン ドで実行できる個別の管理タスクを 要約しています。
- 章 5. LVM 設定の例 各種 LVM 設定の例を提供します。
- •章 6. LVM トラブルシューティング 各種 LVM 問題のトラブルシューティング用の指導を提 供します。
- 章 7. LVM GUI での LVM 管理 LVM GUI の運用を要約しています。
- •付録 A. デバイスマッパー 論理ボリュームと物理ボリュームをマップする為に LVM が使用 するデバイスマッパーを説明します。
- 付録 B. LVM 設定ファイル LVM 設定ファイルを説明します。
- 付録 C. LVM オブジェクトタグ LVM オブジェクトタグとホストタグを説明します。
- •付録 D. LVM ボリュームグループメタデータ LVM ボリュームグループメタデータを説明して 、LVM ボリュームグループ用のメタデータのサンプルコピーを含んでいます。

# <span id="page-18-0"></span>LVM コンポーネント

<span id="page-18-1"></span>この章では、LVM 論理ボリュームのコンポーネントについて説明しています。

## 1. 物理ボリューム

LVM 論理ボリュームの背後にある物理ストレージユニットは、パーティションや ディスク全体 のようなブロックデバイスです。LVM 論理ボリューム用にデバイスを 使用するには、デバイス は物理ボリューム (PV) として初期化されなければなりません。 ブロックデバイスを物理ボリ ュームとして初期化するには、デバイスの先頭位置にラベルを付けます。

デフォルトでは、LVM ラベルは2番目の 512 バイトセクターに配置されます。先頭の4つの セクターのいずれかにラベルを配置することにより、このデフォルトを書き換えることができ ます。 これにより、LVM ボリュームは、必要であればこれらのセクターの他の使用と共に共存 でき ようになります。

デバイスがシステム起動時にまちまちの順序で立ち上がるために、LVM ラベルは、物理デバイ スの正しい識別とデバイス順序を提供します。LVM ラベルは再起動後にも クラスタ全域に渡っ て固執した状態で残ります。

LVM ラベルは、デバイスを LVM 物理ボリュームとして識別するものです。これは、物理ボリ ューム用のランダムで独特の識別子(UUID)を含んでいます。また、 ブロックデバイスのサイ ズもバイト単位で保存し、LVM メタデータがデバイス上で 保存される位置も記録します。

LVM メタデータには、システム上の LVM ボリュームグループの設定詳細が含まれています。デ フォルトでは、メタデータの複製コピーが、ボリュームグループ内で全ての物理ボリュームの 全てのメタデータエリアで維持されています。LVM メタデータは小規模で ASCII 形式で格納さ れます。

現在、LVM により、各物理ボリューム上のメタデータの1つ又は2つの同一コピーの保存が 可 能になっています。デフォルトでは、コピーは1つです。物理ボリューム上のメタデータの コ ピー数を設定してしまうと、後でその数量を変更することはできません。最初のコピーは デバ イスの先頭のラベルの後に保存されます。2つ目のコピーがある場合は、それはデバイスの 最 終位置に配置されます。意図したことと異なる間違えたディスクに書き込むことでディスクの 先頭位置を誤って書き換えた場合でも、デバイス後部のメタデータの2つ目のコピーが メタデ ータの復元を可能にします。

LVM メタデータとメタデータパラメータの変更に関する詳細については、付録 D. LVM ボリュ ームグループメタデータ を ご覧下さい。

#### <span id="page-18-2"></span>1.1. LVM 物理ボリュームのレイアウト

図 2.1. 「物理ボリュームレイアウト」 LVM 物理ボリュームのレイアウトを示しています。

LVM ラベルは2番目のセクターにあり、 その後にメタデータとデバイスの使用可能な領域が順 に続いています。

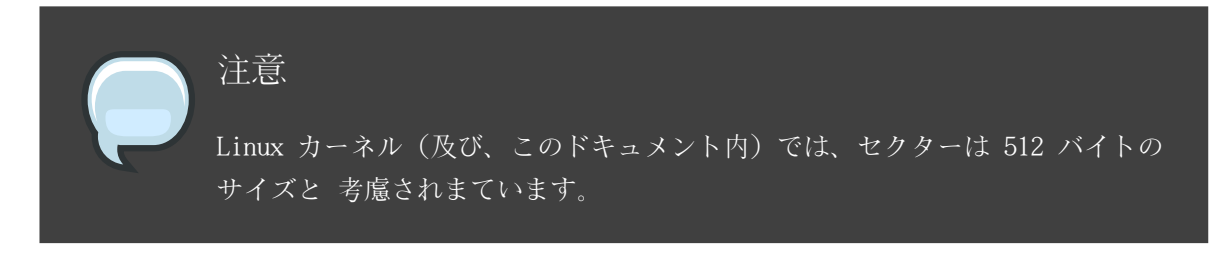

<span id="page-19-1"></span>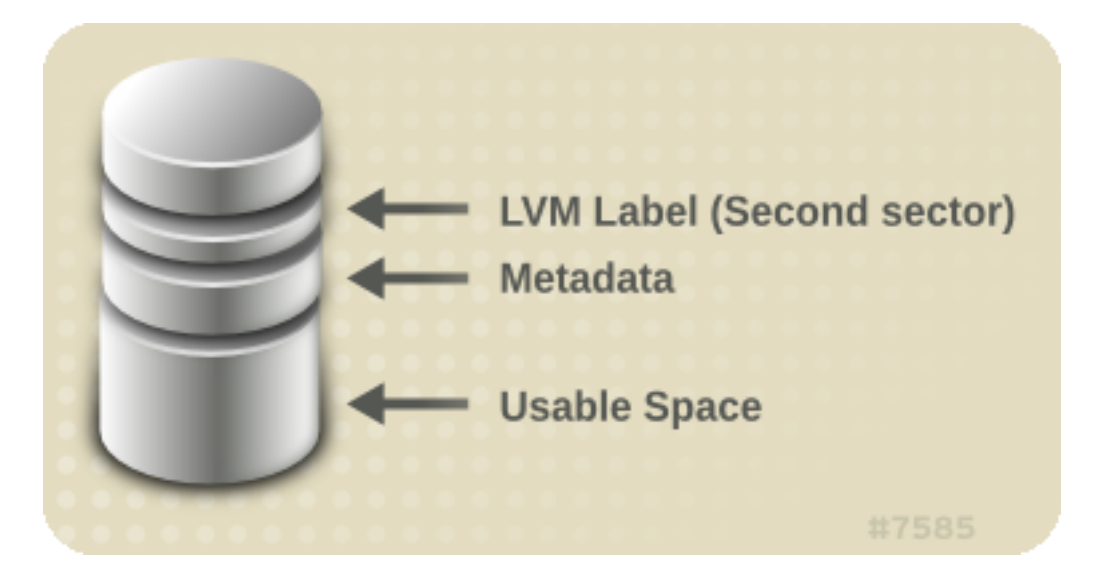

図 2.1. 物理ボリュームレイアウト

### <span id="page-19-0"></span>1.2. ディスク上の複数パーティション

LVM の使用により、ディスクパーティションから物理ボリュームを作成することが可能になり ます。 その場合、通常、ディスク全体をカバーする1つのパーティションを作り、それを以下 の理由の為に、 1つの LVM 物理ボリュームとしてラベルを付けることが推奨されます:

•管理上の便宜

それぞれの実ディスクが1度だけ提示されると、システム内のハードウェアを追跡するのが 簡単になります。これはディスクが故障した場合に、特に役に立ちます。更には、単独ディ スクトの複数物理ボリュームは起動時にカーネルによって不明なパーティションとして警告 を受ける原因となる 可能性があります。

• ストライピングのパフォーマンス

LVM は2つの物理ボリュームが同一物理ディスクであることを認知できません。2つの 物理 ボリュームが同一物理ディスク上にある時に、ストライプ化した論理ボリュームを作成する

|場合、ストライプは同じディスク上の異なるパーティションにあることに なります。これは パフォーマンスの向上ではなく、低下になる結果となります。

これは推奨できることではありませんが、あるディスクを別々の LVM 物理ボリュームに分割す る 必要がある特定の状況が考えられます。例えば、数個のディスクしかないシステム上では、 既存システムを LVM ボリュームに移行する場合にデータをパーティション間で移動する必要が 出てくるでしょう。更には、大容量のディスクが存在し、管理目的のために複数のボリューム グループを欲しい場合、そのディスクでパーティション設定する必要が出てきます。2つの パ ーティションを持つディスクがあって、その両方のパーティションが同じボリュームグループ に 存在する場合、ストライプ化ボリュームを作成する時には論理ボリュームに含めるパーティ ションの指定に注意する必要があります。

# <span id="page-20-0"></span>2. ボリュームグループ

物理ボリュームはボリュームグループ (VG) に統合されます。これにより、論理ボリュームに 割り当てるためのディスク領域の集合体が作成されます。

ボリュームグループ内で、割り当て可能なディスク領域はエクステントと呼ばれる 固定サイズ の単位に分割されます。1つのエクステントが割り当てできる領域の 最小単位となります。物 理ボリューム内では、エクステントは物理エクステントと 呼称されます。

論理ボリュームは物理エスクテントと同サイズの論理エクステント割り当てることが できます 。そのため、ボリュームグループ内の全ての論理ボリュームにとってエクステント サイズは同 じになります。ボリュームグループは論理エクステントを物理エクステントに マップします。

## <span id="page-20-1"></span>3. LVM 論理ボリューム

LVM では、ボリュームグループは論理ボリュームに分割されます。LVM 論理ボリュームには 3 つのタイプがあります。 リニア (linear) ボリューム、 ストライプ化 (striped) ボリュ ーム、及び ミラー化 (mirrored) ボリュームです。これらは以下のセクションで説明されて います。

#### <span id="page-20-2"></span>3.1. リニアボリューム

リニアボリュームは複数の物理ボリュームを1つの論理ボリュームとして統合したものです。 例えば、2つの 60GB ディスクがある場合、120GB の論理ボリュームが作成できます。 物理ス トレージは連結されます。

リニアボリュームを作成すると、物理エクステントの範囲を順番に論理ボリュームの領域に割 り当てることになります。例えば、図 2.2. 「エクステントマッピング」に示してあるように 、1から 99 までの論理エクステントを1つの物理ボリュームにマップして、 100 から 198

までの論理エクステントを2番目の物理ボリュームにマップすることができます。アプリケー ションの観点からは、デバイスには198 のエクステントのサイズのデバイスが 1つあることに なります。

<span id="page-21-0"></span>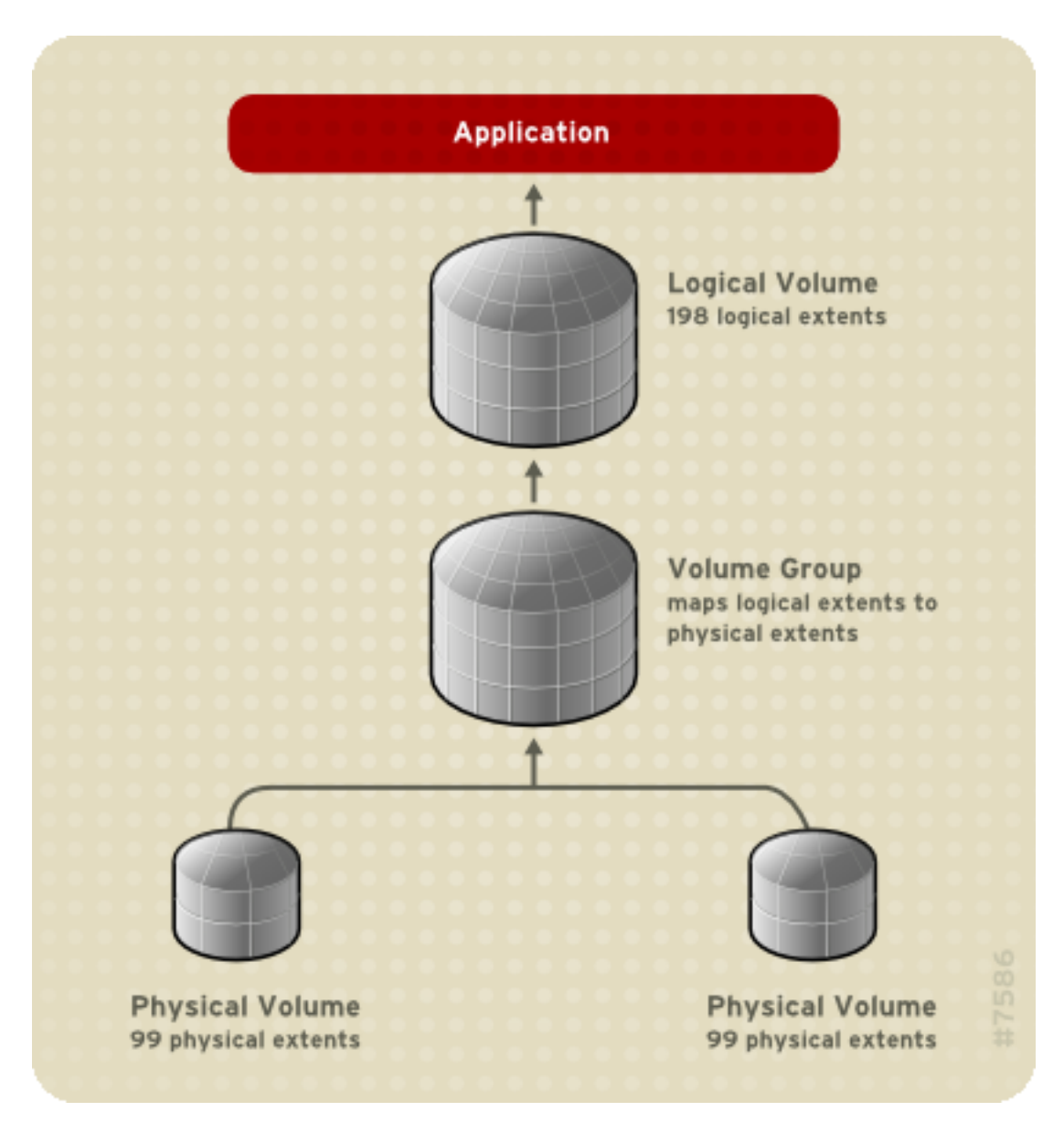

#### 図 2.2. エクステントマッピング

論理ボリュームを構成している物理ボリュームは同じサイズである必要はありません。 図 2.3. 「不平等物理ボリュームを持つリニアボリューム」 では、4MB の物理エクステントサイ ズを持つ ボリュームグループ VG1 を示しています。このボリュームグループには、PV1 と PV2 と言う2つの物理ボリュームが含まれています。エクステントサイズが 4MB であることか ら、物理ボリュームは 4MB 単位に分割されます。この例では、PV1 は 100 エクステントのサ イズ (400MB) です。そして PV2 は、200 エクステントの サイズ (800MB) です。1 から 300 エクステント(4MB から 1200MB)までの自由なサイズのリニアボリュームを作成することができ ます。この例では、LV1 と 言うリニアボリュームは 300 エクステントのサイズを持っていま す。

<span id="page-22-0"></span>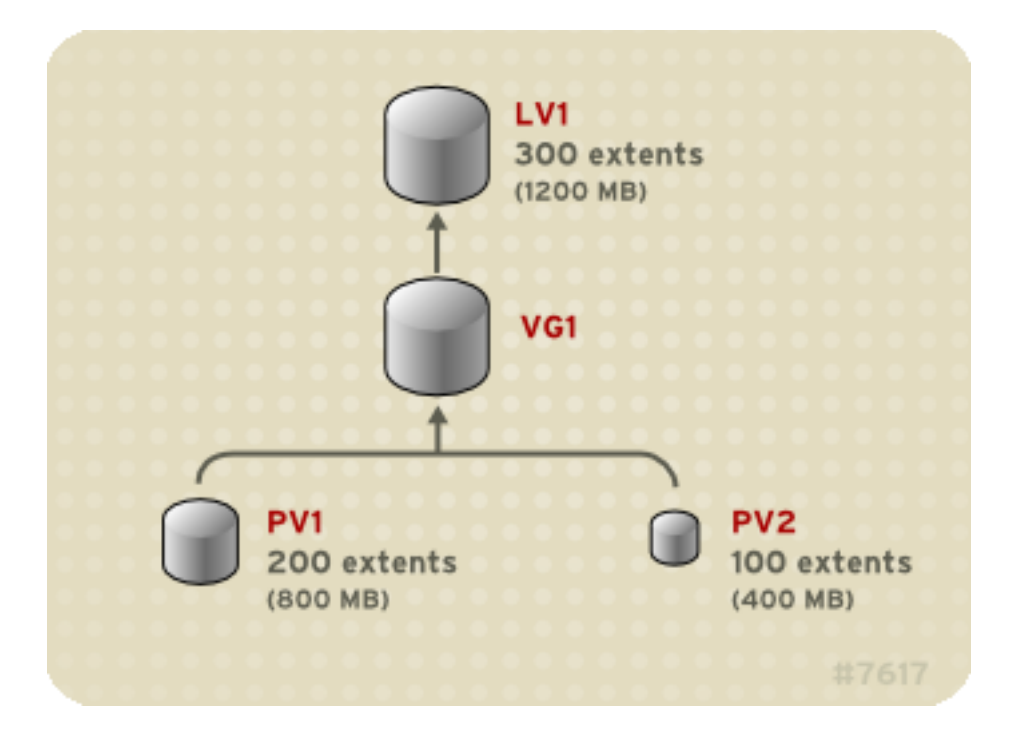

#### 図 2.3. 不平等物理ボリュームを持つリニアボリューム

物理エクステントの集合体から好みのサイズのリニア論理ボリュームを複数作成する ことがで きます。図 2.4. 「複数論理ボリューム」 では、図 2.3. 「不平等物理ボリュームを持つリニ アボリューム」 と同じボリュームグループを示していますが、この場合は、そのボリューム グループから2つの 論理ボリュームが作り出されています。LV1 は 250 のエクステントサイ ズ (1000MB) を持ち、LV2 は 50 のエクステントサイズ (200MB) を持っています。

<span id="page-23-1"></span>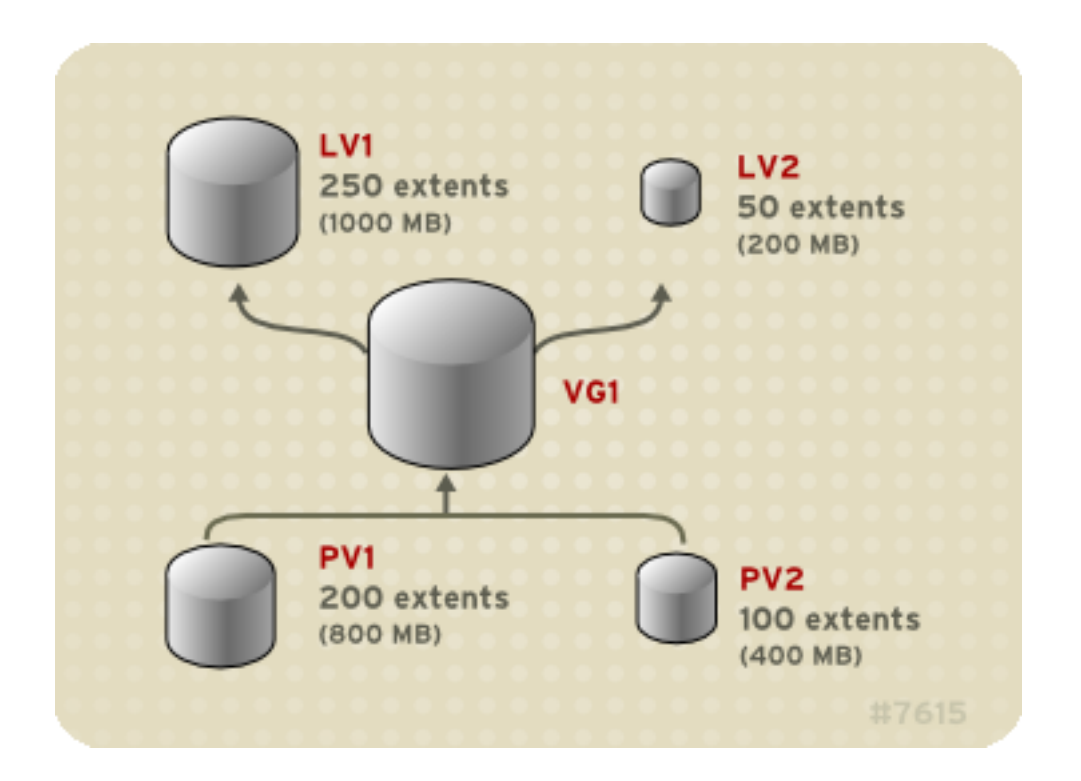

図 2.4. 複数論理ボリューム

# <span id="page-23-0"></span>3.2. ストライプ化論理ボリューム

LVM 論理ボリューム上にデータを書き込む場合、ファイルシステムは、背後にある 物理ボリュ ームすべてに渡ってデータを分配します。その場合、ストライプ化論理ボリュームを作成する ことにより、データを物理ボリュームに書き込む方法を制御することができます。大量の連続 的読み込みと書き込みには、この方法がデータ I/O の効率を向上します。

ストライピングは、事前設定数の物理ボリュームにデータを総当たり式に書き込んでいくこと により、パフォーマンスを向上します。ストライピングでは、I/Oは並行して実行されます。 幾つかの状況では、これはストライプ内に追加する物理ボリューム毎にほぼ直線的な パフォー マンスト昇となり得ます。

以下のイラストでは、3つの物理ボリュームに渡ってデータがストライプ化されている 状態を 示しています。この表では:

- •データの1番目のストライプは PV1 に書き込まれます。
- •データの2番目のストライプは PV2 に書き込まれます。
- •データの3番目のストライプは PV3 に書き込まれます。
- •データの4番目のストライプは PV1 に書き込まれます。

ストライプ化した論理ボリュームでは、ストライプのサイズはエクステントのサイズを 超過す ることはできません。

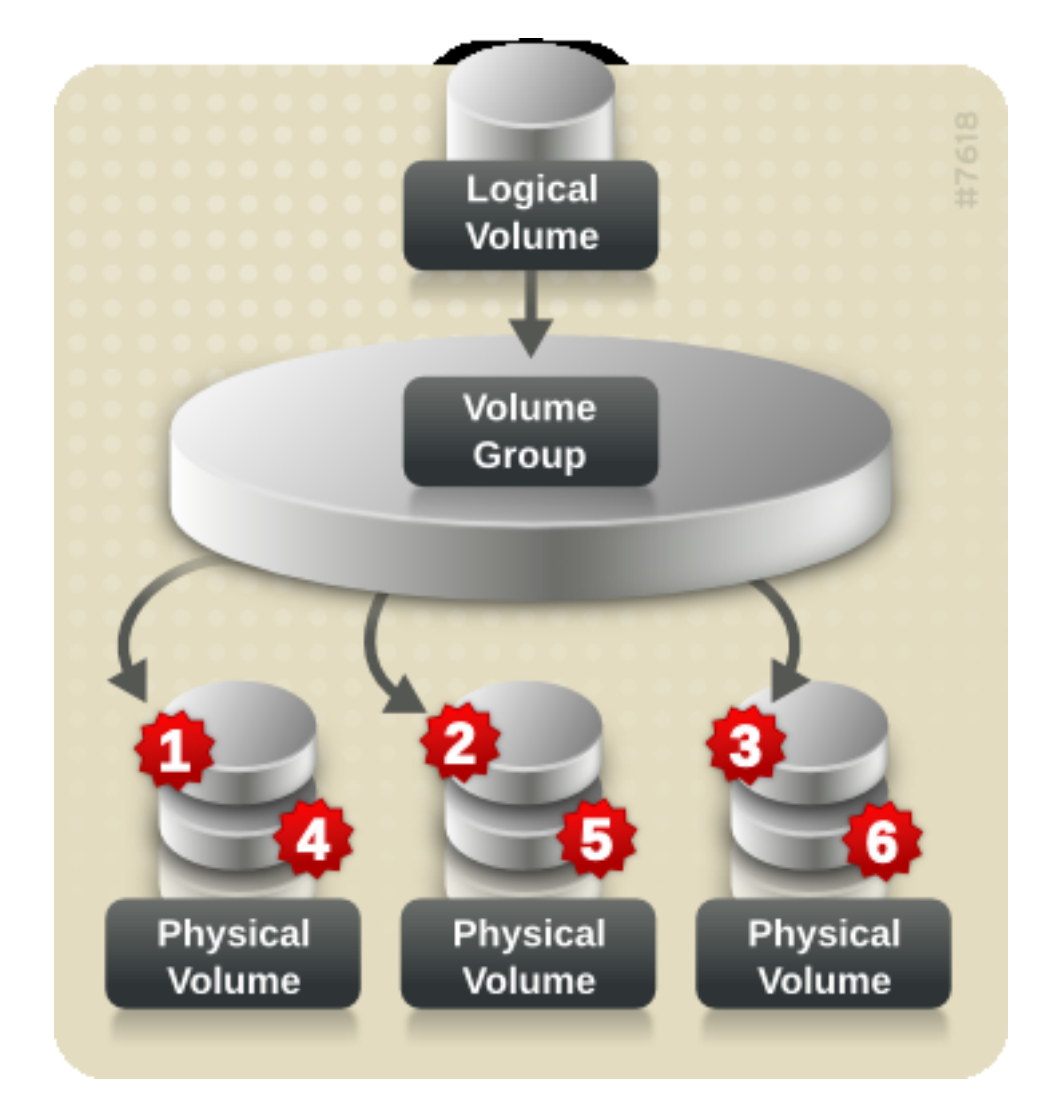

図 2.5 3つの PV に渡るストライプのデータ

ストライプ化論理ボリュームでは、別のデバイスセットを最初のセットの末尾に連結すること により拡張することができます。ストライプ化論理ボリュームを拡張するには、ストライプに 対応する為にボリュームグループを構成している背後の物理ボリュームに十分な空き領域がな ければなりません。例えば、ボリュームグループ全域を使用している2層型のストライプがあ る場合、そのボリュームグループにもう1つの物理ボリュームを追加するだけでは、ストライ プを拡張することにはなりません。そうではなく、少なくとも2つの物理ボリュームをボリュ ームグループに 追加する必要があります。ストライプ化ボリュームの拡張に関する詳細は 頂 4.9. 「ストライプ化ボリュームの拡大化」でご覧下さい。

#### <span id="page-24-0"></span>3.3. ミラー化論理ボリューム

ミラーはデータの同一コピーを異なるデバイスに維持します。データが1つのデバイスに書き 込まれると、 それはまた2つ目のデバイスにも書き込まれて、データのミラー化をします。こ の重複保存により、デバイス故障に対する保護を提供します。ミラーの一脚が故障した場合、 論理ボリュームはリニアボリュームとなりますが、それでもまだアクセスは可能です。

LVM はミラー化ボリュームに対応しています。ミラー化論理ボリュームを作成する場合、 LVM は背後にある物理ボリュームに書き込まれるデータが、別の物理ボリュームに ミラー化される ように確認します。LVM では、複数ミラーでミラー化論理ボリュームを作成することができま す。

LVM ミラーはコピーを受けるデバイスを、標準的な 512KB サイズの区域に分割します。 LVM はミラーと同期している区域を追従確認するのに使用する小さなログを維持します。 このログ は、再起動後にも残るように固執としてディスク上に保存されるか、あるいは メモリー内で維 持されます。

図 2.6. 「ミラー化論理ボリューム」 ミラー1つを持つミラー化した論理ボリュームを示して います。この設定では、ログはディスク上で維持されます。

<span id="page-25-0"></span>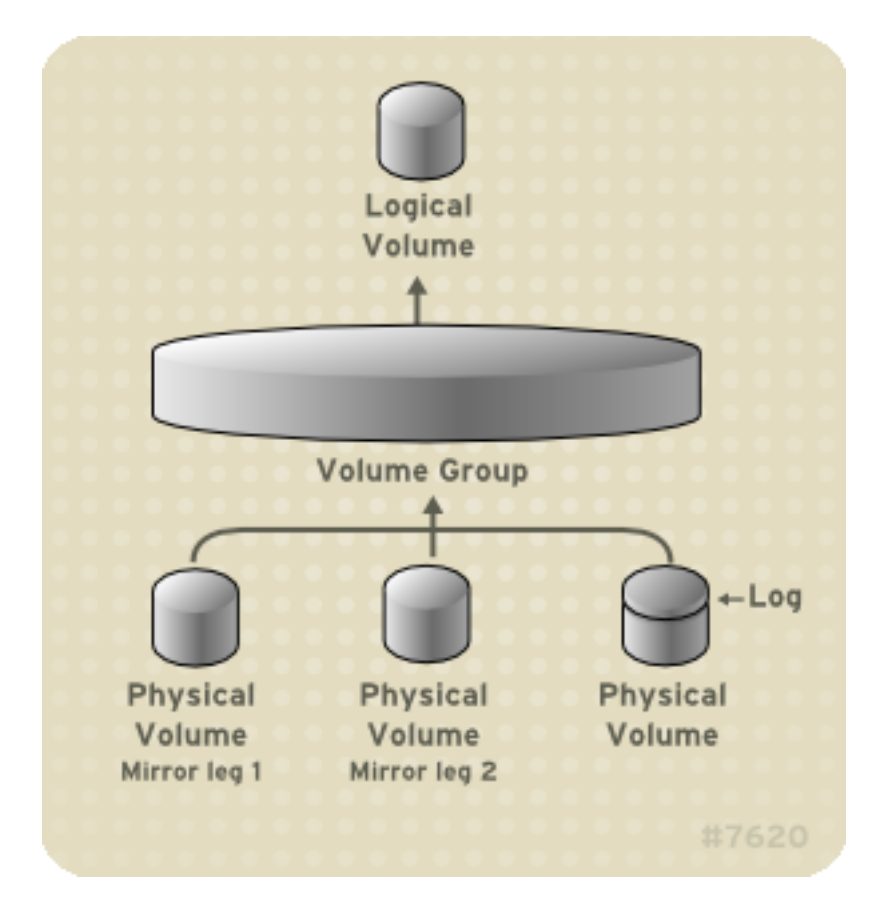

#### 図 2.6. ミラー化論理ボリューム

注意 ミラー化論理ボリュームはクラスタ内では、現在サポートされていません。

<span id="page-26-0"></span>ミラーの作成と修正に関する情報は 項4.1.3. 「ミラー化ボリュームの作成」 でご覧下さい。

#### 3.4. スナップショットボリューム

LVM スナップショット機能は、サービスを妨害せずに特定の時期のデバイスの 仮想イメージを 作成する能力を提供します。スナップショットを取った後に オリジナルデバイスに変更がなさ れた場合、スナップショット機能は、変更部分の変更以前の状態のコピーを作成してデバイス の状態の再構成ができるようにします。

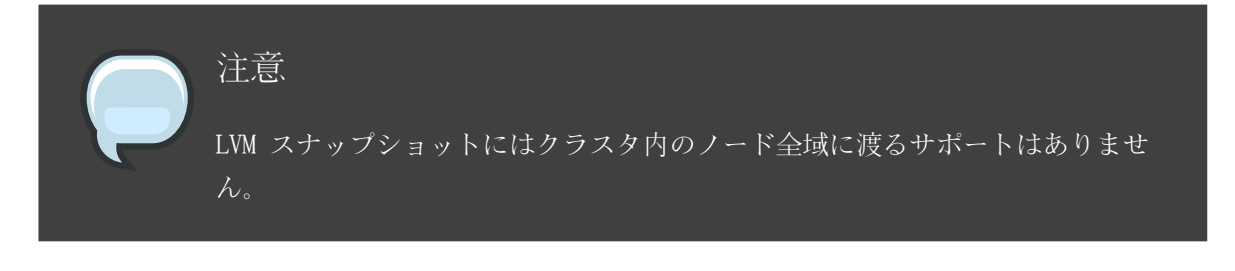

スナップショットは、スナップショットが作成された後に変更されたデータ部分のみを コピー するため、スナップショット機能は最小限のストレージだけを必要とします。例えば、稀にし か更新されないオリジナルでは、その容量の 3-5 % だけで十分に スナップショットを維持す ることができます。

注意

ファイルシステムのスナップショットコピーは仮想コピーであり、ファイルシ ステム用の 実際のメディアバックアップではありません。スナップショットは バックアップ手続きの代替を提供するものではありません。

スナップショットが満杯になると、スナップショットは停止します。これは、 オリジナルのフ ァイルシステムのために十分な領域が残っていることを確実にする ためです。スナップショッ トのサイズは常時監視する必要があります。ただし、 スナップショットは完全にサイズ変更可 能のため、ストレージに余裕があれば、 スナップショットのボリュームサイズを増大してそれ が停止することを防止できます。逆に、スナップショットボリュームサイズが必要以上に大き ければ、そのボリュームのサイズを縮小して、他の論理ボリューム用に必要となる領域を開放 することができます。

スナップショットファイルシステムを作成する場合、オリジナルへの完全な読み込み/書き込み の アクセスがそのまま残ります。スナップショットの一部が変更された場合、その変更部分に はマークが付けられて、そこにはオリジナルボリュームのコピーは入りません。

スナップショット機能には数種の使用法があります:

- •最も標準的なものとして、スナップショットは、継続的にデータを更新している ライブシス テムを停止することなく、論理ボリューム上でバックアップを実行する時に 取り入れられま す。
- •スナップショットファイルシステム上で fsck コマンドを実行すると、 ファイルシステムの 統合性をチェックして、オリジナルのファイルシステムが修理を必要とする かどうかを判定 することができます。
- •スナップショットは読み込み/書き込み用のため、スナップショットを取ってそのスナップシ ョットに対してテストを実行することにより、実際のデータを触ることなく実稼働データに 対するアプリケーションのテストができます。
- •Xen 仮想マシンモニターとの使用の為にボリュームを作成することができます。 スナップシ ョット機能を使用してディスクイメージを作成し、それをスナップショットにして特定の domU インスタンス用にそのスナップショットを修正することができます。もう一つの スナ ップショットを作成して、それをもう一つの domU インスタンス用に修正できます。 使用さ れるストレージは、オリジナルファイル上か、スナップショット上で変更された一塊のみで すから、ボリュームの大部分は共有できます。

# <span id="page-28-0"></span>LVM 管理の概要

この章では、LVM 論理ボリュームの設定の為の管理手続きの概要を提供しています。 この章は 、必要となる手順についての全般的な認識を深めることを目的としています。 一般的な LVM 設定工程における特定の段階別例については、章 5. LVM 設定の例 をご覧ください。

LVM 管理を執行するために使用できる CLI コマンドの説明については、章 4. CLI コマンドで の LVM 管理 を ご覧ください。別の方法として、章 7. LVM GUI での LVM 管理 で説明のある LVM GUI を使用することも できます。

# <span id="page-28-1"></span>1. クラスタ内で LVM ボリュームを作成

クラスタ環境内で LVM 論理ボリューム作成することは、単独ノード上に LVM 論理ボリューム を 作成することと同じです。LVM コマンドそのものや LVM GUI インターフェイスにはなんの 相違も ありません。ただ、クラスタ内に作成している LVM ボリュームを有効にするために、 クラスタインフラ ストラクチャが稼働している必要があり、クラスタは定員教以上である必要 があります。

クラスタインフラストラクチャをセットアップする方法についての情報には、 Red Hat クラス タの設定と管理 をご覧下さい。

# <span id="page-28-2"></span>2. 論理ボリューム作成の概要

LVM 論理ボリュームを作成するために実行すべき手順の要約を以下に示します。

- 1.LVM ボリューム用に使用するパーティションを物理ボリュームとして初期化します。 (こ の操作がラベルを付けます)
- 2. ボリュームグループを作成します。
- 3. 論理ボリュームを作成します。

論理ボリュームを作成した後は、ファイルシステムを作成してマウントできます。 この文書内 の例では、GFS ファイルシステムを使用します。

1.gfs\_mkfs コマンドを使用して、論理ボリューム上に GFS ファイルシステムを作成します。

- 2. mkdir コマンドで新規のマウントポイントを作成します。 クラスタ化したシステムでは、そ のクラスタ内の全てのノード上にマウントポイントを作成します。
- 3. ファイルシステムをマウントします。システム内の各ノード用の fstab に 一行追加するこ ともできます。

別の方法として LVM GUI を使用して GFS ファイルシステムを作成してマウントする こともで きます。

LVM セットアップ情報の保存エリアは物理ボリューム上にあって、 ボリュームが作成されたマ シンではないため、LVM ボリュームの作成はマシンから独立しています。 ストレージを使用す るサーバーがローカルコピーを持っていますが、それは物理ボリューム上にある ものから復元 できます。LVM のバージョンが互換性を持つ場合には、物理ボリュームを異なるサーバーに 添 えつけることが出来ます。

## <span id="page-29-0"></span>3. 論理ボリューム十でファイルシステムの増大

論理ボリューム上でファイルシステムを増大するには、以下の手順を実行します:

- 1. 新規の物理ボリュームを作成します。
- 2.新規の物理ボリュームを含めるように、増大するファイルシステムを持つ論理ボリュームを 収納しているボリュームグループを拡張します。
- 3. 論理ボリュームを拡張して新規の物理ボリュームを含めます。

4. ファイルシステムを増大します。

ボリュームグループ内に十分な未割り当ての領域がある場合は、手順1と2 の代わりに その 領域を使用して論理ボリュームを拡張することができます。

## <span id="page-29-1"></span>4. 論理ボリュームバックアップ

メタデータのバックアップとアーカイブは、lvm.conf ファイル内で無効になっていない限り、 全てのボリュームグループと論理ボリューム設定の変更時に自動的に作成されます。デフォル トでは、メタデータバックアップは /etc/lvm/backup ファイルに保存され、メタデータアーカ イブは /etc/lvm/archive ファイルに保存されます。 メタデータアーカイブが /etc/lvm/archive ファイルに保存される期間と保存されるアーカイブファイルの数量は、lvm.conf ファイル内で 設定するパラメータにより決定されます。毎日のシステムバックアップは、バックアップ内に /etc/lvm ディレクトリの内容を含んでいる必要があります。

メタデータバックアップは、論理ボリュームに含まれているユーザーとシステムのデータは バ ックアップしません。

メタデータは、 vgcfgbackup コマンドを使用して、手動で /etc/lvm/backup ファイルにバック アップできます。また、 vgcfgrestore コマンドを使用すれば、メタデータを復元できます。 vgcfgbackup コマンドと vgcfgrestore コマンドに ついては 頂3.11. 「ボリュームグループメ タデータのバックアップ」で説明があります。

# <span id="page-30-0"></span>5. ロギング

全てのメッセージ出力は、以下のロギングレベル用に独立した選択を持つ ロギングモジュール を経由して渡されます。

- •標準出力/エラー
- •システムログ
- •ログファイル
- 外部ログ機能

ロギングのレベルは /etc/lvm/lvm.conf ファイル内にセットされており、 これに関しては、付 録 B. LVM 設定ファイル で説明があります。

# <span id="page-32-0"></span>CLI コマンドでの LVM 管理

この章では、論理ボリュームを作成し、維持するために LVM CLI (Command Line Interface) コマンドで実行できる個別の管理タスクを要約しています。

# <span id="page-32-1"></span>1. CLI コマンドの使用

全ての LVM CLI コマンドには数種の全般的な機能があります。

コマンドライン引数でサイズを必要とする時に、単位は常に明示的に指定することができます 。 単位を指定しない場合、デフォルトが想定されて通常、 KB か MB になります。LVM CLI コ マンドは 分数は受け付けません。

コマンドライン引数内で単位を指定している場合、LVM は大文字/小文字を区別しない為、 例 えば、M か m の 指定は同等になります。そして 2 の乗数 (1024 の倍数) が使用されます。 しかし、コマンド内で --units 引数を指定している場合、 単位は 小文字では 1024 の倍数で あり、大文字では 1000 の倍数の単位を示します。

コマンドが引数として、ボリュームグループ名か、論理ボリューム名を取る場合、 完全なパス 名はオプションとなります。ボリュームグループ vg0 内の 論理ボリューム lvo10 は vg0/lvol0 と指定できます。 ボリュームグループの一覧が必要であるのに空のままの場合、全 てのボリュームグループの一覧が 代用されます。論理ボリュームの一覧が必要な状態で 1つ のボリュームグループだけ提示されている場合、そのボリュームグループ内の全ての論理ボリ ュームの一覧が代用されます。例えば、 lvdisplay vg0 コマンドは、ボリュームグループ vg0 内の全ての論理ボリュームを表示します。

全ての LVM コマンドは -v 引数を受け付けますので、これを複数回数入力して 出力の冗長性 を増加できます。例えば、次の例では lvcreate コマンドの デフォルト出力を示しています。

# lvcreate -L 50MB new\_vg Rounding up size to full physical extent 52.00 MB Logical volume "lvol0" created

以下の例は、-v 引数を持つ lvcreate コマンドの 出力を示しています。

# lvcreate  $-v$  -L 50MB new vg Finding volume group "new vg" Rounding up size to full physical extent 52.00 MB Archiving volume group "new\_vg" metadata (seqno 4). Creating logical volume lvol0 Creating volume group backup "/etc/lvm/backup/new\_vg" (seqno 5). Found volume group "new vg" Creating new\_vg-lvol0

Loading new\_vg-lvol0 table Resuming new\_vg-lvol0 (253:2) Clearing start of logical volume "lvol0" Creating volume group backup "/etc/lvm/backup/new\_vg" (seqno 5). Logical volume "lvol0" created

また、-vv、-vvv、あるいは、-vvvv の 引数を使用して、コマンドの実行に対してより進展した 詳細を表示することができます。-vvvv 引数は、現時点で最大級の詳細情報を提供します。以 下の例では、-vvvv 引数が指定 された lvcreate コマンドの出力の最初の数行を示すものです

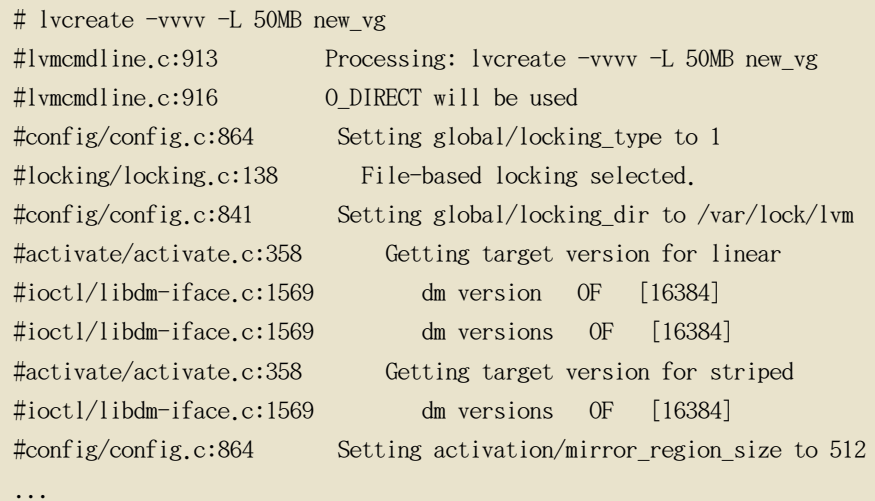

LVM CLI コマンドのいずれにも --help 引数を付けると、 そのコマンドのヘルプを表示するこ とができます。

commandname --help

あるコマンドの man ページを表示するには、man コマンドを 実行します:

man commandname

man lvm コマンドは、lvm に関する一般的なオンライン情報を提供します。

全ての LVM オブジェクトは、内部で UUID によって照合されます。これはオブジェクトを 作 成した時に割り当てられます。これは、例えばボリュームグループの一部である物理ボリュー ム /dev/sdf を削除して、そしてそれを入れ戻して それが今度は、/dev/sdk であることを発見 した場合に便利になります。 LVM は物理ボリュームをそのデバイス名ではなく、UUID で識別 するため、物理ボリュームを 発見することができます。物理ボリュームの作成時に物理ボリュ

ームの UUID の指定の方法に 関する情報は、項4. 「物理ボリュームメタデータの復元」 でご 覧下さい。

## <span id="page-34-0"></span>2. 物理ボリュームの管理

<span id="page-34-1"></span>このセクションでは、物理ボリューム管理の各種事項を実行するコマンドを説明しています。

#### 2.1. 物理ボリュームの作成

以下のサブセクションでは、物理ボリューム作成に使用するコマンドの説明をしています。

#### 2.1.1. パーティションタイプの設定

物理ボリューム用にディスク全域デバイスを使用している場合、そのディスクにパーティショ ンテーブルがあってはいけません。DOS のディスクパーティションには、fdisk や cfdisk コマ ンドか、又は同等を使用して、パーティション id が 0x8e に セットしてある必要があります 。ディスク全域デバイスの為にだけは、パーティションテーブルを削除する必要があり、これ は実質的にそのディスクの全てのデータを破壊します。以下のコマンドを使用して、 最初のセ クターをゼロにすると既存のパーティションテーブルを外すことができます:

dd if=/dev/zero of=PhysicalVolume bs= $512$  count=1

#### 2.1.2. 物理ボリュームの初期化

pvcreate コマンドを使用して、物理ボリュームとして使用する ブロックデバイスを初期化し ます。初期化とは、ファイルシステムのフォーマッティングと同義に なります。

以下のコマンドは、LVM 物理ボリュームとして使用する為に /dev/sdd1、 /dev/sde1、及び /dev/sdf1 を初期化します。

pvcreate /dev/sdd1 /dev/sde1 /dev/sdf1

ディスク全域でなく、パーティションを初期化するには、そのパーティション上で pvcreate コマンドを実行します。以下の例では、LVM 論理ボリュームの 一部として後の使用の為に LVM 物理ボリュームとして /dev/hdb1 を初期化しています。

pycreate /dev/hdb1

#### 2.1.3. ブロックデバイスのスキャン

以下の例に示してあるように、lvmdiskscan コマンドを使用して物理ボリュームとして使用可

能なブロックデバイスをスキャンできます。

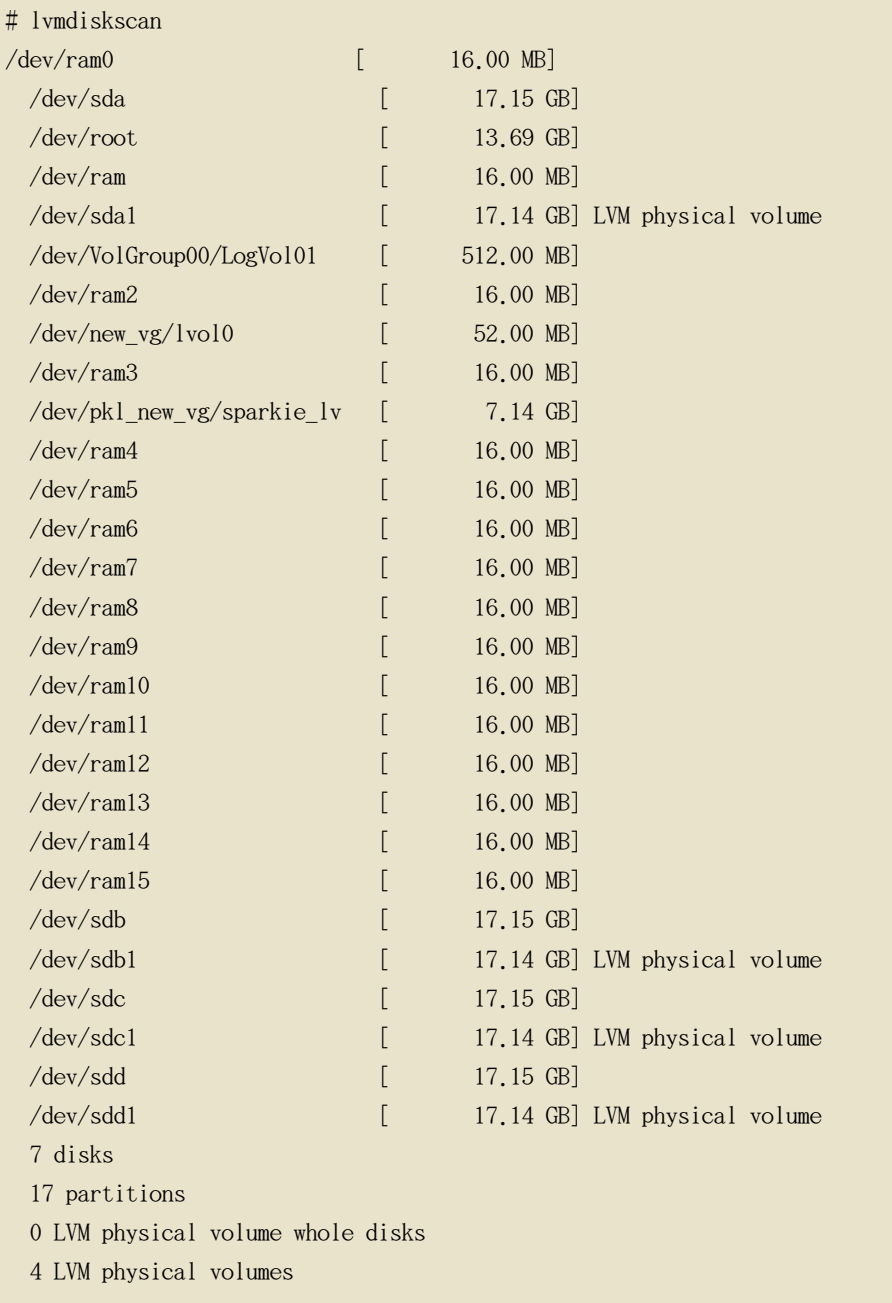

## <span id="page-35-0"></span>2.2. 物理ボリュームの表示

LVM 物理ボリュームのプロパティを表示するのに三つのコマンドが使用できます: pvs、 pvdisplay、及び pvscan です。

pvs コマンドは、物理ボリューム毎に1行ずつ表示して設定可能な形式で物理ボリューム情報 を提供しします。pvs コマンドは充実した形式制御を 装備するため、スクリプトに役に立ちま す。出力をカスタマイズする為の pvs コマンドの使用法に関する情報は 項9. 「LVM 用のカス
タム報告」 でご覧ください。

pvdisplay コマンドは、各物理ボリュームについて複数行の 詳細出力を提供します。固定形式 で物理プロパティ (サイズ、エクステント、ボリュームグループなど)を表示します。

以下の例では、単独物理ボリュームの pvdisplay コマンドの出力を 示しています。

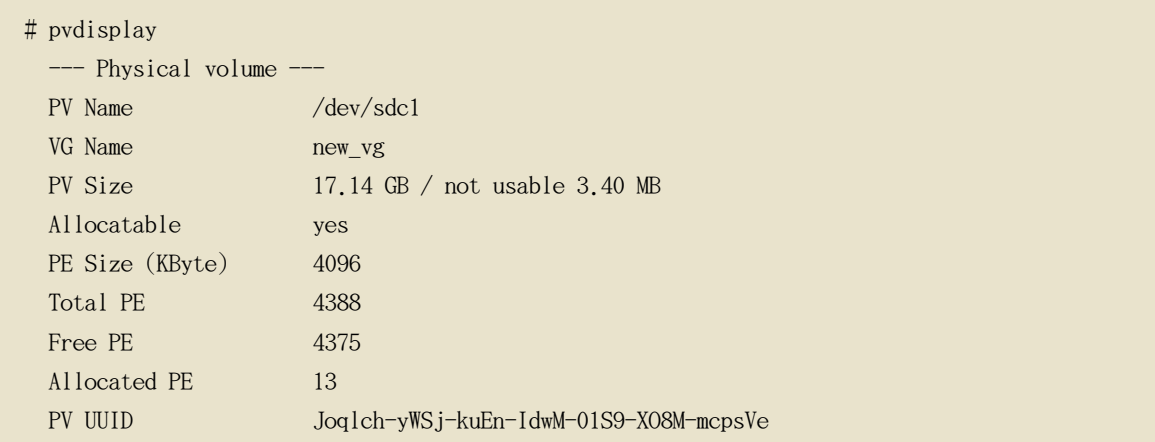

pvscan コマンドは、物理ボリューム用にシステム内のサポートされた全ての LVM ブロックデ バイスをスキャンします。

以下のコマンドは見つけた物理デバイスを全て表示します:

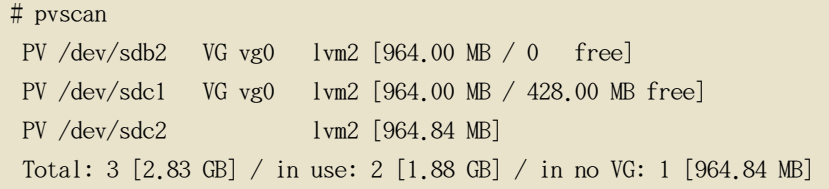

lvm.conf 内でフィルターを定義して、このコマンドが特定の 物理ボリュームのスキャンを避 けるようにすることが出来ます。スキャンするデバイスを制御するためのフィルターの使用法 については 項6. 「LVM デバイススキャンをフィルターで制御」 をご覧下さい。

### 2.3. 物理ボリューム上での割り当て防止

pvchange コマンドを使用すると、1つ、又は複数の物理ボリュームの空き領域上で物理エク ステントの割り当てを防止することができます。これは、ディスクエラーがある場合、又は物 理ボリュームを取り除く場合に必要になるかも知れません。

以下のコマンドは /dev/sdk1 上での物理エクステントの割り当てを 禁止します。

pychange  $-x$  n /dev/sdk1

pvchange コマンドの -xy 引数を使用すると、 以前に禁止されていた割り当てを許可すること ができるようになります。

#### 2.4. 物理ボリュームのサイズ変更

なんらかの理由で背後にあるブロックデバイスのサイズを変更する必要がある場合は、 pvresize コマンドを使用して LVM を新規サイズに更新します。 このコマンドは LVM が物理 ボリュームを使用している間に実行することができます。

#### 2.5. 物理ボリュームの削除

あるデバイスが LVM での使用に必要でなくなった場合、pvremove コマンドを使用して LVM ラ ベルを取り除くことができます。pvremove コマンドを実行すると、空の物理ボリューム上の LVM メタデータをゼロにします。

削除したい物理ボリュームが現在ボリュームグループの一部である場合、項3.5. 「ボリューム グループから物理ボリュームを削除」 で説明してあるように、vgreduce コマンドでボリュー ムグループから物理ボリュームを取り除く必要があります。

#### $#$  pyremove /dev/ram15

Labels on physical volume "/dev/ram15" successfully wiped

## 3. ボリュームグループ管理

このセクションでは、ボリュームグループ管理の各種事項を実行する為のコマンドを説明 して います。

#### <span id="page-37-0"></span>3.1. ボリュームグループの作成

1つ、又は複数の物理ボリュームからボリュームグループを作成するには、 vgcreate コマン ドを使用します。vgcreate コマンドは名前別に新しいボリュームグループを作成し、最低1つ の物理ボリュームをそれに追加します。

以下のコマンドは、vg1 と言う名前のボリュームグループを作成します。 これには、物理ボリ ュームである /dev/sdd1 と /dev/sde1 が含まれることになります。

vgcreate vg1 /dev/sdd1 /dev/sde1

ボリュームグループの構成に物理ボリュームが使用される時、ディスク領域はデフォルトでは 4MB のエクステントに分割されます。このエクステントは、論理ボリュームがそのサイズを増 加 したり、縮小したりする為の最小単位です。大量のエクステントでも論理ボリュームの I/O パフォーマンスに影響を与えることはありません。

デフォルトの設定が適切でない場合、vgcreate コマンドに -s 引数を使用して、エクステント サイズを指定することができます。 vgcreate コマンドに -p と -1 の 引数を使用すると、ボ リュームグループが所有できる物理ボリューム、又は論理ボリュームの数量を 限定することが できます。

デフォルトでボリュームグループは、同じ物理ボリューム上に並行ストライプを配置しないこ となど、 常識的な規則に従って物理エクステントを割り当てます。これが normal の割り当て ポリシーです。vgcreate コマンドで --alloc 引数を 使用すると、contiguous、anywhere、ある いは cling の割り当てポリシーを指定できるようになります。

contiguous ポリシーは 新規のエクステントが既存エクステントに 隣接していることを要求し ます。割り当て要求を満たすだけの十分な空きエクステントが あっても normal 割り当てポリ シーがそれらを使用できない場合は、同じ物理ボリュームに2つのストライプを配置すると、 パフォーマンスが 低下しますが、anywhere 割り当てポリシーが割り当てをします。cling ポリ シーは、論理ボリュームの同じストライプ内の既存エクステントと同じ物理ボリューム上に新 規エクステントを配置します。これらのポリシーは vgchange を使用して、変更することがで きます。

一般的に normal 以外の割り当てポリシーは、特異な非標準的な エクステント割り当てを必要 とする特別なケースのみに必要となります。

LVM ボリュームグループと背後にある論理ボリュームは、以下のようなレイアウトをもって、 /dev ディレクトリ内のデバイス特別ファイルディレクトリに収納 されています。

 $/\text{dev}/\text{vg}/\text{lv}/$ 

例えば、2つのボリュームグループ: myvg1 と myvg2 を作成して、それぞれが 3つの論理ボリ ューム: lvol、lvo2、lvo3 を 持つようにすると、6つのデバイス特別ファイルを作成すること になります:

 $/\text{dev/myvg1/lv01}$  $/$ dev/myvg $1/lv02$ /dev/myvg1/lv03 /dev/myvg2/lv01 /dev/myvg2/lv02  $/\text{dev/myvg2/lv03}$ 

LVM に於けるデバイス最大サイズは、64-bit CPU 上で 8 Exabyte です。

#### 3.2. 物理ボリュームをボリュームグループに追加

新規に物理ボリュームを既存のボリュームグループに追加するには、vgextend コマンドを使用 します。vgextend コマンドは、1つ、又は複数の 空き物理ボリュームを追加することでボリ ュームグループの容量を拡大します。

以下のコマンドは、物理ボリューム /dev/sdf1 を ボリュームグループ vg1 に追加します。

vgextend vg1 /dev/sdf1

#### 3.3. ボリュームグループの表示

LVM ボリュームグループのプロパティを表示するには、2つのコマンドが使用できます: vgs と vgdisplay です。

vgscan コマンドの主要目的はボリュームグループの全ての ディスクをスキャンして LVM キャ ッシュファイルを再構築することですが、ボリューム グループの表示もします。vgscan コマ ンドに関する情報は 項3.4. 「キャッシュファイル構築の為にボリュームグループのディスク スキャン」でご覧下さい。

vgs コマンドは、ボリュームグループの情報を設定可能な形式で 提供し、ボリュームグループ 毎1行ずつ表示をします。vgs コマンドは 形式制御の情報を多く提供するため、スクリプティ ングの便利なものです。出力をカスタマイズするための vgs コマンドの使用法については、項 9. 「LVM 用のカスタム報告」をご覧下さい。

vgdisplay コマンドは、固定した形式でボリュームグループの プロパティ (サイズ、エクステ ント、物理ボリュームの数量など)を表示します。以下にある例では、ボリュームグループ new vg 用の vgdisplay コマンドの出力を示しています。ボリュームグループを指定しないと、 全ての既存ボリュームグループが表示されます。

# vgdisplay new vg  $---$  Volume group  $---$ VG Name  $new_vg$ System ID Format  $1vm2$ Metadata Areas  $\mathcal{S}$ Metadata Sequence No 11 read/write VG Access VG Status resizable MAX LV  $\Omega$ Cur LV  $\overline{1}$  $\overline{0}$ Open LV Max PV  $\theta$ 3 Cur PV Act PV  $\overline{3}$ 

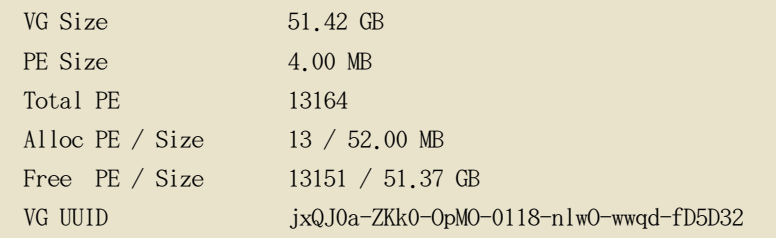

## <span id="page-40-1"></span>3.4. キャッシュファイル構築の為にボリュームグループのディス クスキャン

vgscan コマンドは LVM 物理ボリュームとボリュームグループを検索しながら、システム内の 全てのサポートされるデバイスをスキャンします。これにより、/etc/lvm/.cache ファイル内 に LVM キャッシュファイルが構築されて、これが現在の LVM デバイスのリストを維持します

LVM は、システムが起動した時点と、vgcreate コマンドの実行時や、 LVM が一貫性問題を検 知した時点などの、他の LVM 稼働期間中に自動的に vgscan コマンドを実行します。ハードウ ェアの設定を変更した場合は、システムの起動時に存在していなかったデバイス状態がシステ ムに認識されるように vgscan コマンドを手動で実行する必要が出てきます。これは、例えば 、SAN 上のシステムに新しいディスクを追加したり、物理ボリュームとしてラベルが付いてい た新しいディスクをホットプラグする場合に必要になるでしょう。

lvm.conf ファイル内でフィルターを定義することにより、 特定デバイスを避けるようにスキ ャンを限定できます。フィルターを使用したスキャンする デバイスの制御法に関する情報は 項6. 「LVM デバイススキャンをフィルターで制御」 でご覧下さい。

次の例では、vgscan コマンドの出力を示しています。

 $#$  vgscan Reading all physical volumes. This may take a while... Found volume group "new vg" using metadata type lym2 Found volume group "officevg" using metadata type lvm2

#### <span id="page-40-0"></span>3.5. ボリュームグループから物理ボリュームを削除

ボリュームグループから使用しない物理ボリュームを削除するには、vgreduce コマンドを使用 します。vgreduce コマンドは、1つ、又はそれ以上の空の物理ボリュームを削除することに より、ボリュームグループの容量を縮小します。これが、 異なるボリュームグループで使用で きるように、又はシステムから削除できるように物理ボリュームを 開放します。

ボリュームグループから物理ボリュームを削除する前に、pvdisplay コマンドを使用して、そ の物理ボリュームが論理ボリュームによって使用されていないことを 確認することが出来ます

```
# pvdisplay /dev/hda1
-- Physical volume ---
PV Name
                        /dev/hda1
VG Name
                        myvg
PV Size
                        1.95 GB / NOT usable 4 MB [LVM: 122 KB]
PV#\overline{1}PV Status
                        available
Allocatable
                        yes (but full)
Cur LV
                        \mathbf{1}PE Size (KByte)
                        4096
Total PE
                        499
Free PE
                        \overline{0}Allocated PE
                        499
PV UUID
                        Sd44tK-9IRw-SrMC-MOkn-76iP-iftz-OVSen7
```
物理ボリュームがまだ使用されている場合、pvmove コマンドを 使用してそこにあるデータを 別の物理ボリュームに移行する必要があります。その後に、vgreduce コマンドを使用してその 物理ボリュームを削除します。

以下のコマンドは、物理ボリューム /dev/hda1 を ボリュームグループ my\_volume\_group から取 り除きます。

# vgreduce my\_volume\_group /dev/hda1

#### <span id="page-41-0"></span>3.6. ボリュームグループのパラメータ変更

vgchange コマンドで既存のボリュームグループ用に 変更できるボリュームグループパラメー タは数種類あります。しかし、項3.7. 「ボリュームグループのアクティベート (始動) /ディ アクティベート (停止) 」 に 示してあるように、このコマンドは主にボリュームグループの アクティベートとディアクティベート用に 使用されます。

以下のコマンドは、ボリュームグループ vg00 の論理ボリュームの最大数を 128 に変更します

vgchange  $-1$  128 /dev/vg00

vgchange コマンドで変更できるボリュームグループパラメータの 説明については vgchange(8) man ページをご覧下さい。

## <span id="page-42-0"></span>3.7. ボリュームグループのアクティベート (始動) /ディアクティ ベート (停止)

ボリュームグループを作成すると、それはデフォルトでアクティベートされます。 このことは 、そのグループ内の論理ボリュームはアクセス可能で変更の影響を受けると 言う意味になりま す。

ボリュームグループを活動停止する必要のある、カーネルには未知の状況がで種々存在します 。 ボリュームグループをディアクティベート、又はアクティベートするには、vgchange コマ ンドで -a (--available) 引数を使用します。

以下の例では、ボリュームグループ my volume group を ディアクティベートします。

vgchange  $-a$  n my volume group

クラスタ化したロッキングが有効である場合、
'e' を追加すると1つのノード上で専用にボ リューム グループをアクティベート、又はディアクティベートし、' l' を追加すると、ロー カルノード上の ボリュームグループをアクティベート、又はディアクティベートします。単独 ホストスナップショットを 持つ論理ボリュームは、1度に1つのノードだけを使用するため、 常に専用にアクティベートされます。

項4.4. 「論理ボリュームグループのパラメータ変更」 で説明してあるように、lvchange を 使用して、個別の論理ボリュームをディアクティベートすることができます。クラスタ内の個 別ノード上で 論理ボリュームをアクティベートする方法については、項8. 「クラスタ内の個 別ノード上の論理ボリュームをアクティベート」をご覧下さい。

#### 3.8. ボリュームグループの削除

論理ボリュームを含んでいるボリュームグループを削除するには、vgremove コマンドを使用し ます。

# vgremove officevg Volume group "officevg" successfully removed

#### 3.9. ボリュームグループの分割

ボリュームグループの物理ボリュームを分割して、新しいボリュームグループを作成するには 、vgsplit コマンドを使用します。

論理ボリュームはボリュームグループ間で分割することは出来ません。それぞれの 既存の論理 ボリュームは全面的に物理ボリューム上に存在し、既存の、又は新規の ボリュームグループを 形成している必要があります。しかし必要であれば、pvmove コマンドを使用して、その分割を

強制することができます。

以下の例では、オリジナルのボリュームグループ bigyg から 新規のボリュームグループ smallvg を分離しています。

# vgsplit bigvg smallvg /dev/ram15 Volume group "smallyg" successfully split from "bigyg"

#### 3 10 ボリュームグループの合成

2つのボリュームグループを合成して1つのボリュームグループにするには、 vgmerge コマン ドを使用します。ボリュームの物理 エクステントが同じ場合、そしてボリュームグループの物 理、及び論理ボリューム要約が 「目標」ボリュームグループの制限内に適合するならば、停止 中の 「起点」ボリュームを 活動中、又は停止中の「目標」ボリュームに融合することができ ます。

以下のコマンドは、停止中のボリュームグループ my vg を 動作中、又は停止中の ボリューム グループ databases に統合して 冗長なランタイム情報を提供します。

vgmerge -v databases my vg

#### 3.11. ボリュームグループメタデータのバックアップ

メタデータのバックアップとアーカイブは、lvm.conf ファイル内で無効になっていない限り 、毎回のボリュームグループと論理ボリューム設定の変更毎に、自動的に作成されます。デフ ォルトでは、メタデータのバックアップは /etc/lvm/backup に 保存されており、メタデータア ーカイブは /etc/lvm/archives に保存されています。 vgcfgbackup コマンドを使用すると、メ タデータを手動で /etc/1vm/backup ファイルにバックアップすることができます。

vgcfrestore コマンドは、アーカイブからボリュームグループの メタデータをボリュームグル ープの全ての物理ボリュームに復元します。

物理ボリュームのメタデータを取り戻す為の vgcfgrestore コマンドの 使用に関する例は、項 4. 「物理ボリュームメタデータの復元」 でご覧下さい。

#### 3.12. ボリュームグループの名前変更

既存ボリュームグループの名前を変更するには、vgrename コマンドを 使用します。

以下のコマンドのいずれかで、既存ボリュームグループ vg02 を my\_volume\_group に改名でき ます。

vgrename /dev/vg02 /dev/my\_volume\_group

vgrename vg02 my volume group

#### 3 13 ボリュームグループを別のシステムに移動

LVM ボリュームグループ全体を別のシステムに移動することができます。これを実行するには 、 vgexport と vgimport のコマンドの 使用が推奨されます。

vgexport コマンドはシステムが停止中のボリュームグループにアクセスできないようにします 。これが物理ボリュームの取り外しを可能にします。vgimport コマンドは vgexport コマンド で 停止されていたボリュームグループにマシンが再度アクセスできるようにします。

ボリュームグループを2つのシステム間で移動するには、以下の手順に従います:

- 1. ボリュームグループ内のアクティブなボリュームでユーザーがファイルにアクセスしていな いことを確認してから、論理ボリュームをアンマウントします。
- 2. vgchange コマンドで -a n 引数を使用して、 そのボリュームグループを停止中としてマー クします。これはボリュームグループのこれ以降の活動を防止します。
- 3. vgexport コマンドを使用してボリュームグループをエクスポートします。 これは、ボリュ ームグループを削除中のシステムからのアクセスを防止することになります。

ボリュームグループをエクスポートした後に、pvscan コマンドを 実行すると、以下の例の ように物理ボリュームがエクスポート先のボリュームグループ内に表れます。

 $\lceil \text{root@tng3-1} \rceil$ # pyscan PV /dev/sda1 is in exported VG myvg [17.15 GB / 7.15 GB free] PV /dev/sdc1 is in exported VG myvg [17.15 GB / 15.15 GB free] PV /dev/sdd1 is in exported VG myvg [17.15 GB / 15.15 GB free]  $\ddots$ 

システムが次にシャットダウンされる時に、ボリュームグループを構成していたディスクを 切断して、それらを新しいシステムに接続することができます。

- 4. ディスクが新しいシステムに接続されると、vgimport コマンドを使用して ボリュームグル ープをインポートし、新しいシステムによるアクセスを可能にします。
- 5. vgchange コマンドで -a y 引数を 使用してボリュームグループをアクティベートします。

6. ファイルシステムをマウントしてそれを使用可能にします。

#### 3.14. ボリュームグループディレクトリの再作成

ボリュームグループディレクトリと論理ボリューム特別ファイルを再作成するには、 vgmknodes コマンドを使用します。このコマンドは、 /dev ディレクトリ内の LVM2 特別ファイ ルをチェックします。このファイルはアクティブな論理ボリュームに必要です。このコマンド は欠如している特別ファイルを作成し、使用しないものを削除します。

--mknodes 引数を指定することにより、vgmknodes コマンドを vgscan コマンドに統合すること が出来ます。

### 4. 論理ボリュームの管理

このセクションでは、論理ボリューム管理の各種事項を実行するコマンドを説明しています。

#### 4.1. 論理ボリュームの作成

論理ボリュームを作成するには、lvcreate コマンドを使用します。 以下のサブセクションで 説明してあるように、リニアボリューム、ストライプ化ボリューム、及び ミラー化ボリューム が作成できます。

論理ボリューム用に名前を指定しないと、デフォルトの名前 lvol# が使用されます。 (# の 部分には論理ボリュームの内部番号が入ります)

以下のセクションでは、LVM で作成できる3つの論理ボリュームタイプの為の 論理ボリューム 作成の例を提供します。

#### 4.1.1. リニアボリュームの作成

論理ボリュームを作成する場合、論理ボリュームはボリュームグループを構成する物理 ボリュ ーム上の空きエクステントを使用してボリュームグループから構築されます。通常は論理ボリ ュームは背後にある物理ボリューム上で次に使用可能な空きを基準にして空き領域を占有しま す。論理ボリュームを修正することで、物理ボリュームの領域の開放と再割り当てができます

以下のコマンドは、ボリュームグループ vg1 内に 10 ギガバイトの サイズの論理ボリューム を作成します。

lvcreate -L 10G vg1

次のコマンドはボリュームグループ testvg 内に testlv と 言う 1500 メガバイトのリニア論 理ボリュームを作成し、ブロックデバイス /dev/testvg/testlv を 作ります。

lvcreate -L1500 -ntestly testvg

次のコマンドは、ボリュームグループ vg0 内の空きエクステントから gfslv と言う 50 ギガ バイトの論理ボリュームを作成します。

lvcreate  $-L$  50G  $-n$  gfslv vg0

Ivcreate コマンドの -1 引数を使用して、 論理ボリュームのエキステントのサイズを指定する ことができます。この引数を使用すると、ボリュームグループ内で使用する論理グループのパ ーセントも指定することができます。以下のコマンドは、ボリュームグループ testvol 内で全 体の 60% を 使用する mylv と言う論理ボリュームを作成します。

lvcreate  $-1$  60%VG  $-n$  myly testyg

lvcreate コマンドの -1 引数を使用して、 ボリュームグループ内の空き領域のパーセントを論 理ボリュームのサイズとして指定することも できます。以下のコマンドはボリュームグループ testvol 内の未割り当て領域を全て使用する yourlv と言う論理グループを作成します。

 $l$  vcreate  $-l$  100% FREE  $-n$  yourly testyg

Ivcreate コマンドで、-1 引数を使用して、 ボリュームグループ全域を使用する論理ボリュー ムを作成することができます。 ボリュームグループ全域を使用する論理ボリュームの作成の別 の方法としては、 vgdisplay コマンドを使用して、「合計 PE」サイズを見つけて、その結果 を lvcreate コマンドへの入力として使用することです。

以下のコマンドは、testvg と言うボリュームグループを全使用する mylv と言う論理ボリュー ムを作成します。

# vgdisplay testvg | grep "Total PE" Total PE 10230 # lvcreate -1 10230 testvg -n mylv

論理ボリュームを作成するのに使用した背後にある物理ボリュームは、物理ボリュームが削除 される場合に重要になります。そのため、論理ボリュームを作成する時にはこの可能性を考慮 する 必要があります。ボリュームグループから物理ボリュームを削除する方法についての情報 は、 項3.5. 「ボリュームグループから物理ボリュームを削除」でご覧下さい。

ボリュームグループ内の特定の物理ボリュームから割り当てられる論理ボリュームを 作成する には、lvcreate コマンドの行の末尾にその物理ボリュームを指定する必要があります。以下の コマンドは、物理ボリューム /dev/sdg1 から割り当てられるボリュームグループ testvg 内に testlv と言う論理ボリュームを作成します。

lvcreate -L 1500 -ntestly testvg /dev/sdg1

論理ボリュームとして使用される物理ボリュームのエクステントを指定することが出来ます。 |以下の例では、ボリュームグループ内の物理ボリューム /dev/sda1 の エクステント 0から 25 まで、 及び物理ボリューム /dev/sdb1 のエクステント 50 から 125 までで構成されるリ ニア論理ボリュームを作成します。

lycreate  $-1$  100  $-$ n testly testvg /dev/sda1:0-25 /dev/sdb1:50-125

以下の例では、物理ボリューム /dev/sda1 のエクステント 0 から 25 までのリニア論理ボリ ュームを作成して、それからエクステント 100 で論理ボリュームの レイアウトを継続します

lvcreate  $-1$  100  $-n$  testly testvg /dev/sda1:0-25:100-

論理ボリュームのエクステントが割り当てられる方法についてのデフォルトポリシーは、 inherit (相続) であり、これはボリュームグループ用の同じポリシーにも 適用されます。こ れらのポリシーは lvchange コマンドの使用で 変更できます。割り当てポリシーの詳細情報に ついては 項3.1. 「ボリュームグループの作成」 をご覧下さい。

#### 4.1.2. ストライプ化ボリュームの作成

大量の連続的な読み込みと書き込みには、ストライプ化論理ボリュームの作成が データ I/0 を効率的にします。ストライプ化ボリュームに関する一般情報には、 項3.2. 「ストライプ化 論理ボリューム」 をご覧下さい。

ストライプ化論理ボリュームを作成する時には、1vcreate コマンドで -i 引数を使用してスト ライプの教量を指定します。これが、幾つの物理ボリュームで 論理ボリュームがストライプ化 されるかを決定します。ストライプの数はボリュームグループ内の物理 ボリュームの数よりも 越えることは出来ません (--alloc anywhere 引数が 使用さる場合は例外) 。

ストライプサイズは 4kB と 512kB の間で 2 の乗数にチューンされる必要があり、 ストライ プ化ボリュームを使用しているアプリケーションの I/O に一致する必要があります。 Ivcreate コマンドの -I 引数はストライプサイズを キロバイトで指定します。

ストライプ化論理ボリュームの背後にある物理ボリュームデバイスが異なるサイズを持つ場合 、 ストライブ化ボリュームの最大サイズはその背後のデバイスの最小サイズで決定されます。 例えば、二脚のストライプがある場合、最大サイズは最小デバイスのサイズの二倍になります 。 三脚ストライプの場合、最大サイズは最小デバイスのサイズの三倍になります。

|以下のコマンドは 64kB のストライプを持つ2つの物理ボリュームに渡ってストライプ化論理

ボリュームを作成します。論理ボリュームは 50 ギガバイトのサイズで、gfslv と言う名前を 持ち、ボリュームグループ vg0 から作り出されます。

lvcreate  $-L$  50G  $-i2$  -164  $-n$  gfslv vg0

リニアボリュームと同じく、ストライプに使用する物理ボリュームのエクステントを指定する ことができます。以下のコマンドは、ボリュームグループ testvg の中で、 2 つの物理ボリュ ームに渡ってストライプ化する 100 エクステントのサイズの、stripelv と 言う名前のストラ イプ化ボリュームを作成します。ストライプは /dev/sda1 の セクター 0-50 と、/dev/sdb1 の セクター 50-100 を使用します。

# lvcreate -1 100 -i2 -nstripelv testvg /dev/sda1:0-50 /dev/sdb1:50-100 Using default stripesize 64.00 KB Logical volume "stripely" created

#### 4.1.3. ミラー化ボリュームの作成

ミラー化ボリュームを作成する時には、lvcreate コマンドの -m 引数を使用して、データのコ ピー数量を指定します。-m1 と指定すると、ミラー1つが作成され、ファイルシステムのコピ ーが合計2つとなります。 (1つのリニア論理ボリュームと 1つのコピー)。同じように -m2 と指定すると、ミラー2つが作成され、ファイルシステムのコピーが合計3つとなります。

|以下のコマンドは、単独ミラーのミラー化論理ボリュームを作成します。ボリュームは 50 ギ ガバイトの サイズで、mirrorlv と言う名前で、ボリュームグループ vg0 から 作り出されます  $\cdot$ 

lvcreate -L 50G -m1 -n gfslv vg0

LVM ミラーは、コピーされるデバイスをデフォルトで 512KB のサイズとなっている区画 ( regions)に 分割します。この区画サイズは -R 引数を使用することにより、MB のサイズで 指定することが出来ます。LVM は、ミラーと同期している区画を追跡記録するために小さなロ グを 維持します。デフォルトでは、このログはディスク上に保存され、再起動後も固執するよ うになっています。 --corelog 引数を使用すると、それを変更してログがメモリー上で保存さ れるように 指定でき、余分なログデバイスの必要性を解消します。しかし、これには再起動の 度にミラー全体を再度 同期化することが要求されます。

以下のコマンドはボリュームグループ bigyg からミラー化論理ボリュームを 作成します。論 理ボリュームは ondiskmirvol と言う名前で、1つのミラーを持ちます。このボリュームは 12MB のサイズで、ミラーログをメモリーに保存します。

# lvcreate -L 12MB -m1 --corelog -n ondiskmirvol bigvg

#### Logical volume "ondiskmirvol" created

ミラーが作成されると、ミラーの区画は同期化されます。大きなミラーのコンポーネントには - 同期プロセスは長時間かかる可能性があります。再生される必要のない新規のミラーを作成 している場合は、nosync 引数を指定して、最初のデバイスからの 初期同期化は必要ないこと を示すことができます。

ミラーログとログ用に使用するデバイス、及びそのデバイスの使用するエクステントを指定す ることができます。 ログを特定のディスクに強制するには、それが配置されるディスク上の精 確なエクステントを指定します。 LVM は、コマンドラインでは、必ずしもデバイスの一覧順序 を配慮しません。物理ボリュームが一覧にあれば、 それが割り当て実行の唯一の場所です。既 に割り当てされている物理エクステントが一覧にあれば、それは無視されます。

以下のコマンドは、単独ミラーを持つミラー化論理ボリュームを作成します。このボリューム は 500 メガバイトのサイズで、mirrorlv と言う名前であり、ボリュームグループ vg0 から作 り出されます。ミラーの最初の脚はデバイス /dev/sda1 上で、2 番目の脚が /dev/sdb1 上で 、 そのミラーログは /dev/sdc1 上にあります。

lvcreate -L 500M -ml -n mirrorly vg0 /dev/sdal /dev/sdb1 /dev/sdc1

以下のコマンドは単独ミラーを持つミラー化論理ボリュームを作成します。このボリュームは 500 メガバイトのサイズで、mirrorlv と言う名前を持ち、ボリューム グループ vg0 から作り 出されます。ミラーの最初の脚はデバイス /dev/sda1 のエクステント 0 から 499 までにあり 、ミラーの二番目の脚はデバイス /dev/sdb1 のエクステント 0 から 499 までにあります。そ してミラーログは デバイス /dev/sdc1 のエクステント 0 から始まります。これらは 1MB の エクステントです。指定されたエクステントのいずれかが既に割り当てられている場合、それ らは無視されます。

lvcreate -L 500M -m1 -n mirrorly yg0 /dev/sda1:0-499 /dev/sdb1:0-499 /dev/sdc1:0

#### 4.1.4. ミラー化ボリューム設定の変更

論理ボリュームは、lvconvert を使用して、ミラー化ボリュームから リニアボリュームに、又 はリニアボリュームからミラー化ボリュームに変換できます。また、このコマンドを 使用して 、corelog などの既存論理ボリュームの他のミラーパラメータも再設定できます。

論理ボリュームをミラー化ボリュームに変換する時には、基本的に既存ボリューム用に ミラー 脚を作成することになります。これは、ボリュームグループがミラー脚とミラーログの 為にデ バイスと領域を持っている必要があると言う意味です。

ミラーの1脚が欠如した場合、LVM はボリュームをリニアボリュームに変換して、 ミラーの冗

長なしでもまだ ボリュームへのアクセスが可能であるようにします。その脚を入れ替えた後は 、lvconvert コマンドを使用して、ミラーを復元できます。この手順は 項3. 「LVM ミラー障 害からの復元」 で説明してあります。

以下のコマンドはリニア論理ボリューム vg00/lvol1 をミラー化 論理ボリュームに変換します

 $l$ vconvert  $-m1$  vg $00/l$ voll

以下のコマンドは、ミラー化論理ボリューム vg00/lvol1 を リニア論理ボリュームに変換して 、ミラー脚を取り除きます。

 $l$ vconvert -m $0$  vg $00/l$ voll

#### 4.2. 固執デバイスの番号

メジャーとマイナーのデバイス番号はモジュールのロード時に動的に割り当てられます。ブロ ックデバイスが 常に、同じデバイス(メジャーとマイナー)番号でアクティベートされている 場合に、一部のアプリケーションは 最も良く機能を発揮します。そのような状態は lvcreate と lvchange コマンドで以下の引数を使用してこれらのデバイスを指定することで 達成できま す:

--persistent y --major major --minor minor

大きめのマイナー番号を使用することで、その番号が既に別のデバイスに動的に割り当て られ ていないことを確実にします。

NFS を使用してファイルシステムをエクスポートする場合は、そのエクスポートファイルに fsid パラメータを指定すると、LVM 内で固執のデバイス番号を セットする必要がなくなるで しょう。

#### 4.3. 論理ボリュームのサイズ変更

論理ボリュームのサイズを変更するには、lvreduce コマンドを 使用します。論理ボリューム がファイルシステムを含んでいる場合、最初にファイルシステムを 縮小して (又は LVM GUI を使用して)、論理ボリュームが常に少なくとも期待されるファイルシステムのサイズと同じ になるようにします。

|以下のコマンドは。ボリュームグループ vg00 内の論理ボリューム lvo11 のサイズを3論理エ クステントだけ削減します。

 $lvreduce -1 -3 vg00/lvol1$ 

#### <span id="page-51-0"></span>4.4. 論理ボリュームグループのパラメータ変更

論理ボリュームのパラメータを変更するには、lvchange を 使用します。変更できるパラメー タの一覧を見るには、lvchange(8) man ページを 参照してください。

lvchange コマンドを使用して論理ボリュームのアクティベートと ディアクティベートができ ます。ボリュームグループ内の全ての論理ボリュームのアクティベートと ディアクティベート を同時に達成するには、項3.6. 「ボリュームグループのパラメータ変更」 で説明してある よ うに vgchange コマンドを 使用します。

|以下のコマンドは、ボリュームグループ vg00 内の ボリューム 1vol1 の権限を変更して読み 込み専用にします。

lychange -pr  $vg00/lvol1$ 

#### 4.5. 論理ボリュームの名前変更

既存の論理ボリュームの名前を変更するには、lvrename コマンドを 使用します。

以下のコマンドのいずれもボリュームグループ vg02 内の 論理ボリューム lvold を lvnew に 改名します。

lvrename /dev/vg02/lvold /dev/vg02/lvnew

lvrename vg02 lvold lvnew

クラスタ内の個別ノード上で論理ボリュームをアクティベートする方法に関する情報は 項8. 「クラスタ内の個別ノード上の論理ボリュームをアクティベート」でご覧下さい。

#### 4.6. 論理ボリュームの削除

活動していない論理ボリュームを削除するには、lvremove コマンドを 使用します。ただし削 除する前に、umount コマンドで論理ボリュームを 閉じる必要があります。更には、クラスタ 環境では、その削除の前に論理ボリュームを停止する必要があります。

論理ボリュームが現在マウントされている場合、ボリュームを削除する前にそれを アンマウン トしてください。

以下のコマンドは、論理ボリューム /dev/testvg/testlv をボリュームグループ testvg から削 除します。このケースでは、論理ボリュームはディアクティベートされていないことに注意し てください。

[root@tng3-1 lvm]# lvremove /dev/testvg/testlv Do you really want to remove active logical volume "testly"?  $[y/n]: y$ Logical volume "testlv" successfully removed

lvchange -an コマンドの使用で、削除する前に明示的に 論理ボリュームをディアクティベート することができます。この場合、アクティブな論理ボリュームを削除したいかどうかの確認プ ロンプトは表示されません。

#### 4.7. 論理ボリュームの表示

LVM 論理ボリュームのプロパティを表示するのに使用できるコマンドが3つあります: lvs、 lvdisplay、及び lvscan です。

lvs コマンドは設定可能な形式で論理ボリューム情報を提供して、論理ボリューム毎に1行ず つ表示します。lvs コマンドは多大な 形式制御を提供するため、スクリプティングに便利です 。出力をカスタマイズする為の lvs コマンドの使用法についての詳細は 項9. 「LVM 用のカス タム報告」でご覧下さい。

lvdisplay コマンドは、固定した形式で、論理ボリュームの プロパティ (サイズ、レイアウト 、マッピングなど)を表示します。

以下のコマンドは、vg00 内にある 1vo12 の属性を 示しています。スナップショット論理ボリ ュームがこのオリジナル論理ボリューム用に作成 されている場合、このコマンドは全てのスナ ップショット論理ボリュームとそのステータス (活動中か、停止中か)の一覧も表示します。

lvdisplay -v /dev/vg00/lvol2

lvscan コマンドは、システム内の全ての論理ボリュームをスキャンし、 以下の例のように、 それらを一覧表示します。

# lvscan **ACTIVE** 

'/dev/vg0/gfslv' [1.46 GB] inherit

#### 4.8. 論理ボリュームの増大化

論理ボリュームのサイズを拡大するには、lvextend コマンドを 使用します。

論理ボリュームを拡大した後は、それに合うように関連したファイルシステムのサイズも 拡大 する必要があります。

論理ボリュームを拡大する場合、そのボリュームをどれだけ拡大したいか、すなわち 拡大後の サイズがどれくらいかを指示することができます。

以下のコマンドは、論理ボリューム /dev/myvg/homevol を 12 ギガバイトまで拡大します。

# lvextend -L12G /dev/myvg/homevol lvextend -- extending logical volume "/dev/myvg/homevol" to 12 GB lvextend -- doing automatic backup of volume group "myvg" lvextend -- logical volume "/dev/myvg/homevol" successfully extended

以下のコマンドは、論理ボリューム /dev/myvg/homevol に 更に1ギガバイトを追加します。

# lvextend -L+1G /dev/myvg/homevol lvextend -- extending logical volume "/dev/myvg/homevol" to 13 GB lvextend -- doing automatic backup of volume group "myvg" lvextend -- logical volume "/dev/myvg/homevol" successfully extended

lvcreate コマンドと同様に、lvextend コマンドに -1 引数を使用して論理ボリュームのサイズ を拡大する量の エクステント数を指定することができます。また、この引数を使用してボリュ ームのパーセント、 又はボリュームグループの残りの空き領域のパーセントを指定することも 出来ます。以下のコマンドは、 ボリュームグループ myvg 内の全ての未割り当て領域を取り込 むように testlv と言う論理ボリュームを拡大します。

[root@tng3-1 ~]# lvextend -1 +100%FREE /dev/myvg/testly Extending logical volume testly to 68.59 GB Logical volume testly successfully resized

論理ボリュームを拡大した後は、それに適合するようにファイルシステムサイズも拡大する 必 要があります。

デフォルトでは、ほとんどのファイルシステムサイズ変更ツールはファイルシステムの サイズ を基になる論理ボリュームのサイズまで拡大しますので、2つのコマンドそれぞれの為に同じ サイズを指定する煩わしさはありません。

#### 4.9. ストライプ化ボリュームの拡大化

ストライプ化論理ボリュームのサイズを拡大するためには、ボリュームグループを構成してい る 物理ボリュームに、ストライプをサポートする為の十分な空き領域がなければなりません。

例えば、 ボリュームグループ全域を使用してしまう2方向ストライプがある場合、ボリューム グループに 1つの物理ボリュームを追加しただけでは、ストライプの拡大にはなりません。そ の為には、少なくとも2つの物理ボリュームをボリュームグループに追加する必要があります

例えば、以下の vgs コマンドで表示される2つの背後にある物理 ボリュームから構成される ボリュームグループ vg を考えてみます。

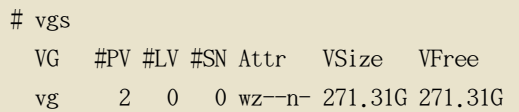

ボリュームグループの全ての領域を使用してストライプを作成することができます。

```
# lvcreate -n stripel -L 271.31G -i 2 vg
 Using default stripesize 64.00 KB
 Rounding up size to full physical extent 271.31 GB
 Logical volume "stripel" created
# lvs -a -o +devices
 LV VG Attr LSize Origin Snap% Move Log Copy% Devices
 stripel vg -wi-a-271.31G/\text{dev}/\text{sdal}(0), /\text{dev}/\text{sdbl}(0)
```
ボリュームグループには、空き領域がなくなったことに注意してください。

 $#$  vgs VG #PV #LV #SN Attr VSize VFree vg  $2 \t 1 \t 0 wz--n- \t 271.31G \t 0$ 

以下のコマンドは、ボリュームグループにもう1つの物理ボリュームを追加し、これが 135G の追加領域を与えます。

# vgextend vg /dev/sdc1 Volume group "vg" successfully extended  $#$  vgs VG #PV #LV #SN Attr VSize VFree 3 1 0  $wz$ -n- 406.97G 135.66G vg

この時点では、ストライプ化論理ボリュームをボリュームグループの全サイズまで 拡大するこ とは出来ません。データをストライプ化するのに背後にあるデバイスが 2つ必要です。

# lvextend vg/stripe1 -L 406G

Using stripesize of last segment 64.00 KB Extending logical volume stripel to 406.00 GB Insufficient suitable allocatable extents for logical volume stripel: 34480 more required

ストライプ化論理ボリュームを拡大するには、もう1つの物理ボリュームを追加して、それで 論理ボリュームを拡大します。この例では、ボリュームグループに2つの物理 ボリュームを追 加することにより、論理ボリューム 5A をボリュームグループの全サイズまで 拡大できるよう になっています。

# vgextend vg /dev/sdd1 Volume group "vg" successfully extended  $# \text{vgs}$ VG #PV #LV #SN Attr VSize VFree 4 1 0 wz--n- 542.62G 271.31G  $V_{\mathcal{L}}^{\alpha}$ # lvextend vg/stripe1 -L 542G Using stripesize of last segment 64.00 KB Extending logical volume stripel to 542.00 GB

Logical volume stripel successfully resized

ストライプ化論理ボリュームを拡大するのに十分な物理デバイスがない場合でも、 その拡大部 分がストライプでなくても良い場合には、ボリュームの拡大はとにかく可能です。但しこれは 不均一なパフォーマンスになります。論理ボリュームに領域を追加している時、 デフォルトの 動作は既存論理ボリュームの最後のセグメントと同じストライプパラメータを使用する ことで すが、これらのパラメータは書き換えることができます。以下の例では、初期の lvextend コ マンドが失敗した後に、既存のストライプ化論理ボリュームを拡大して残りの空き領域を使用 するようにしています。

# lvextend vg/stripe1 -L 406G Using stripesize of last segment 64.00 KB Extending logical volume stripel to 406.00 GB Insufficient suitable allocatable extents for logical volume stripel: 34480 more required # lvextend -il -l+100%FREE vg/stripel

## 4.10. 論理ボリュームの縮小化

論理ボリュームのサイズを縮小するには、まずファイルシステムをアンマウントします。 それ から、lvreduce コマンドを使用してボリュームを縮小 します。ボリュームを縮小した後は、 ファイルシステムを再度マウントします。

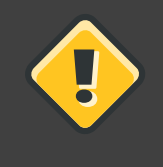

注意

ボリューム自身を縮小する前に、ファイルシステム、又はボリューム内に存在 するもののサイズを縮小することが重要です。そうしないとデータ喪失の恐れ があります。

論理ボリュームを縮小すると、ボリュームグループ内で他の論理ボリュームに割り当てること になる ボリュームグループの一部を開放することになります。

以下の例では、ボリュームグループ vg00 内の 論理ボリューム lvol1 のサイズを 3論理エク ステントだけ縮小しています。

 $lvreduce -1 -3 vg00/lvol1$ 

## 5. スナップショットボリュームの作成

vgchange コマンドで -s 引数を使用すると、 スナップショットボリュームを作成します。スナ ップショットボリュームは 書き込み可能です。

LVM スナップショットには クラスタ認識がありません。そのため、ボリュームへの専用アクセ スを 必要とします。クラスタ内の個別ノード上で論理ボリュームをアクティベートする方法に 関する情報は 頂8. 「クラスタ内の個別ノード上の論理ボリュームをアクティベート」 でご覧 下さい。

以下のコマンドは、/dev/vg00/snap と言う名の 100 メガバイトサイズの スナップショット論 |理ボリュームを作成します。原点となる論理ボリュームに、ファイルシステムが 含まれている 場合、任意のディレクトリ上でスナップショット論理ボリュームをマウントして、その ファイ ルシステムの内容にアクセスして、原点のファイルシステムが更新を継続している間に バック アップを実行することができます。

lvcreate -- size 100M -- snapshot -- name snap /dev/vg00/lvol1

スナップショット論理ボリュームを作成した後に、lvdisplay コマンドで、 原点のボリューム を指定すると、全てのスナップショット論理ボリュームとそのステータス (活動中か、停止中 か)の一覧を出力します。

以下の例では、そのスナップショットボリューム /dev/new vg/newvgsnap が作成されてた論理ボ リューム /dev/new\_vg/lvol0 の ステータスを示しています。

# lvdisplay /dev/new\_vg/lvol0

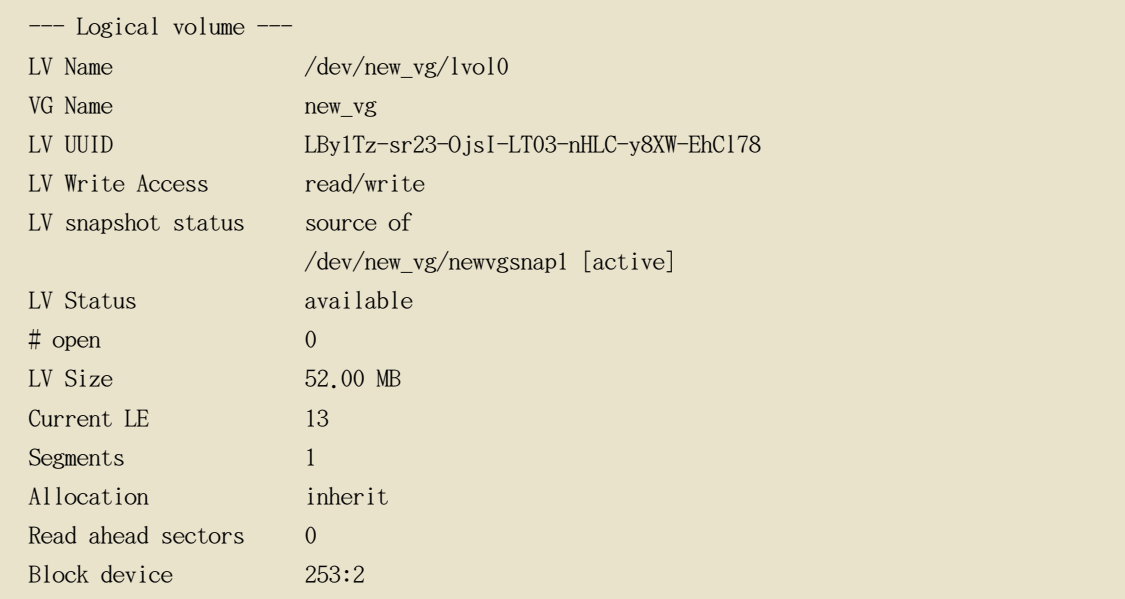

デフォルトで lvs コマンドは、原点ボリュームと各スナップショット ボリューム用に使用さ れているスナップショットボリュームの現在のパーセントを表示します。以下の例では、論理 ボリューム /dev/new\_vg/lvol0 を含むシステム用の lvs コマンドのデフォルト出力を示してい ます。スナップショットボリューム /dev/new\_vg/newvgsnap はこの論理ボリューム用に作成され ています。

 $#$  lvs  ${\rm LV}$ Attr LSize Origin Snap% Move Log Copy% VG new\_vg owi-a- 52.00M  $|vol0$ newygsnapl new\_vg swi-a- 8.00M lvol0  $0.20$ 

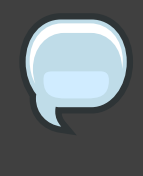

#### 注意

Because the snapshot increases in size as the origin volume changes, it is important to monitor the percentage of the snapshot volume regularly with the lvs command to be sure it does not fill. A snapshot that is 100% full is lost completely, as a write to unchanged parts of the origin would be unable to succeed without corrupting the snapshot.

## <span id="page-57-0"></span>6. LVM デバイススキャンをフィルターで制御

起動時に、vgscan コマンドは、LVM ラベルを調査するために、 システム上のブロックデバイ スをスキャンします。そしてどれが物理ボリュームかを判定し、メタデータを読んで、ボリュ ームグループの一覧を構成します。物理ボリュームの名前は システム内の各ノードのキャッシ

ュファイル /etc/lvm/.cache に保存されています。 それ以後のコマンドがそのファイルを読み 込んで再スキャンを防止することになります。

lvm.conf 設定ファイル内にフィルターを設定することにより、 LVM がスキャンするデバイス を制御することができます。このフィルターは簡単な正規表現の 連続で構成されており、/dev ディレクトリ内のデバイス名に適用されて、各ブロックデバイスを受理するか、拒否するかの 判定をします。

以下の例では、LVM がスキャンするデバイスを制御するフィルターの使用を示しています。 正 規表現は開放的に完全パス名に対して照合されるため、これらの例の一部は、必ずしも 最善の 実践を示すものではないことに注意して下さい。例えば、 a/loop/ は a/.\*loop.\*/ と同等であ り、/dev/solooperation/lvol1 と 滴合してしまいます。

以下のフィルターは、設定ファイル内に設定されたフィルターがないため、 デフォルトの動作 として、全ての発見デバイスを追加します:

filter =  $[$  "a/.\*/" ]

以下のフィルターは、ドライブがメディアを含んでいない場合に、遅延を 防止する為に cdrom デバイスを削除します:

filter =  $\lceil$  "r |/dev/cdrom|" ]

以下のフィルターは全てのループを追加して、全ての他のブロックデバイスを削除します:

filter =  $\lceil$  "a/loop.\*/", "r/.\*/"  $\rceil$ 

以下のフィルターは全てのループと IDE を追加して、全ての他のブロックデバイスを 削除し ます:

filter = [ "a|loop.\*|", "a|/dev/hd.\*|", "r|.\*|" ]

以下のフィルターは一番目の IDE ドライブ上にパーティション8 のみを追加して、 そして他 の全てのブロックデバイスを削除します:

filter =  $\begin{bmatrix} a \\ \end{bmatrix}^{\wedge}$  /dev/hda8\$|", "r/.\*/" ]

lvm.conf ファイルに関する情報には、付録 B. LVM 設定ファイル 及び、lvm.conf(5) man ペー ジをご覧下さい。

## 7. オンラインデータ移動

pvmove コマンドを使用すると、システムの使用中に データを移動することができます。

pvmove コマンドは、移動する予定のデータをセクション単位に分割して、 一時的にミラーを 作成して各セクションを移動します。pvmove コマンドの 機能運用に関する情報には、 pvmove(8) man ページをご覧下さい。

pvmove コマンドはミラー設定を使用するため、クラスタ認識がなく、 ボリュームへの専用ア クセスを必要とします。クラスタ内の個別ノード上の論理ボリュームを アクティベートする方 法については、項8. 「クラスタ内の個別ノード上の論理ボリュームをアクティベート」をご 覧下さい。

以下のコマンドは全ての割り当て領域を、物理ボリューム /dev/sdc1 から ボリュームグルー プ内の他の空き物理ボリュームへ移動します:

pymove /dev/sdc1

以下のコマンドは論理ボリューム MyLV のエクステントのみを移動します。

pymove -n MyLV /dev/sdc1

pvmove コマンドはその実行に長時間を要するため、前面の 進行状況表示を避けるようにバッ クグラウンドでコマンドを実行する方が良いでしょう。以下のコマンドは、物理ボリューム /dev/sdc1 に割り当てられている 全てのエクステントを、バックグランドで /dev/sdf1 に移動 します。

pvmove -b /dev/sdc1 /dev/sdf1

|以下のコマンドは移動の進捗状態を5秒間隔でパーセントで報告します。

pvmove  $-i5$  /dev/sdd1

# <span id="page-59-0"></span>8. クラスタ内の個別ノード上の論理ボリュームをアクティ ベート

クラスタ環境に LVM をインストールしている状態では、1つのノード上で専用に論理ボリュー ムを 時々アクティベートする必要があるかも知れません。例えば、pvmove コマンドは クラス 夕認識がなく、ボリュームに専用のアクセスを必要とします。LVM スナップショットもボリュ ームに専用のアクセスを必要とします。

論理ボリュームを1つのノード上で専用にアクティベートするには、1vchange -aey コマンドを 使用します。別の方法としては、lvchange -aly コマンドを使用して 専用ではなくても、その ローカルノードのみ上で論理ボリュームをアクティベートすることも出来ます。 その後では、 他のノード上で同時にそれらをアクティベートすることができます。

また、付録 C. LVM オブジェクトタグ で説明してあるように、LVM タグを使用することに よ って個別ノード上で論理ボリュームをアクティベートすることもできます。更に、設定ファイ ル内でノードのアクティベーションを指定することも出来ます。これは、付録 B. LWM 設定フ ァイルで説明してあります。

### <span id="page-60-0"></span>9 INM 用のカスタム報告

LVM オブジェクトの簡潔で、カスタム可能な報告は、pvs、 lvs、及び vgs コマンドを使用し て作成することができます。これらのコマンドが生成する報告は各オブジェクト毎に1行ずつ の出力を含んでいます。それぞれの行は、オブジェクトに関連したプロパティのフィールドに ついて順列一覧を 持っています。オブジェクトが報告される方式には5種類があります: 物理 ボリューム毎、ボリュームグループ毎、 論理ボリューム毎、物理ボリュームセグメント毎、及 び論理ボリュームセグメント毎があります。

次のセクションでは以下を提供します:

- 生成された報告の形式を制御するのに使用できるコマンド引数の要約
- 各 LVM オブジェクト用に選択できるフィールドのリスト
- •生成された報告を分別する為に使用できるコマンド引数の要約。
- •報告出力の単位を指定する為の指示

#### 9.1 形式制御

pvs、lvs、又は vgs コマンドのどれを使用するかによって、表示されるデフォルトの フィー ルドセットと列記順序が決定されます。これらのコマンドの出力は以下の引数を使用すること によって 制御することができます。

• -o 引数を使用すると、デフォルト以外を表示するフィールドに変更する ことができます。 例えば、以下の出力は pvs コマンドのデフォルト表示です (物理ボリュームに関する情報を 表示)。

# pvs  $PV$ VG Fmt Attr PSize PFree /dev/sdb1 new vg  $lvm2 a- 17.14G 17.14G$  /dev/sdc1 new vg  $1vm2 a - 17.14G$  17.09G /dev/sdd1 new\_vg lvm2 a- 17.14G 17.14G

以下のコマンドは物理ボリュームの名前とサイズだけを表示します。

```
# pvs -o pv_name, pv_size
 PV PSize
  /dev/sdb1 17.14G
 /\text{dev}/\text{sdc1} 17.14G
  /\text{dev/sdd1} 17.14G
```
• -o 引数との組み合わせで使用出来るプラスサイン(+)を使用して、出力にフィールドを追 加することができます。

以下の例では、デフォルトフィールドに加えて、物理ボリュームの UUID を 表示しています

```
# pvs \neg +pv_uuid
          VG Fmt Attr PSize PFree PV UUID
 PV/dev/sdb1 new vg lvm2 a- 17.14G 17.14G onFF2w-1fLC-ughJ-D9eB-M7iv-6XqA-dqGeXY
 /dev/sdc1 new_vg lvm2 a- 17.14G 17.09G Joq1ch-yWSj-kuEn-IdwM-01S9-X08M-mcpsVe
 /dev/sdd1 new_vg lvm2 a- 17.14G 17.14G yvfvZK-Cf31-j75k-dECm-0RZ3-0dGW-tUqkCS
```
• コマンドに -v 引数を追加すると、幾つかのフィールドを含むように なります。例えば、 pvs -v コマンドは、デフォルトフィールドに 加えて、DevSize と PV UUID のフィールドも表 示します。

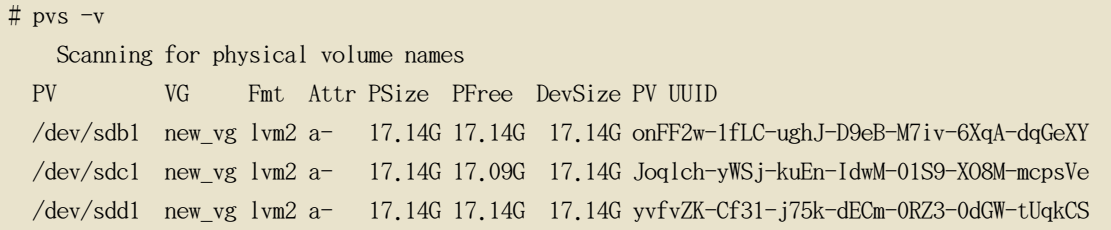

•--noheadings 引数は、頭書きの行を抑制します。これはスクリプトを書くときに便利です。

以下の例は pv\_name 引数と共に --noheadings 引数を 使用して、全ての物理ボリュームの一 覧を生成しています。

 $#$  pvs --noheadings -o pv name  $/\text{dev/sdb1}$ 

/dev/sdc1 /dev/sdd1

• --separator separator 引数は separator を使用して、各フィールドを分離します。 これは、 出力上で grep コマンドを使用している場合、 スクリプトで役に立ちます。

次の例では、pvs コマンドのデフォルト出力フィールドを イコールサイン (=) で分離して います。

 $#$  pvs --separator = PV=VG=Fmt=Attr=PSize=PFree /dev/sdb1=new vg=1vm2=a-=17.14G=17.14G /dev/sdc1=new vg=1vm2=a-=17.14G=17.09G /dev/sdd1=new\_vg=1vm2=a-=17.14G=17.14G

```
separator 引数を使用している時にフィールドを整列させるには、 separator 引数と共に
--aligned 引数を 使用します。
```

```
# pvs --separator = --aligned
 PV=VG =Fmt =Attr=PSize =PFree
 /dev/sdb1 =new\_vg=lvm2=a- =17.14G=17.14G
 /dev/sdc1 = new_vg=lvm2=a = 17.14G=17.09G
 /dev/sdd1 = new vg=lvm2=a = 17.14G=17.14G
```
lvs か vgs コマンドで -P 引数を使用して、他の方法では出力には出ないような故障ボリュー ムの 情報を表示することができます。この引数が生み出す出力に関する情報は 項2. 「故障デ バイスの情報表示」 で ご覧下さい。

表示引数の完全な一覧には、pvs(8)、vgs(8)、 及び lvs(8) の man ページをご覧下さい。

ボリュームグループフィールドは物理ボリューム(及び物理ボリュームセグメント)フィール ド、 又は 論理ボリューム (及び論理ボリュームセグメント) フィールドとの混合となる可能 性がありますが、物理ボリュームと論理ボリュームのフィールドは混合出来ません。例えば、 以下のコマンドは各物理 ボリューム毎に1行の出力を表示します。

# vgs -o +pv\_name VG #PV #LV #SN Attr VSize VFree PV new\_vg 3 1 0 wz--n- 51.42G 51.37G /dev/sdc1 new vg 3 1 0 wz--n- 51.42G 51.37G /dev/sdd1 new vg 3 1 0 wz--n- 51.42G 51.37G /dev/sdb1

### 9.2. オブジェクト選択

このセクションでは、LVM オブジェクトについて表示できる情報を pvs、vgs、及び lvs の コ マンドを使って一覧表示する表のセットを提供します。

便宜上、フィールド名の接頭辞は、コマンドのデフォルトと一致する場合は省略できます。例 えば、pvs コマンドでは、name は pv\_name の意味で、vgs コマンドでは、 name は vg\_name と 解釈されます。

以下のコマンドを実行することは、pvs -o pv\_free の実行と同等なものです。

 $#$  pvs  $\neg$  free PFree 17.14G 17.09G 17.14G

pvs コマンド

表 4.1. 「pvs 表示フィールド」pvs コマンドの表示引数を一覧表示し、ヘッダ表示に出るフ ィールド名と フィールドの説明も表示します。

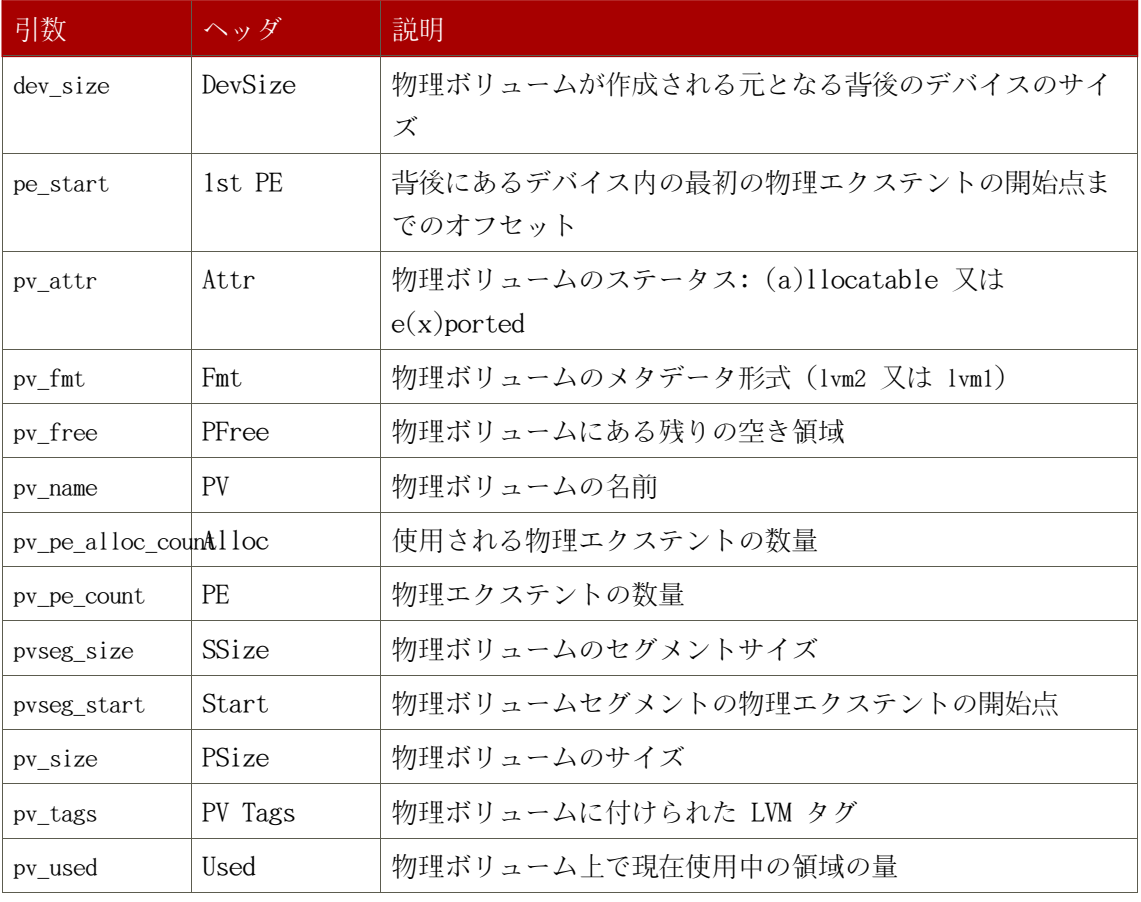

<span id="page-64-0"></span>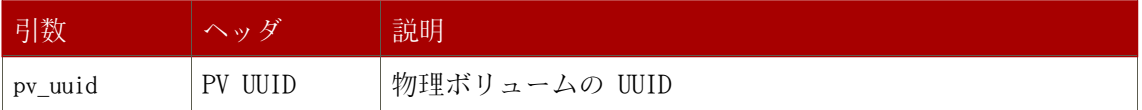

表 4.1. pvs 表示フィールド

pvs コマンドは、デフォルトで以下のようなフィールドを表示します: pv\_name, vg\_name, pv\_fmt, pv\_attr, pv\_size, pv\_free。表示は pv\_name で分別されます。

 $#$  pvs

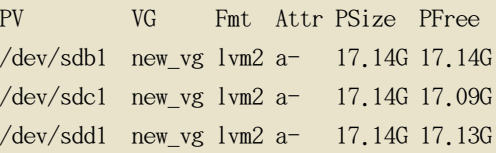

pvs コマンドに -v 引数を使用すると、 デフォルトの表示に以下のフィールドを追加します: dev\_size, pv\_uuid。

#  $pvs -v$ Scanning for physical volume names  $PV$ VG Fmt Attr PSize PFree DevSize PV UUID /dev/sdb1 new\_vg lvm2 a- 17.14G 17.14G 17.14G onFF2w-1fLC-ughJ-D9eB-M7iv-6XqA-dqGeXY /dev/sdc1 new\_vg lvm2 a- 17.14G 17.09G 17.14G Joqlch-yWSj-kuEn-IdwM-01S9-X08M-mcpsVe /dev/sdd1 new\_vg lvm2 a- 17.14G 17.13G 17.14G yvfvZK-Cf31-j75k-dECm-0RZ3-0dGW-tUqkCS

pvs コマンドに --segments 引数を使用すると、 各物理ボリュームセグメントの情報を表示し ます。セグメントとは、エクステントの集合のことです。セグメントの表示は、論理ボリュー ムがフラグメント化 (分散) しているかどうかを見るのに 便利になります。

pvs --segments コマンドは、デフォルトで以下のフィールドを 表示します: pv name, vg name, pv\_fmt, pv\_attr, pv\_size, pv\_free, pvseg\_start, pvseg\_size。この表示は、物理ボリューム内 で pv\_name と pvseg\_size で分別されます。

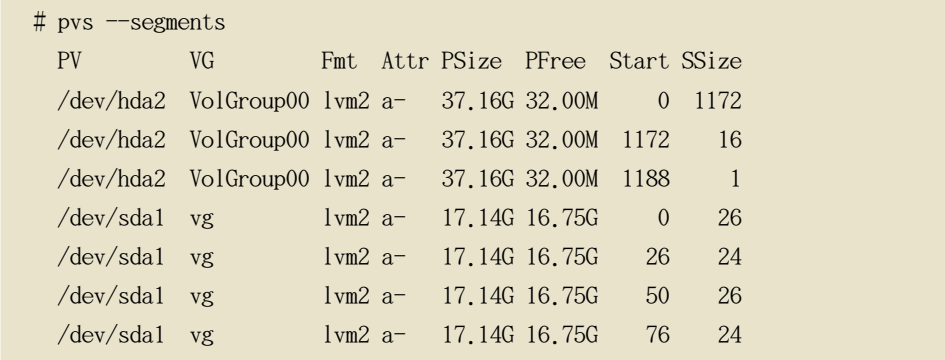

| $/\text{dev/sda1}$ vg        |           |                   | $1 \text{cm} 2$ a $-$ 17.14G 16.75G | 100      | 26     |
|------------------------------|-----------|-------------------|-------------------------------------|----------|--------|
| $/\text{dev/sda1}$ vg        |           | $1 \text{vm} 2 a$ | 17.14G 16.75G                       | 126      | 24     |
| $/\text{dev/sda1}$ vg        |           | $\text{Ivm2 a}$   | 17.14G 16.75G                       | 150      | 22     |
| $/\text{dev/sda1}$ vg        |           | $\text{Ivm2}$ a-  | 17.14G 16.75G                       | 172      | 4217   |
| $/\text{dev/sdbl}$ vg        |           | $1 \text{vm} 2 a$ | 17.14G 17.14G                       | $\Omega$ | 4389   |
| $/\text{dev}/\text{sdc1}$ vg |           |                   | $1 \text{vm2}$ a $-$ 17.14G 17.14G  |          | 0 4389 |
| $/\text{dev/sdd1}$ vg        |           | $1 \text{vm} 2 a$ | 17.14G 17.14G                       | $\Omega$ | 4389   |
| $/\text{dev}/\text{sdel}$ vg |           | $1 \text{vm} 2 a$ | 17.14G 17.14G                       | $\Omega$ | 4389   |
| $/\text{dev/sdf1}$           | yg        | $\text{Ivm2}$ a-  | 17.14G 17.14G                       | $\Omega$ | 4389   |
| $/\text{dev/sdg1}$           | <b>Vg</b> | $1 \text{vm} 2 a$ | 17.14G 17.14G                       | $\Omega$ | 4389   |
|                              |           |                   |                                     |          |        |

pvs -a コマンドを使用して、LVM 物理ボリュームとして 初期化されていなかったデバイスの うち、LVM が検出したデバイスを見ることができます。

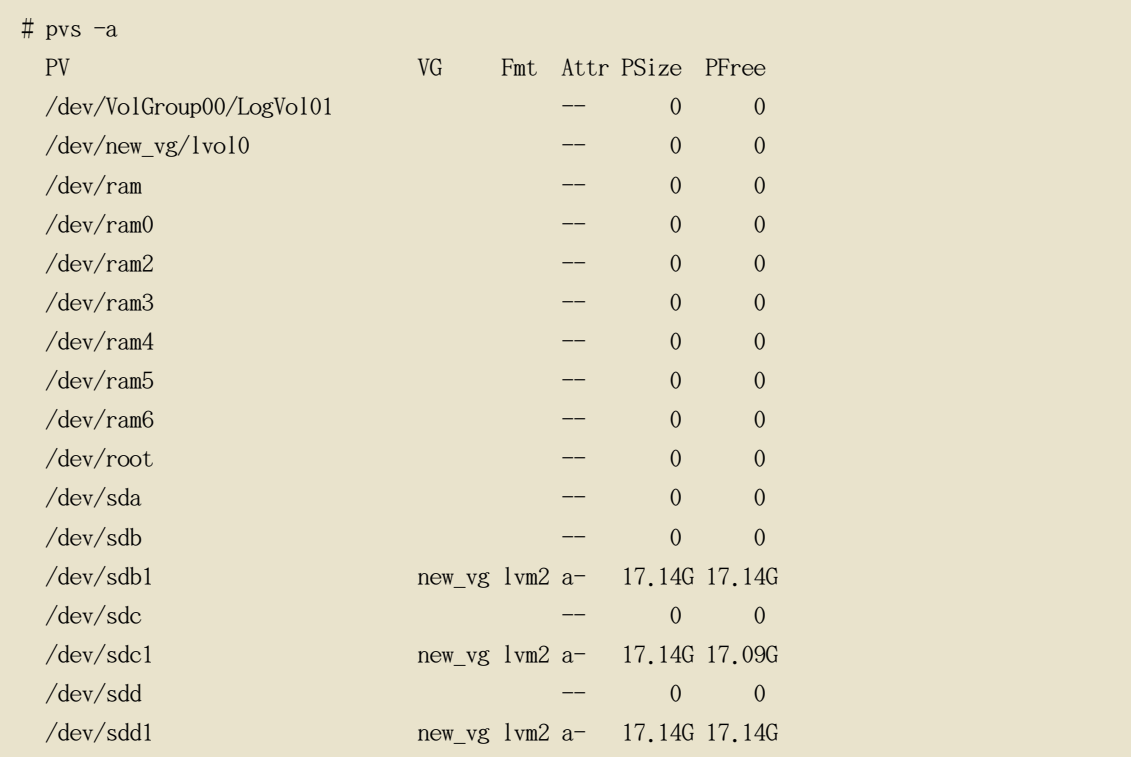

#### vgs コマンド

表 4.2. 「vgs 表示フィールド」vgs コマンドの表示引数を一覧表示し、ヘッダ表示に出るフ ィールド名と フィールドの説明も表示します。

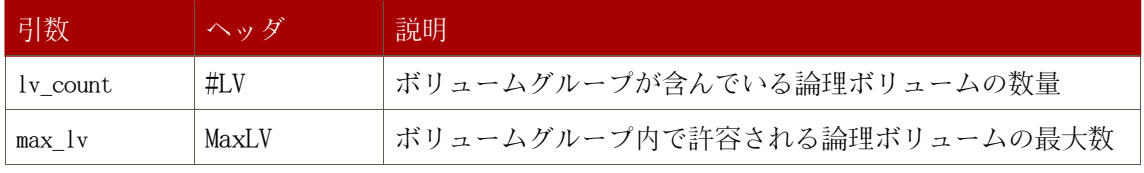

<span id="page-66-0"></span>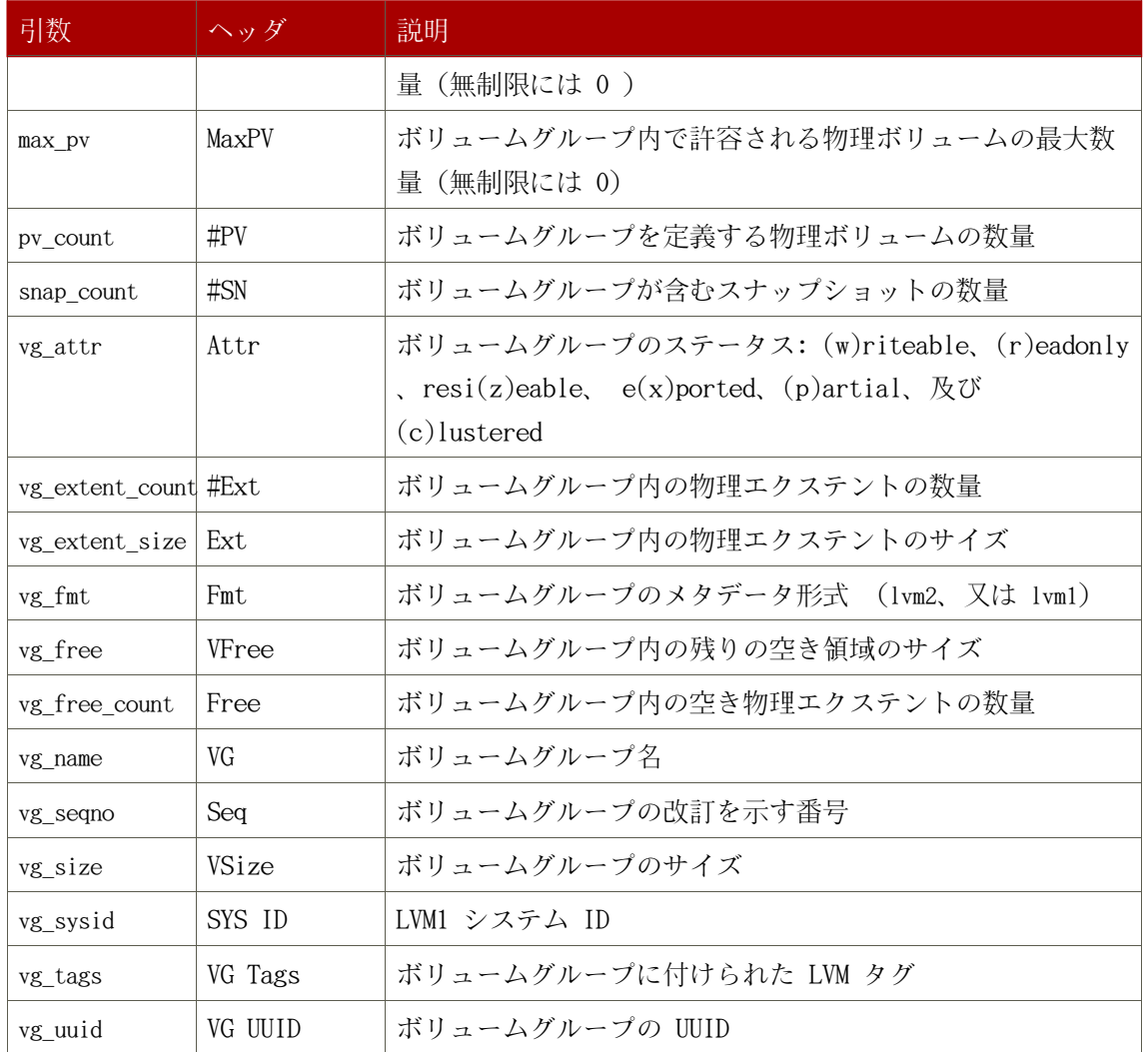

### 表 4.2. vgs 表示フィールド

vgs コマンドは、デフォルトで、以下のフィールドを表示します: vg\_name, pv\_count, lv\_count, snap\_count, vg\_attr, vg\_size, vg\_free。この表示は、vg\_name で 分別されます。

 $# \text{vgs}$ VG #PV #LV #SN Attr VSize VFree new\_vg 3 1 1 wz--n- 51.42G 51.36G

vgs コマンドで -v 引数を使用すると、 デフォルトの表示に以下のフィールドを追加します: vg\_extent\_size, vg\_uuid。

#  $vgs -v$ Finding all volume groups Finding volume group "new\_vg" VG Attr Ext #PV #LV #SN VSize VFree VG UUID new\_vg wz--n- 4.00M 3 1 1 51.42G 51.36G jxQJ0a-ZKk0-OpMO-0118-nlw0-wwqd-fD5D32

#### lvs コマンド

表 4.3. 「lvs 表示フィールド」lvs コマンドの表示引数を一覧表示します。ヘッダ表示内に 出る フィールド名とフィールドの説明も表示されます。

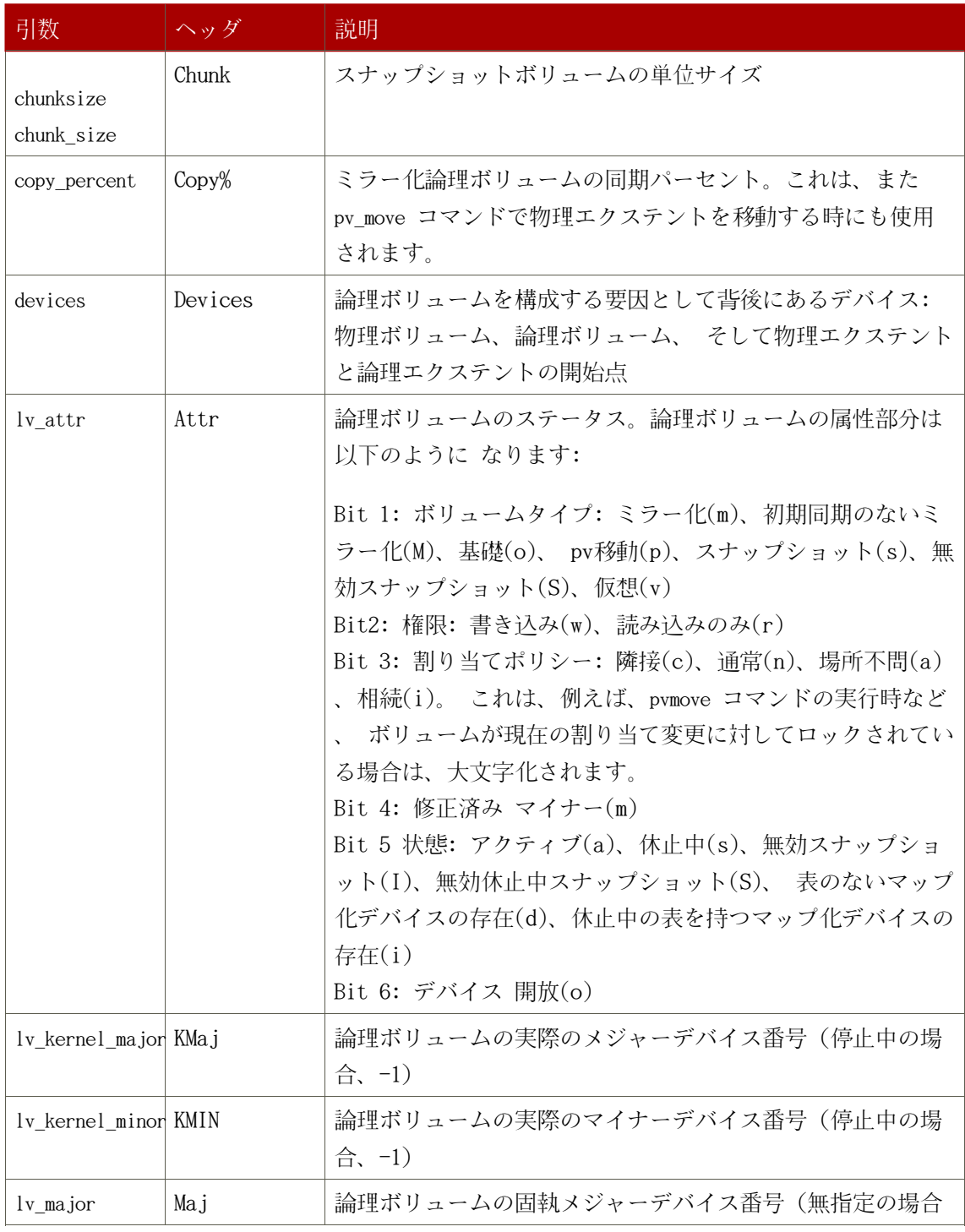

<span id="page-68-0"></span>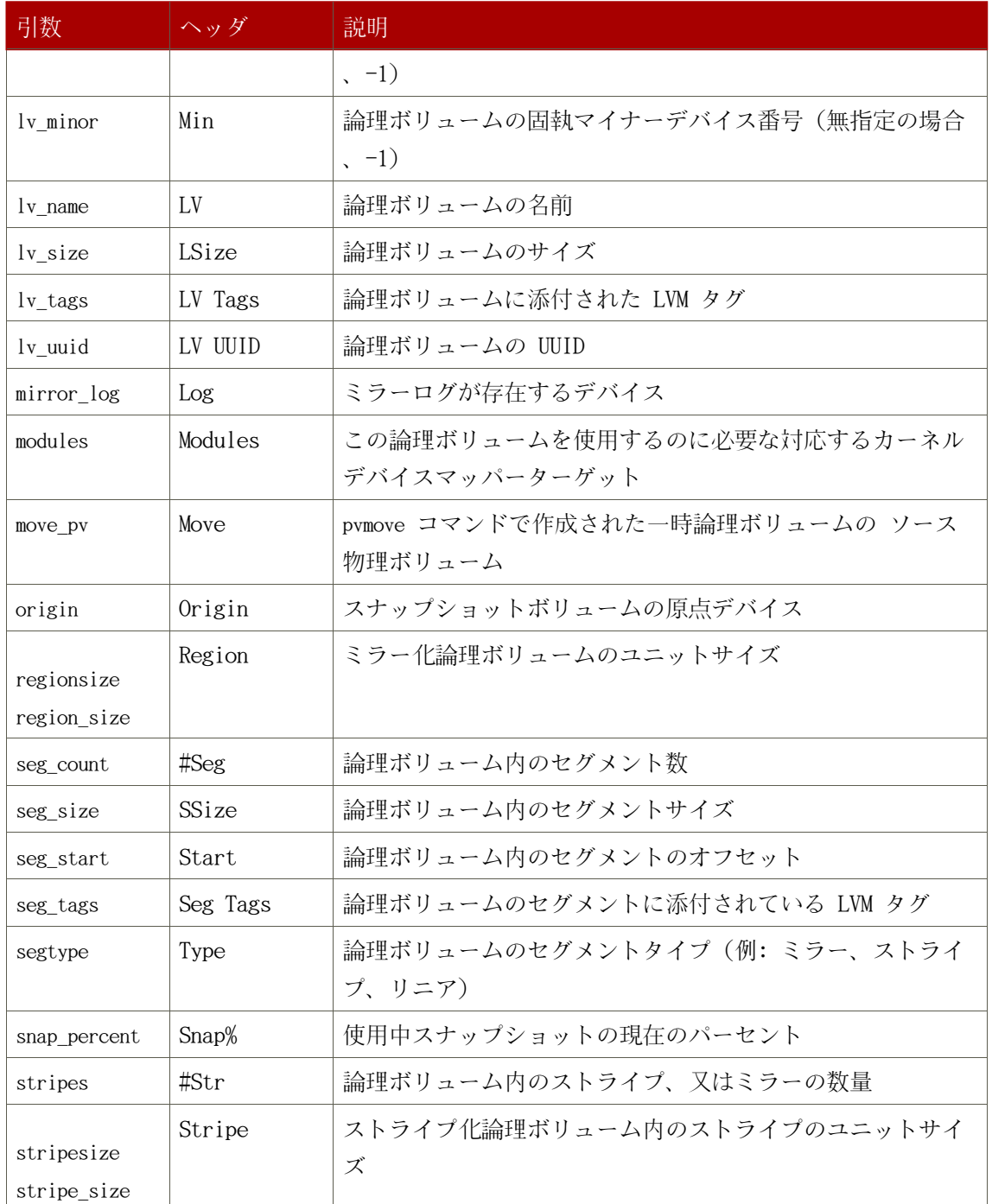

### 表 4.3. lvs 表示フィールド

lvs コマンドはデフォルトで、以下のようなフィールドを表示します: lv\_name, vg\_name, lv\_attr, lv\_size, origin, snap\_percent, move\_pv, mirror\_log, copy\_percent。デフォルトの表示 は、ボリュームグループ内の vg\_name と lv\_name により分別されます。

LV VG Attr LSize Origin Snap% Move Log Copy%  $1vol0$ new\_vg  $owi$ -a- 52.00M newygsnapl new yg swi-a- $\,$  8.00M lvol0  $0, 20$ 

lvs コマンドで -v 引数を使用すると、 デフォルトの表示に以下のようなフィールドを追加し ます:seg\_count, lv\_major, lv\_minor, lv\_kernel\_major, lv\_kernel\_minor, lv\_uuid。

```
# lvs -vFinding all logical volumes
 LV
         VG #Seg Attr  LSize Maj Min KMaj KMin Origin Snap% Move Copy% Log LV
IIIID
                  1 owi-a-52.00M -1 -1253 3
 \log 10new vg
LBy1Tz-sr23-OjsI-LT03-nHLC-y8XW-EhCl78
newygsnap1 new yg 1 swi-a-8.00M -1 -1 253 5 lvol0 0.20
1ye10U-1cIu-o79k-20h2-ZGF0-qCJm-CfbsIx
```
lvs コマンドで --segments 引数を使用すると、 セグメント情報を強調したデフォルトのコラ ムで情報を表示します。segments 引数を 使用すると、seg 接頭辞はオプションとなります。 lvs --segments コマンドはデフォルトで以下のフィールドを表示します: lv\_name, vg\_name, lv attr, stripes, segtype, seg size。デフォルトの表示は、ボリュームグループ内の vg name と lv name で分別されて、論理ボリューム内では seg start で分別 されます。論理ボリュー ムがフラグメント化されている場合、このコマンドの出力がそれを示します。

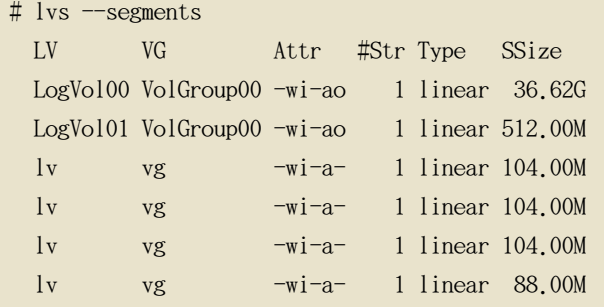

lvs --segments コマンドで -v 引数を 使用すると、デフォルトの表示に以下のフィールドを追 加します: seg start, stripesize, chunksize。

```
# lvs -v --segments
  Finding all logical volumes
         VG Attr Start SSize #Str Type Stripe Chunk
 \overline{L}1vol0new vg owi-a- 0 52.00M 1 linear 0 0
 newygsnap1 new_vg swi-a- 0 8.00M 1 linear
                                             0.800K
```
以下の例では、1つの論理ボリュームを持つシステム上での lvs コマンドの デフォルト出力 を示しており、その後に segments 引数を付けた lvs コマンドのデフォルト出力を示していま す。

```
# lvs
 LV
      VG
          Attr LSize Origin Snap% Move Log Copy%
 1vol0 new vg -wi-a-52.00M# lvs -segments
 LV VG Attr #Str Type SSize
 lvol0 new_vg -wi-a-1 linear 52.00M
```
### 9.3. LVM 報告の分別

通常、lvs、vgs、又は pvs のコマンドの全出力は、生成して保存した後に 分別して正しくコ ラムに列記されるものです。--unbuffered 引数を 指定すると、それを生成直後に分別されない ままの出力で表示することができます。

別の順列でコラム一覧の分別を指定するには、報告コマンドのいずれかと一緒に -0 引数を使 用します。出力自身の中にこれらのフィールドを含める必要はありません。

以下の例では、物理ボリュームの名前、サイズ、及び空き領域を表示する pvs コマンドの出力 を示しています。

```
# pvs -o pv_name, pv_size, pv_free
 PV
           PSize PFree
 /dev/sdb1 17.14G 17.14G
 /dev/sdc1 17.14G 17.09G
 /dev/sdd1 17.14G 17.14G
```
以下の例では、空き領域のフィールドで分別された同じ出力を示しています。

# pvs -o pv\_name, pv\_size, pv\_free -0 pv\_free  $PV$ PSize PFree /dev/sdc1 17.14G 17.09G /dev/sdd1 17.14G 17.14G /dev/sdb1 17.14G 17.14G

以下の例では、分別するフィールドを表示する必要がないことを示しています。

```
# pvs -o pv name, pv size -0 pv free
 PVPSize
 /dev/sdc1 17.14G
```
 $/\text{dev/sdd1}$  17.14G /dev/sdb1 17.14G

逆順で分別するには、 -0 引数の後で指定するフィールドの先頭に- 印を付けます。

```
# pvs -o pv name, pv size, pv free -0 -pv free
 PVPSize PFree
 /dev/sdd1 17.14G 17.14G
 /dev/sdb1 17.14G 17.14G
 /dev/sdc1 17.14G 17.09G
```
### 9.4. ユニットの指定

LVM 報告表示用の単位を指定するには、報告コマンドに --units 引数を 使用します。バイト (b)、キロバイト(k)、メガバイト(m)、ギガバイト(g)、テラバイト(t)、 エクサバイト(e)、ペ タバイト(p)、及び 人間可読表示(h) を指定できます。デフォルトの 表示は人間可読表示です 。このデフォルト設定は、1vm.conf ファイルの global セクションの中で units パラメータを 設定する ことにより書き換えることができます。

以下の例では、pvs コマンドの出力をデフォルトのギガバイトでなく、 メガバイトで指定して います。

 $#$  pvs  $--units$  m  $PV$ VG Fmt Attr PSize PFree  $1vm2$  -- 17555.40M 17555.40M  $/\text{dev/sda1}$ /dev/sdb1 new vg 1vm2 a-  $17552,00M$  17552,00M /dev/sdc1 new vg  $lvm2 a - 17552,00M 17500,00M$ /dev/sdd1 new vg lvm2 a- 17552.00M 17552.00M

デフォルトでは、単位は 2 の乗数 (1024 の倍数) で表示されます。これらのユニットは 指定 を大文字化 (B, K, M, G, T, H) することにより 1000 の倍数として表示することができます

|以下のコマンドは、デフォルト動作である 1024 の倍数として出力を表示します。

 $#$  pvs  $PV$ VG Fmt Attr PSize PFree /dev/sdb1 new\_vg  $lvm2$  a- 17.14G 17.14G /dev/sdc1 new vg  $lvm2 a - 17.14G 17.09G$ /dev/sdd1 new\_vg lvm2 a- 17.14G 17.14G
以下のコマンドは 1000 の倍数として出力を表示します。

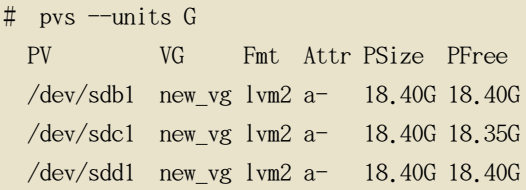

セクター (512 バイトとして定義) 又はカスタム単位も指定できます。

以下の例では、pvs コマンドの出力を、セクター数として 表示します。

# pvs --units s PV VG Fmt Attr PSize PFree /dev/sdb1 new\_vg lvm2 a- 35946496S 35946496S /dev/sdc1 new\_vg lvm2 a- 35946496S 35840000S /dev/sdd1 new\_vg lvm2 a- 35946496S 35946496S

次の例では、pvs コマンドの出力を 4 メガバイト単位で 表示しています。

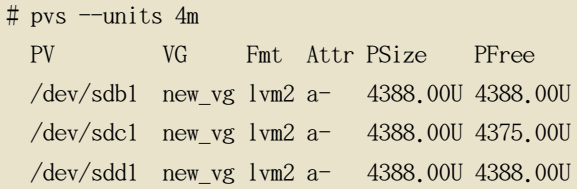

## LVM 設定の例

この章では、一部の基本的な LVM 設定の例を提供しています。

## 1. LVM 論理ボリュームを 3つのディスク上に作成

この例では、new logical volume と言う LVM 論理ボリュームを作成しており、これは、 /dev/sda1、/dev/sdb1、及び /dev/sdc1 で構成されています。

## 1.1. 物理ボリュームの作成

ボリュームグループ内のディスクを使用するには、それらに LVM 物理ボリュームとして ラベ ルを付けます。

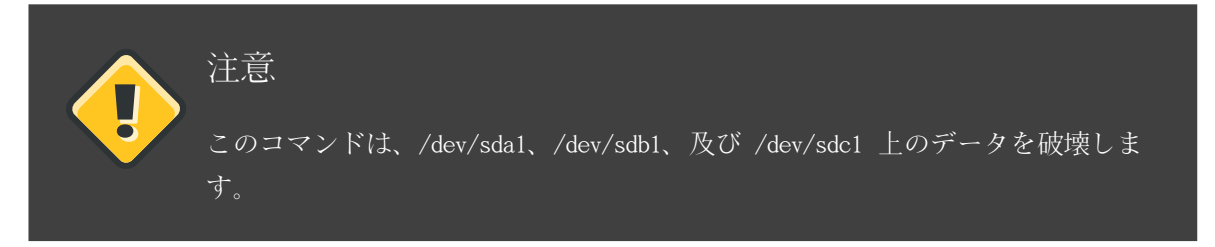

[root@tng3-1 ~]# pvcreate /dev/sda1 /dev/sdb1 /dev/sdc1 Physical volume "/dev/sda1" successfully created Physical volume "/dev/sdb1" successfully created Physical volume "/dev/sdc1" successfully created

## 1.2. ボリュームグループの作成

以下のコマンドはボリュームグループ new\_vol\_group を作成します。

[root@tng3-1 ~]# vgcreate new vol group /dev/sda1 /dev/sdb1 /dev/sdc1 Volume group "new vol group" successfully created

vgs コマンドを使用すると、新規ボリュームグループの属性を 表示することができます。

[root@tng3-1  $\tilde{ }$ ]# vgs VG #PV #LV #SN Attr VSize VFree new\_vol\_group 3 0 0 wz--n- 51.45G 51.45G

## 1.3. 論理ボリュームの作成

以下のコマンドは、ボリュームグループ new\_vol\_group から、 論理ボリューム new logical volume を作成します。この例では、 ボリュームグループの 2GB を使用する論理 ボリュームを作成しています。

[root@tng3-1 ~]# lvcreate -L2G -n new\_logical\_volume new\_vol\_group Logical volume "new logical volume" created

## 1.4. ファイルシステムの作成

以下のコマンドは論理ボリューム上に GFS ファイルシステムを作成します。

[root@tng3-1 ~]# gfs\_mkfs -plock\_nolock -j 1 /dev/new\_vol\_group/new\_logical\_volume This will destroy any data on /dev/new vol group/new logical volume.

Are you sure you want to proceed?  $[y/n]$  y

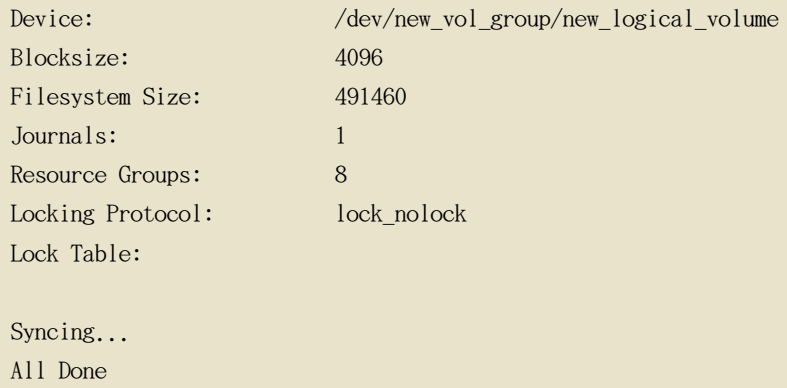

以下のコマンドは、論理ボリュームをマウントして、ファイルシステムディスクの領域使用率 を報告します。

```
[root@tng3-1 ~]# mount /dev/new_vol_group/new_logical_volume /mnt
\lceil \text{root@tng3-1} \rceil# df
Filesystem
                     1K-blocks
                                     Used Available Use% Mounted on
/dev/new vol group/new logical volume
                        1965840
                                     20 1965820 1%/mnt
```
## 2. ストライプ化論理ボリュームの作成

この例では、striped\_logical\_volume と言う LVM ストライプ化論理ボリュームを 作成しており 、これは /dev/sda1、/dev/sdb1、及び /dev/sdc1 のディスクに渡ってデータをストライプ化し ています。

### 2.1. 物理ボリュームの作成

ボリュームグループ内で使用するディスクに LVM 物理ボリュームとしてラベルを付けます。

注意  $\overline{\mathsf{u}}$ このコマンドは、/dev/sda1、/dev/sdb1、及び /dev/sdc1 上のデータを破壊しま す。

[root@tng3-1 ~]# pvcreate /dev/sda1 /dev/sdb1 /dev/sdc1 Physical volume "/dev/sda1" successfully created Physical volume "/dev/sdb1" successfully created Physical volume "/dev/sdc1" successfully created

## 2.2. ボリュームグループの作成

以下のコマンドは、ボリュームグループ striped vol group を作成します。

[root@tng3-1 ~]# vgcreate striped vol group /dev/sda1 /dev/sdb1 /dev/sdc1 Volume group "striped\_vol\_group" successfully created

vgs コマンドを使用すると、新規ボリュームグループの属性を 表示することができます。

[root@tng3-1  $\tilde{=}$ ]# vgs VG #PV #LV #SN Attr VSize VFree striped\_vol\_group 3 0 0 wz--n- 51.45G 51.45G

## 2.3. 論理ボリュームの作成

以下のコマンドは、ボリュームグループ striped\_vol\_group から ストライプ化論理ボリューム striped\_logical\_volume を作成します。 この例では、2 ギガバイトサイズで、ストライプサイ ズが4 キロバイトのストライプを 3つを持つ論理ボリュームを作成します。

[root@tng3-1 ~]# lvcreate -i3 -I4 -L2G -nstriped\_logical\_volume striped\_vol\_group Rounding size (512 extents) up to stripe boundary size (513 extents) Logical volume "striped\_logical\_volume" created

## 2.4. ファイルシステムの作成

以下のコマンドは論理ボリューム上に GFS ファイルシステムを作成します。

[root@tng3-1 ~]# gfs mkfs -plock nolock -j 1 /dev/striped vol group/striped logical volume This will destroy any data on /dev/striped\_vol\_group/striped\_logical\_volume.

Are you sure you want to proceed?  $[y/n]$  y

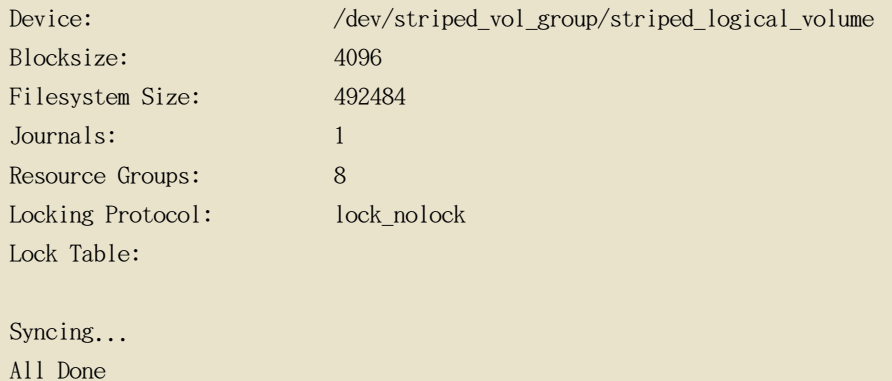

以下のコマンドは、論理ボリュームをマウントして、ファイルシステムディスクの領域使用率 を報告します。

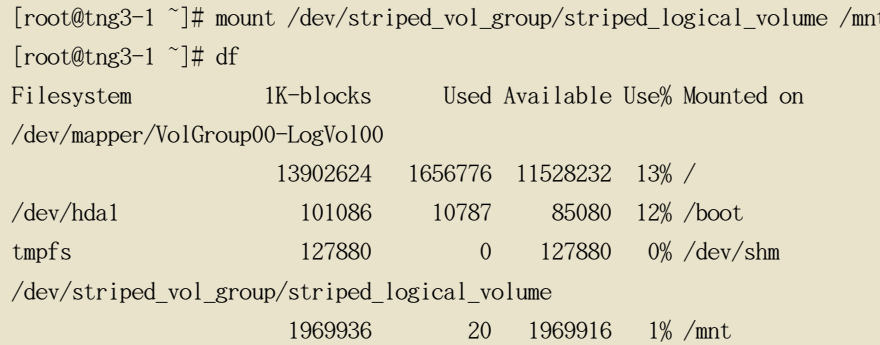

## 3. ボリュームグループの分割

この例では、既存ボリュームグループは3つの物理ボリュームから構成されています。これら の 物理ボリュームに十分な未使用領域があれば、新しくディスクを追加しないで新規の ボリ ュームグループを作成することができます。

最初のセットアップでは、論理ボリューム mylv は ボリュームグループ myvol から取り込ま れていて、ボリュームグループ自身は3つの物理ボリューム /dev/sda1、 /dev/sdb1、及び /dev/sdc1 で構成されています。

この手順を完了した後には、ボリュームグループ myvg は /dev/sda1 と /dev/sdb1 で構成され

ています。 2つ目のボリュームグループ yourvg は /dev/sdc1 で構成されています。

### 3.1. 空き領域の判定

pvscan コマンドを使用すると、どの位の空き領域が現在ボリューム グループで利用可能かを 判定することができます。

```
[root@tng3-1 \tilde{ }]# pyscan
 PV / dev/sda1 VG myvg lvm2 [17,15 GB / 0 free]
 PV /dev/sdb1 VG myvg lvm2 [17.15 GB / 12.15 GB free]
 PV /dev/sdc1 VG myvg lvm2 [17.15 GB / 15.80 GB free]
 Total: 3 [51.45 GB] / in use: 3 [51.45 GB] / in no VG: 0 [0 ]
```
### 3.2. データの移動

pvmove コマンドを使用して、/dev/sdc1 内の 全ての使用中 物理エクステントを /dev/sdb1 に 移動することができます。pvmove コマンドはその実行に長時間を要します。

```
[root@tng3-1 ~]# pymove /dev/sdc1 /dev/sdb1
 /dev/sdc1: Moved: 14.7%/dev/sdc1: Moved: 30.3%/dev/sdc1: Moved: 45.7%/dev/sdc1: Moved: 61.0\%/dev/sdc1: Moved: 76.6%/dev/sdc1: Moved: 92.2%/dev/sdc1: Moved: 100.0%
```
データを移動した後は、/dev/sdc1 上の全ての領域が空きになっている ことが分ります。

[root@tng3-1  $\tilde{ }$ ]# pvscan  $PV$  /dev/sda1 VG myvg lvm2 [17.15 GB / 0 free]  $PV$  /dev/sdb1 VG myvg  $lvm2$  [17.15 GB / 10.80 GB free] PV /dev/sdc1 VG myvg lvm2 [17.15 GB / 17.15 GB free] Total: 3 [51.45 GB] / in use: 3 [51.45 GB] / in no VG: 0 [0 ]

### 3.3. ボリュームグループの分割

新規のボリュームグループ yourvg を作成するには、vgsplit コマンドを使用して、ボリューム グループ myvg を分割します。

ボリュームグループを分割する前に、論理ボリュームは停止している必要があります。ファイ ルシステムがマウントされている場合は、論理ボリュームを停止する前に そのファイルシステ ムをアンマウントしなければなりません。

ボリュームグループを停止るには lvchange コマンド、又は、 vgchange コマンドを使用します 。以下のコマンドは論理ボリューム mylv の活動を停止して、ボリュームグループ myvg から ボリュームグループ yourvg を分離させて、物理ボリューム /dev/sdc1 をその新規のボリュー ムグループ yourvg に移動させます。

[root@tng3-1 ~]# lvchange -a n /dev/myvg/mylv [root@tng3-1 ~]# vgsplit myvg yourvg /dev/sdc1 Volume group "yourvg" successfully split from "myvg"

vgs を使用すると、2つのボリュームグループの属性を確認できます。

[root@tng3-1  $\tilde{ }$ ]# vgs VG #PV #LV #SN Attr VSize VFree 2 1 0 wz--n-34,30G 10,80G myvg yourvg 1 0 0 wz--n- 17,15G 17,15G

### 3.4. 新規論理ボリュームの作成

新規のボリュームグループを作成した後は、新規の論理ボリューム yourlv を 作成することが できます。

[root@tng3-1 ~]# lvcreate -L5G -n yourly yourvg Logical volume "yourly" created

### 3.5. ファイルシステムの作成と新規論理ボリュームのマウント

新しい論理ボリューム上にファイルシステムを作成してそれをマウントすることが できます。

 $\lceil \text{root@tng3-1} \rceil \ddagger$  gfs mkfs -plock nolock -j 1 /dev/yourvg/yourly This will destroy any data on /dev/yourvg/yourlv.

Are you sure you want to proceed?  $[y/n]$  y

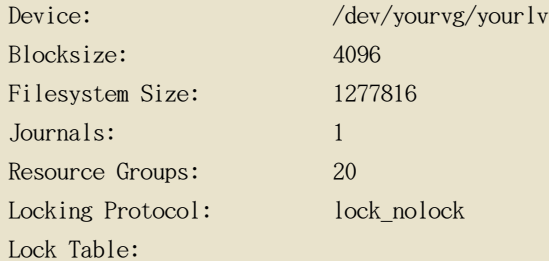

Syncing... All Done

[root@tng3-1 ~]# mount /dev/yourvg/yourly /mnt

## 3.6. オリジナル論理ボリュームのアクティベーションとマウント

論理ボリューム mylv の活動を停止しましたので、マウントできるようにする為には、それを 再度アクティベートする必要があります。

root@tng3-1  $\tilde{ }$ ]# lvchange -a y mylv

[root@tng3-1 ~]# mount /dev/myvg/mylv /mnt [root@tng3-1  $\tilde{}$ ]# df Filesystem  $1K–blocks$ Used Available Use% Mounted on  $/\text{dev/vour}$  vour  $\text{lv}$  24507776 32 24507744 1%/mnt /dev/myvg/mylv 24507776 32 24507744 1%/mnt

## 4. 論理ボリュームからディスクの削除

この例では、ディスクを入れ替える為に、あるいは異なるボリュームの一部として ディスクを 使用する為に、既存の論理ボリュームからディスクを取り外す方法を示して います。ディスク を取り外すには、まず、LVM 物理ボリューム上のエクステントを異なる ディスク、又はディス ク集合に移動しなければなりません。

## 4.1. エクステントを既存物理ボリュームへ移動

この例では、論理ボリュームはボリュームグループ myvg の 4つの 物理ボリュームに渡って 分配されています。

 $[root@tng3-1]$ # pvs -o+pv used  $PV$ VG Fmt Attr PSize PFree Used /dev/sda1 myvg lvm2 a- $17.15G$  12.15G 5.00G /dev/sdb1 myvg lvm2 a- $17.15G$  12.15G 5.00G /dev/sdc1 myvg lvm2 a- 17.15G 12.15G 5.00G /dev/sdd1 myvg lvm2 a- 17.15G 2.15G 15.00G

/dev/sdb1 からエクステントを移動して、ボリュームグループからそれを削除できるようにし ます。

ボリュームグループ内の他の物理ボリューム上に十分な空きのエクステントがある場合、 その 削除したいデバイス上でオプション無しで pvmove コマンドを 実行すると、それらのエクステ ントは他のデバイスに分配されるようになります。

```
[root@tng3-1 \tilde{}]# pvmove /dev/sdb1
 /dev/sdb1: Moved: 2.0\%\ddots/dev/sdb1: Moved: 79.2%/dev/sdb1: Moved: 100.0\%
```

```
pymove コマンドの実行が終了した後は、エクステントの分配は次のようになります:
```
[root@tng3-1]# pvs -o+pv\_used  $PV$ VG Fmt Attr PSize PFree Used /dev/sda1 myvg lvm2 a- $17.15G$  7.15G 10.00G /dev/sdb1 myvg lvm2 a- 17.15G 17.15G 0 /dev/sdc1 myvg lvm2 a- 17.15G 12.15G 5.00G /dev/sdd1 myvg lvm2 a- 17.15G 2.15G 15.00G

vgreduce コマンドを使用して、ボリュームグループから 物理ボリューム /dev/sdb1 を削除す ることができます。

 $\lceil \text{root}(\theta \text{tng3-1}) \rceil$  # vgreduce myvg /dev/sdb1 Removed "/dev/sdb1" from volume group "myvg" [root@tng3-1  $\tilde{}$ ]# pvs VG Fmt Attr PSize PFree  $PV$ /dev/sda1 myvg lvm2 a- 17.15G 7.15G  $/\text{dev/sdbl}$   $1 \text{vm2}$   $-$  17.15G 17.15G /dev/sdc1 myvg lvm2 a- 17.15G 12.15G /dev/sdd1 myvg lvm2  $a-$  17.15G 2.15G

これでディスクは物理的に削除可能となり、他のユーザーへの割り当ても可能になります。

### 4.2. エクステントを新規ディスクに移動

この例では、論理ボリュームは、以下のように ボリュームグループ myvg 内の 3つ の物理ボ リュームに渡って分配されています。

 $[root@tng3-1]$ # pvs -o+pv used  $PV$ VG Fmt Attr PSize PFree Used /dev/sda1 myvg lym2 a- $17.15G$  7.15G 10.00G /dev/sdb1 myvg lvm2 a- 17.15G 15.15G 2.00G /dev/sdc1 myvg lvm2 a- 17.15G 15.15G 2.00G

/dev/sdb1 のエクステントを新しいデバイス /dev/sdd1 に移動してみましょう。

## 4.2.1. 新規物理ボリュームの作成

/dev/sdd1 から新規の物理ボリュームを作成します。

[root@tng3-1 ~]# pvcreate /dev/sdd1 Physical volume "/dev/sdd1" successfully created

### 4.2.2. この新しい物理ボリュームをボリュームグループに追加します。

/dev/sdd1 を既存のボリュームグループ myvg に追加します。

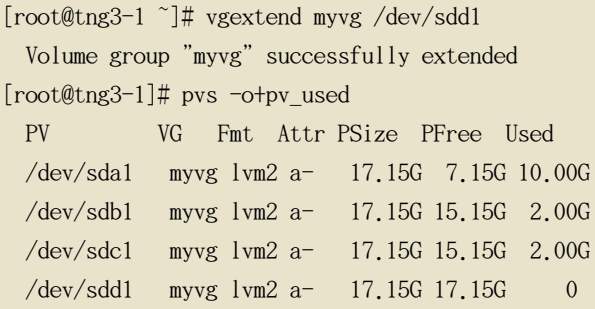

### 4.2.3. データの移動

pvmove を使用して、データを /dev/sdb1 から /dev/sdd1 へ移動します。

```
[root@tng3-1 ~]# pvmove /dev/sdb1 /dev/sdd1
 /dev/sdb1: Moved: 10.0\%\ldots/dev/sdb1: Moved: 79.7%\ddots/dev/sdb1: Moved: 100.0\%[root@tng3-1]# pvs -o+pv_used
 PVVG Fmt Attr PSize PFree Used
 /dev/sda1 myvg lvm2 a- 17.15G 7.15G 10.00G
 /dev/sdb1 myvg lvm2 a- 17.15G 17.15G 0
 /dev/sdc1 myvg lvm2 a- 17.15G 15.15G 2.00G
 /dev/sdd1 myvg lvm2 a- 17.15G 15.15G 2.00G
```
## 4.2.4. 古い物理ボリュームをボリュームグループから削除します。

データを /dev/sdb1 から移動したら、それをボリュームグループから 削除することができま す。

[root@tng3-1 ~]# vgreduce myvg /dev/sdb1 Removed "/dev/sdb1" from volume group "myvg"

これで、このディスクを別のボリュームグループに移動するか、又はシステムから このディス クを削除することができます。

## LVM トラブルシューティング

この章では、多種多様な LVM 問題に対するトラブルシューティングの案内を提供しています。

## 1. トラブルシューティング診断

コマンドが期待通りに機能している場合、以下の方法で診断情報を収集できます:

- •出力の冗長レベルの順番に、-v、-vv、-vvv、 又は -vvvv 引数をいずれかのコマンドと一緒 に使用します。
- •問題が論理ボリュームのアクティベーションに関連している場合は、設定ファイルの ログセ クションで activation = 1 とセットして、-vvvv 引数を 付けてコマンドを実行します。こ の出力を検証し終わった後には、このパラメータを 0 にリセットして、低メモリー状況で起 こりうるマシンのロッキング問題を回避します。
- lvmdump コマンドを実行すると、診断目的の情報とダンプを提供します。詳細は lvmdump(8) man ページで ご覧下さい。
- •追加のシステム情報を得るには、lvs -v か pvs -a か dmsetup info -c コマンドを実行しま す。
- •/etc/lvm/backup 内の最後のメタデータバックアップと /etc/lvm/archive 内のアーカイブバー ジョンを検証します。
- lvm dumpconfig コマンドを実行すると現在の設定情報を チェックします。
- •どのデバイスが物理ボリュームを持っているかの記録を調べる為に /etc/lvm ディレクトリ 内の .cache ファイルをチェックします。

## 2. 故障デバイスの情報表示

lvs か vgs コマンドに -P 引数を使用すると、他の方法では出力に表示されないような故障ボ リュームに関する情報を表示することが出来ます。この引数により、メタデータに完全な内部 統合性がなくても、 一部の操作が可能になります。例えば、ボリュームグループ vg を構成す るデバイスの1つが故障した場合、vgs コマンドが以下のような出力を表示するでしょう。

 $[root@link-07 tmp]$ # vgs -o +devices Volume group "vg" not found

vgs コマンドで -P オプションを指定すると、 ボリュームグループはまだ使用不可ですが、そ の故障デバイスについての情報をより多く見ることが出来ます。

 $[root@link-07 tmp]$ # vgs -P -o +devices Partial mode. Incomplete volume groups will be activated read-only. VG #PV #LV #SN Attr VSize VFree Devices 9 2 0  $rz$  = 2.11T 2.07T unknown device(0)  $VQ$ 9 2 0  $rz$  = 0  $rz$  =  $2.11T$  2.07T unknown device(5120)./dev/sda1(0) vg

この例では、故障デバイスはボリュームグループ内のリニアとストライプの両方の論理ボリュ ームの障害原因になっています。-P 引数を付けない lvs コマンドでは、以下のような出力を 出します。

 $[root@link-07 tmp]$ # lvs -a -o +devices Volume group "vg" not found

-P 引数を使用すると、故障した論理ボリュームを表示します。

 $[root@link-07 tmp]$ # lvs -P -a -o +devices Partial mode. Incomplete volume groups will be activated read-only.  $I.V$ VG Attr LSize Origin Snap% Move Log Copy% Devices linear vg  $-wi-a-20.00G$ unknown  $device(0)$ stripe  $vg - wi-a-20.00G$ unknown  $device(5120)$ ,  $dev/sda1(0)$ 

以下の例では、ミラー化論理ボリュームの1つの脚が故障した場合における、-P 引数を指定し た pvs と lvs コマンドの出力を示しています。

```
root@link-08 \tilde{=} # vgs -a -o +devices -P
 Partial mode. Incomplete volume groups will be activated read-only.
       #PV #LV #SN Attr  VSize VFree Devices
 VGcorey 4 \quad 4 \quad 0 rz-pnc 1.58T 1.34T my_mirror_mimage_0(0), my_mirror_mimage_1(0)
 corey 4 4 0 rz-pnc 1.58T 1.34T /dev/sdd1(0)corey 4 \t 4 0 rz-pnc 1.58T 1.34T unknown device(0)
 corey 4 4 0 rz-pnc 1.58T 1.34T /dev/sdb1(0)
```

```
[root@link-08 ~]# lvs -a -o +devices -P
 Partial mode. Incomplete volume groups will be activated read-only.
 I.VVG Attr LSize Origin Snap% Move Log
                                                                          Copy%Devices
 my_mirror
                   corey mwi-a-120.00Gmy_mirror_mlog 1.95
my_mirror_mimage_0(0),my_mirror_mimage_1(0)
  [my_mirror_mimage_0] corey iwi-ao 120.00G
unknown device(0)[my_mirror_mimage_1] corey_iwi-ao_120.00G
```
 $/\text{dev/sdb1}(0)$ [my\_mirror\_mlog] corey lwi-ao 4.00M  $/\text{dev/sdd1}(0)$ 

## 3. LVM ミラー障害からの復元

このセクションでは、物理ボリュームの背後にあるデバイスが停止したことにより、 LVM ミラ ー化ボリュームの1つの脚が障害を起こした状態から復元する例を提供してます。ミラー脚が 障害を起こすと、LVM はミラー化ボリュームをリニアボリュームに 変換します。それは以前と 同じように稼働しますが、ミラーの冗長がなくなります。この時点で、新規のディスクデバイ スをシステムに追加して代替の物理デバイスとして使用し、ミラーを再構成できます。

以下のコマンドは、ミラー用に使用される物理ボリューム群を作成します。

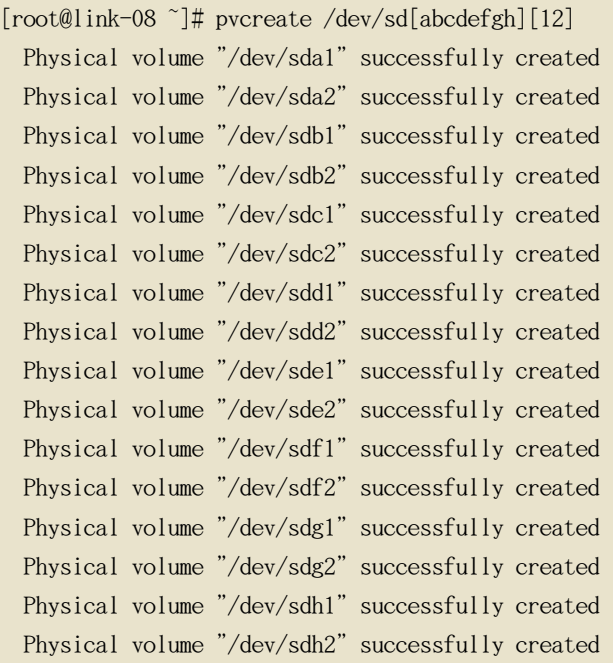

以下のコマンドはボリュームグループ vg とミラー化ボリューム groupfs を作成します。

[root@link-08 ~]# vgcreate vg /dev/sd[abcdefgh][12] Volume group "vg" successfully created [root@link-08 ~]# lvcreate -L 750M -n groupfs -m 1 vg /dev/sda1 /dev/sdb1 /dev/sdc1 Rounding up size to full physical extent 752.00 MB Logical volume "groupfs" created

lvs コマンドを使用すると、ミラー化ボリュームのレイアウトと ミラー脚用に背後にあるデバ イスとミラーログを確認できます。最初の例ではミラーは完全には 同期化されていないことに 注意して下さい。Copy% フィールドが 100.00 に なるまで待ってから継続する必要があります

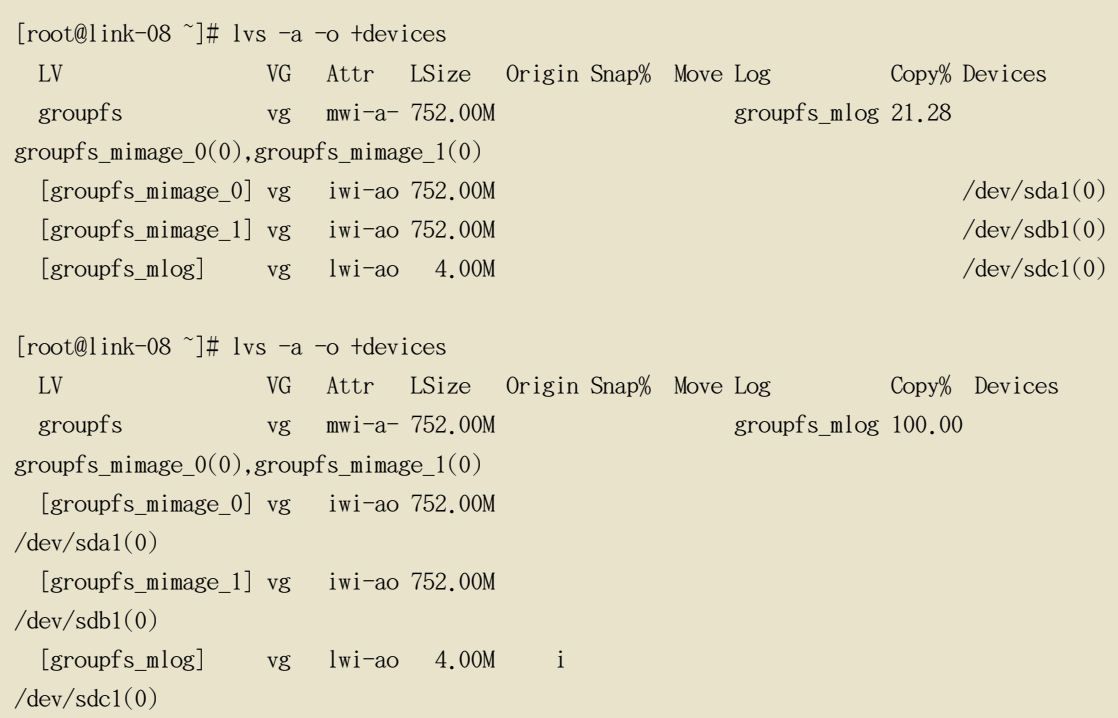

この例では、ミラーの主要脚 /dev/sda1 が故障しています。ミラー化 ボリュームへの書き込 み行為はいずれも LVM がミラーの障害を検知する結果となります。 これが発生すると、LVM はミラーを単独のリニアボリュームに変換します。この場合、この変換を起こすためには、dd コマンドを実行します。

 $\lceil \text{root@link-08} \rceil \# \text{dd if} = \frac{\text{dev}}{\text{zero of}} = \frac{\text{dev}}{\text{vg}} \cdot \text{groupfs count} = 10$  $10+0$  records in 10+0 records out

lvs コマンドを使用して、デバイスが現在リニアデバイスであることを確認することができま す。故障したディスクが原因で I/0 エラーが発生します。

 $[root@link-08$  <sup> $\uparrow$ </sup>  $\sharp$  lvs  $-a$  -o  $\dagger$ devices /dev/sdal: read failed after 0 of 2048 at 0: Input/output error /dev/sda2: read failed after 0 of 2048 at 0: Input/output error LV VG Attr LSize Origin Snap% Move Log Copy% Devices groupfs vg  $-wi-a-752.00M$  $/\text{dev}/\text{sdb1}(0)$ 

この時点では、論理ボリュームは使用することができるはずですが、ミラー冗長がなくなりま す。

ミラー化ボリュームを再構築するには、破損したボリュームを取り替えて、物理ボリュームを 再度作成し直します。新規ディスクに取り替えないで同じディスクを使用すると、 pvcreate コマンドを実行した時に、"inconsistent"の警告が表示されることになります。

[root@link-08 <sup>~</sup>]# pvcreate /dev/sda[12] Physical volume "/dev/sda1" successfully created Physical volume "/dev/sda2" successfully created  $\lceil \text{root@link-08} \rceil \# \text{pvscan}$  $PV / dev/sdb1$ VG vg  $lvm2$  [67.83 GB / 67.10 GB free]  $PV / dev/sdb2$ VG vg | 1vm2 [67.83 GB / 67.83 GB free]  $PV / dev / sdc1$ VG vg lym2 [67,83 GB / 67,83 GB free]  $PV$  /dev/sdc2 VG vg  $lvm2$  [67.83 GB / 67.83 GB free] lvm2 [67.83 GB / 67.83 GB free]  $PV / dev/sdd1$ VG vg lym2 [67.83 GB / 67.83 GB free]  $PV / dev/sdd2$ VG vg PV /dev/sde1 VG vg lvm2 [67.83 GB / 67.83 GB free]  $PV / dev / sde2$ lvm2 [67.83 GB / 67.83 GB free] VG vg PV /dev/sdf1 lvm2 [67.83 GB / 67.83 GB free] VG vg  $PV$  /dev/sdf2  $VG$  vg  $lvm2$  [67.83 GB / 67.83 GB free] PV /dev/sdg1 VG vg lvm2 [67.83 GB / 67.83 GB free] lym2 [67.83 GB / 67.83 GB free]  $PV$  /dev/sdg2 VG vg  $PV / dev/sdh1$ VG vg  $lvm2$  [67.83 GB / 67.83 GB free] PV /dev/sdh2 VG vg lvm2 [67.83 GB / 67.83 GB free] PV /dev/sda1  $lvm2$  [603.94 GB] PV /dev/sda2  $lvm2$  [603.94 GB] Total: 16 [2.11 TB] / in use: 14 [949.65 GB] / in no VG: 2 [1.18 TB]

次に、新規物理ボリュームでオリジナルボリュームグループを拡張します。

```
[root@link-08 ~]# vgextend vg /dev/sda[12]
 Volume group "vg" successfully extended
[root@link-08<sup>~</sup>]# pyscan
 PV / dev/sdb2 VG vg lvm2 [67.83 GB / 67.83 GB free]
 PV / dev / sdc1VG vg
                     lym2 [67.83 GB / 67.83 GB free]
 PV /dev/sdc2
               VG vg
                     lvm2 [67.83 GB / 67.83 GB free]
                     lym2 [67,83 GB / 67,83 GB free]
 PV /dev/sdd1
               VG vg
                     lvm2 [67.83 GB / 67.83 GB free]
 PV /dev/sdd2
              VG vg
 PV /dev/sde1
               VG vg
                     1vm2 [67.83 GB / 67.83 GB free]
 PV /dev/sde2
              VG vg
                     lvm2 [67.83 GB / 67.83 GB free]
 PV / dev / sdf1VG vg
                     1vm2 [67.83 GB / 67.83 GB free]
 PV / dev/sdf2lvm2 [67.83 GB / 67.83 GB free]
             VG vg
 PV /dev/sdg1 VG vg lvm2 [67.83 GB / 67.83 GB free]
```
 $PV$  /dev/sdg2 VG vg  $lvm2$  [67.83 GB / 67.83 GB free] PV /dev/sdh1 VG vg lvm2 [67.83 GB / 67.83 GB free]  $PV$  /dev/sdh2  $VG$  vg  $Ivm2$  [67.83 GB / 67.83 GB free] PV /dev/sda1 VG vg lvm2 [603.93 GB / 603.93 GB free] PV /dev/sda2 VG vg lvm2 [603.93 GB / 603.93 GB free] Total: 16 [2.11 TB] / in use: 16 [2.11 TB] / in no VG: 0 [0 ]

リニアボリュームをその元のミラー状態に変換し戻します。

[root@link-08 ~]# lvconvert -m 1 /dev/vg/groupfs /dev/sda1 /dev/sdb1 /dev/sdc1 Logical volume mirror converted.

lvs コマンドを使用すると、ミラーが復元したことを確認できます。

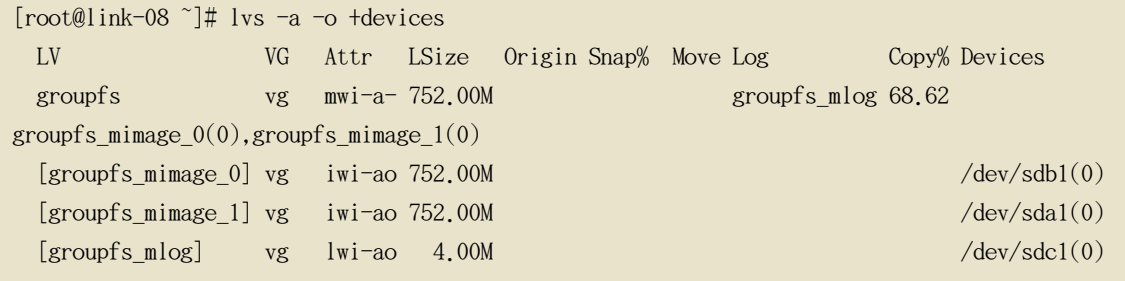

## <span id="page-89-0"></span>4. 物理ボリュームメタデータの復元

物理ボリュームのボリュームグループメタデータが間違えて書き換えられたり、破損したりし た場合は、メタデータエリアが正しくないこと、又はシステムが特定の UUID を持つ物理 ボリ ュームを見つけることが出来ないことを示すエラーメッセージが出ます。物理ボリュームのデ ータを復元するには、紛失したメタデータと同じ UUID を指定して、物理ボリューム上に新規 のメタデータエリアを書き込みます。

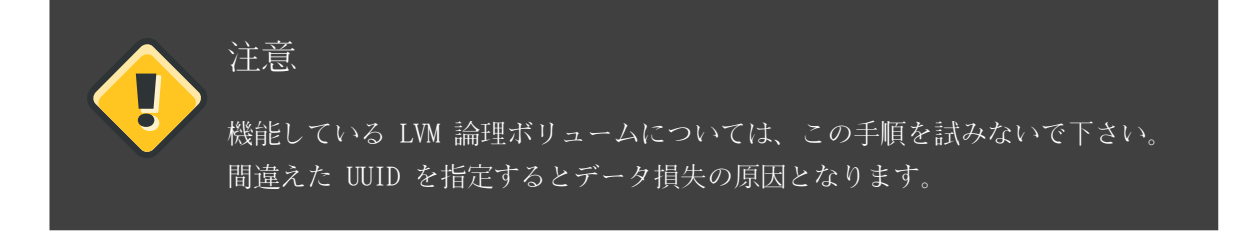

以下の例では、メタデータエリアが欠如していたり、破損している場合に出る出力の種類を示 しています。

```
[root@link-07 backup] = [vs -a -o + devices]Couldn't find device with uuid 'FmGRh3-zhok-iVI8-7qTD-S5BI-MAEN-NYM5Sk'.
```
Couldn't find all physical volumes for volume group VG. Couldn't find device with uuid 'FmGRh3-zhok-iVI8-7qTD-S5BI-MAEN-NYM5Sk'. Couldn't find all physical volumes for volume group VG.  $\ldots$ 

上書きされている物理ボリュームの UUID は、/etc/lvm/archive ディレクトリを 開けば見つけ ることができます。そのボリュームの最後の有効なアーカイブ化した LVM メタデータの VolumeGroupName xxxx.vg ファイルを 確認します。

別の方法としては、そのボリュームを停止して、partial (-P) 引数をセットすると欠如/破損 した物理ボリュームの UUID を見つけることが出来ます。

[root@link-07 backup]# vgchange -an --partial Partial mode. Incomplete volume groups will be activated read-only. Couldn't find device with uuid 'FmGRh3-zhok-iVI8-7qTD-S5BI-MAEN-NYM5Sk'. Couldn't find device with uuid 'FmGRh3-zhok-iVI8-7qTD-S5BI-MAEN-NYM5Sk'.  $\cdot$  . .

pvcreate コマンドで、--uuid と --restorefile 引数を使用して、物理ボリュームの復元をしま す。 以下の例では、/dev/sdh1 デバイスを上記の UUID ( FmGRh3-zhok-iVI8-7qTD-S5BI-MAEN-NYM5Sk)を持つ物理ボリュームとしてラベルを付けます。この コマンドがボリュームグループ用の最も最近の正しい アーカイブのメタデータ VG 00050.vg に 含まれているメタデータ情報で ボリュームグループラベルを復元します。 restorefile 引数は 、ボリュームグループ上の 古いものと互換性のある新規物理ボリュームを作るように pvcreate コマンドに 指示をして、新規のメタデータは、古い物理ボリュームが含んでいたデ ータの場所に配置されないように 確認します。(これは、例えば、オリジナルの pvcreate コ マンドが、メタデータの 配置制御をするコマンドライン引数を使用していた場合や、物理ボリ ュームが本来、異なるデフォルトを 使用するソフトウェアの異なるバージョンを使用して作成 されていた場合などに発生可能です)。 pvcreate コマンドは LVM メタデータエリアのみを上 書きし、既存の データエリアには影響を与えません。

[root@link-07 backup]# pvcreate --uuid "FmGRh3-zhok-iVI8-7qTD-S5BI-MAEN-NYM5Sk" --restorefile /etc/lvm/archive/VG 00050.vg /dev/sdh1 Physical volume "/dev/sdh1" successfully created

その後に、vgcfgrestore コマンドを使用して、ボリュームグループの メタデータを復元するこ とができます。

[root@link-07 backup]# vgcfgrestore VG Restored volume group VG

これで論理ボリュームが表示できるようになります。

```
[root@link-07 backup] \# lvs -a \nego \daggerdevices
 \overline{1}.\overline{V}VG Attr LSize Origin Snap% Move Log Copy% Devices
 stripe VG -wi--- 300.00G
                                                                       /\text{dev/sdh1} (0), /\text{dev/sda1}(0)stripe VG -wi--- 300.00G
                                                                       /\text{dev/sdh1} (34728), /\text{dev/sdh1}(0)
```
|以下のコマンドはボリュームをアクティベートしてそのアクティブになったボリュームを表示 します。

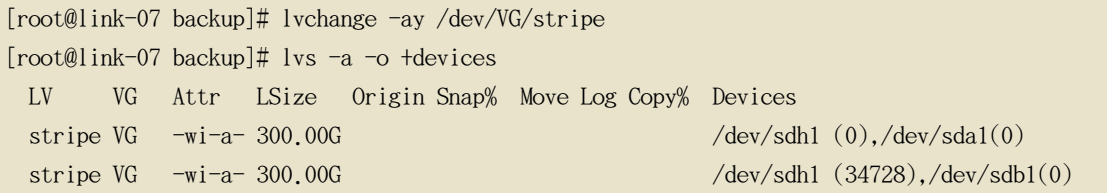

オン・ディスク LVM メタデータが、それを書き換えるデータと同じ容量である場合、このコマ ンドは物理ボリュームを復元できます。メタデータの書き換えが メタデータエリアを越えた場 合、ボリューム上のデータは影響を受ける可能性があります。そのデータを復元するには、 fsck コマンドを使用すると良いでしょう。

## 5. 紛失した物理ボリュームの入れ替え

物理ボリュームが障害を持つか、他の理由で入れ替えを必要とする場合、項4. 「物理ボリュー ムメタデータの復元」 に説明してあるように、物理ボリュームメタデータの復元のための手順 と同じ方法に従って、既存ボリュームグループ内の紛失した物理ボリュームを入れ替えるため に、新しい物理ボリュームにラベルを付けることができます。vgdisplay コマンドで --partial と --verbose 引数を使用すると、すでに存在しない物理ボリュームの UUID 及び サイズを表 示することができます。もう1つ同じサイズの物理ボリュームを入れ替えたい場合は、 pvcreate コマンドで --restorefile と --uuid 引数を使用して、紛失した物理ボリュームと同 じ UUID を持つ新規デバイスを初期化することができます。その後、vgcfgrestore コマンドを 使用してボリュームグループのメタデータを復元します。

## 6. 紛失した物理ボリュームをボリュームグループから削除

物理ボリュームが無くなった場合、ボリュームグループ内の残りの物理ボリュームをアクティ ベート するには、vgchange コマンドで --partial 引数を使用します。その物理ボリュームを 使用していた論理ボリュームの全てをボリュームグループから取り除くには vgreduce コマン ドで --removemissing 引数を使用します。

vgreduce コマンドで --test 引数を 使用することで、何を破壊しようとしているのかを先に検

証することをお薦めします。

ほとんどの LVM 操作と同じく、vgcfgrestore コマンドを直後に使用して、 ボリュームグルー プメタデータをその以前の状態に戻すならば、ある意味で、vgreduce コマンドは反転可能です 。例えば、--test 引数なしで vgreduce コマンドで、--removemissing 引数を使用して、保存す るつもりだった論理ボリュームを 削除してしまった場合、まだその物理ボリュームの入れ替え は可能であり、vgcfgrestore コマンドを使用して、ボリュームグループを以前の状態に戻すこ とができます。

## 7. 論理ボリュームでの不十分な空きエクステント

論理ボリュームを作成している時に、"Insufficient free extents" と言うエラーメッセージ を 受けることがあります。これは vgdisplay や vgs の コマンドの出力を基にして十分なエク ステントがあると思っている時でも発生することがあります。その理由は これらのコマンドが 第二小数点まで四捨五入して人間に認識可能な出力を提供するからです。実際のサイズを 指定 するには、物理ボリュームのサイズ決定にバイトの倍数を使用せずに、空き物理エクステント カウントを使用します。

デフォルトでは、vgdisplay コマンドは空き物理エクステントを、以下の出力行を含んで表示 します。

# vgdisplay  $---$  Volume group  $-- \ddots$ 8780 / 34.30 GB Free  $PE / Size$ 

別の方法として、vgs コマンドで vg free countと vg extent count 引数を使用して、空きエク ステントと合計エクステント数を表示します。

[root@tng3-1  $\tilde{ }$ ]# vgs -o +vg free count, vg extent count #PV #LV #SN Attr VSize VFree Free #Ext VG testvg 2 0 0 wz--n-34.30G 34.30G 8780 8780

8780 の空き物理エクステントに、次のコマンドの実行で、小文字 1 の引数を使ってバイトの 代わりにエクステントを使用できます。

# lvcreate -18780 -n testly testvg

これが、ボリュームグループ内のすべてのエクステントを使用します。

# vgs -o +vg\_free\_count, vg\_extent\_count #PV #LV #SN Attr VSize VFree Free #Ext VG

testvg  $2 \t 1 \t 0 wz--n-34.30G \t 0 \t 0 8780$ 

別の方法として、lvcreate コマンドで -1 引数を することで、ボリュームグループ内の残りの 空き領域のパーセント指定で使用できる論理ボリュームを 拡大することができます。

## LVM GUI での LVM 管理

コマンドラインインターフェイス (CLI) の他にも、LVM にはグラフィカルユーザーインターフ ェイス (GUI) が 提供されており、それを LVM 論理ボリュームの設定に使用することができま す。このユーティリティを立ち上げるには system-config-lvm を入力します。Red Hat Enterprise Linux 導入 ガイド の LWM の章で、このユーティリティを使用した LVM 論理ボリ ュームの設定に関する段階的手順が説明してあります。

更に、LVM GUI は Conga 管理インターフェイスの一部としても利用できます。Conga での LVM GUI 使用に関する情報には、オンラインで Conga 用のヘルプをご覧下さい。

# 付録 A. デバイスマッパー

The Device Mapper is a kernel driver that provides a framework for volume management. It provides a generic way of creating mapped devices, which may be used as logical volumes. It does not specifically know about volume groups or metadata formats.

The Device Mapper provides the foundation for a number of higher-level technologies. In addition to LVM, Device-Mapper multipath and the dmraid command use the Device Mapper. The user interface to the Device Mapper is the ioctl system call.

LVM logical volumes are activated using the Device Mapper. Each logical volume is translated into a mapped device. Each segment translates into a line in the mapping table that describes the device. The Device Mapper supports a variety of mapping targets, including linear mapping, striped mapping, and error mapping. So, for example, two disks may be concatenated into one logical volume with a pair of linear mappings, one for each disk. When LVM2 creates a volume, it creates an underlying device-mapper device that can be queried with the dmsetup command. For information about the format of devices in a mapping table, see  $\overline{H}$ 1. [Device Table Mappings]. For information about using the dmsetup command to query a device, see  $\overline{H}2$ . The dmsetup Command」.

## <span id="page-96-0"></span>1. Device Table Mappings

A mapped device is defined by a table that specifies how to map each range of logical sectors of the device using a supported Device Table mapping. The table for a mapped device is constructed from a list of lines of the form:

start length mapping [mapping parameters...]

In the first line of the Device Mapper, the start parameter must equal 0. The start + length parameters on one line must equal the start on the next line. Which mapping parameters are specified in a line of the mapping table depends on which mapping type is specified on the line.

Sizes in the Device Mapper are always specified in sectors (512 bytes).

When a device is specified as a mapping parameter in the Device Mapper, it can be referenced by the device name in the filesystem (for example, /dev/hda) or by the major and minor numbers in the format major:minor. The major:minor format is preferred because it avoids pathname lookups.

The following shows a sample mapping table for a device. In this table there are four

linear targets:

0 35258368 linear 8:48 65920 35258368 35258368 linear 8:32 65920 70516736 17694720 Linear 8:16 17694976 88211456 17694720 linear 8:16 256

The first 2 parameters of each line are the segment starting block and the length of the segment. The next keyword is the mapping target, which in all of the cases in this example is linear. The rest of the line consists of the parameters for a linear target.

The following subsections describe the format of the following mappings:

- $\bullet$  linear
- striped
- $\bullet$  mirror
- · snapshot and snapshot-origin
- $\bullet$  error
- $\bullet$  zero
- $\bullet$  multipath
- $\bullet$  crypt

## 1.1. The linear Mapping Target

A linear mapping target maps a continuous range of blocks onto another block device. The format of a linear target is as follows:

start length linear device offset

start

starting block in virtual device

length

length of this segment

device

block device, referenced by the device name in the filesystem by the major and minor numbers in the format major: minor

offset

starting offset of the mapping on the device

The following example shows a linear target with a starting block in the virtual device of 0, a segment length of 1638400, a major:minor number pair of 8:2, and a starting offset for the device of 41146992.

0 16384000 linear 8:2 41156992

The following example shows a linear target with the device parameter specified as the device /dev/hda.

0 20971520 /dev/hda 384

#### 1.2. The striped Mapping Target

The striped mapping target supports striping across physical devices. It takes as arguments the number of stripes and the striping chunk size followed by a list of pairs of device name and sector. The format of a striped target is as follows:

start length striped #stripes chunk\_size devicel offset1 ... deviceN offsetN

There is one set of device and offset parameters for each stripe.

start

starting block in virtual device

length

length of this segment

#stripes

number of stripes for the virtual device

chunk size

number of sectors written to each stripe before switching to the next; must be power of 2 at least as big as the kernel page size

#### device

block device, referenced by the device name in the filesystem by the major and minor numbers in the format major:minor.

#### offset

starting offset of the mapping on the device

The following example shows a striped target with three stripes and a chunk size of 128:

0 73728 striped 3 128 8:9 384 8:8 384 8:7 9789824

#### $\mathbf{0}$

starting block in virtual device

#### 73728

length of this segment

#### striped 3 128

stripe across three devices with chunk size of 128 blocks

#### 8:9

major: minor numbers of first device

#### 384

starting offset of the mapping on the first device

#### $8:8$

major: minor numbers of second device

#### 384

starting offset of the mapping on the second device

#### $8:7$

major:minor numbers of of third device

#### 9789824

starting offset of the mapping on the third device

The following example shows a striped target for 2 stripes with 256 KiB chunks, with the device parameters specified by the device names in the file system rather than by the major and minor numbers.

0 65536 striped 2 512 /dev/hda 0 /dev/hdb 0

## 1.3. The mirror Mapping Target

The mirror mapping target supports the mapping of a mirrored logical device. The format of a mirrored target is as follows:

start length mirror log\_type #logargs logargl ... logargN #devs devicel offset1 ... deviceN offsetN

start

starting block in virtual device

length

length of this segment

log type

The possible log types and their arguments are as follows:

core

The mirror is local and the mirror log is kept in core memory. This log type takes  $1 - 3$  arguments:

regionsize [[no]sync] [block\_on\_error]

disk

The mirror is local and the mirror log is kept on disk. This log type takes  $2 - 4$ arguments:

logdevice regionsize [[no]sync] [block\_on\_error]

clustered core

The mirror is clustered and the mirror log is kept in core memory. This log type takes  $2 - 4$  arguments:

regionsize UUID [[no]sync] [block\_on\_error]

clustered\_disk

The mirrored is clustered and the mirror log is kept on disk. This log type takes  $3 - 5$  arguments:

logdevice regionsize UUID [[no]sync] [block on error]

LVM maintains a small log which it uses to keep track of which regions are in sync with the mirror or mirrors. The regionsize argument specifies the size of these regions.

In a clustered environment, the UUID argument specifies a unique number associated with the mirror log device so that the log state can be maintained throughout the cluster.

The optional [no]sync argument can be used to specify the mirror as "in-sync" or "out-of-sync". The block on error argument is used to tell the mirror to respond to errors when mirroring a device rather than ignoring them.

 $#log$  args

number of log arguments that will be specified in the mapping

logargs

the log arguments for the mirror; the number of log arguments provided is specified by the #log-args parameter and the valid log arguments are determined by the log\_type parameter.

#devs

the number of legs in the mirror; a device and an offset is specifed for each leg.

device

block device for each mirror leg, referenced by the device name in the filesystem or by the major and minor numbers in the format major: minor. A block device and offset is specified for each mirror leg, as indicated by the #devs parameter.

offset

starting offset of the mapping on the device. A block device and offset is specified for each mirror leg, as indicated by the #devs parameter.

The following example shows a mirror mapping target for a clustered mirror with a mirror log kept on disk.

0 52428800 mirror clustered\_disk 4 253:2 1024 UUID block\_on\_error 3 253:3 0 253:4 0 253:5 0

 $\overline{0}$ 

starting block in virtual device

52428800

length of this segment

mirror clustered disk

mirror target with a log type specifying that mirror is clustered and the mirror log is maintained on disk

 $\overline{4}$ 

4 mirror log arguments will follow

 $253:2$ 

major: minor numbers of log device

1024

region size the mirror log uses to keep track of what is in sync

**UUID** 

UUID of mirror log device to maintain log information throughout a cluster

block\_on\_error

mirror should respond to errors

 $\overline{3}$ 

number of legs in mirror

253:3 0 253:4 0 253:5 0

major: minor numbers and offset for devices constituting each leg of mirror

### 1.4. The snapshot and snapshot-origin Mapping Targets

When you create the first LVM snapshot of a volume, four Device Mapper devices are used:

- 1. A device with a linear mapping containing the original mapping table of the source volume.
- 2. A device with a linear mapping used as the copy-on-write (COW) device for the source volume; for each write, the original data is saved in the COW device of each snapshot to keep its visible content unchanged (until the COW device fills  $up)$ .
- 3. A device with a snapshot mapping combining #1 and #2, which is the visible snapshot volume
- 4. The "original" volume (which uses the device number used by the original source volume), whose table is replaced by a "snapshot-origin" mapping from device #1.

A fixed naming scheme is used to create these devices, For example, you might use the following commands to create an LVM volume named base and a snapshot volume named snap based on that volume.

# lvcreate -L 1G -n base volumeGroup # lycreate -L 100M --snapshot -n snap volumeGroup/base

This yields four devices, which you can view with the following commands:

# dmsetup table grep volumeGroup volumeGroup-base-real: 0 2097152 linear 8:19 384 volumeGroup-snap-cow: 0 204800 linear 8:19 2097536 volumeGroup-snap: 0 2097152 snapshot 254:11 254:12 P 16 volumeGroup-base: 0 2097152 snapshot-origin 254:11 # 1s -1L /dev/mapper/volumeGroup-\* brw------- 1 root root 254, 11 29 ago 18:15 /dev/mapper/volumeGroup-base-real brw------- 1 root root 254, 12 29 ago 18:15 /dev/mapper/volumeGroup-snap-cow brw------- 1 root root 254, 13 29 ago 18:15 /dev/mapper/volumeGroup-snap  $brw--- 1$  root root 254, 10 29 ago 18:14 /dev/mapper/volumeGroup-base

The format for the snapshot-origin target is as follows:

start length snapshot-origin origin

start

starting block in virtual device

length

length of this segment

origin

base volume of snapshot

The snapshot-origin will normally have one or more snapshots based on it. Reads will be mapped directly to the backing device. For each write, the original data will be saved in the COW device of each snapshot to keep its visible content unchanged until the COW device fills up.

The format for the snapshot target is as follows:

start length snapshot origin COW-device P|N chunksize

start

starting block in virtual device

length

length of this segment

origin

base volume of snapshot

#### COW-device

Device on which changed chunks of data are stored

 $P|N$ 

P (Persistent) or N (Not persistent); indicates whether snapshot will survive after reboot. For transient snapshots (N) less metadata must be saved on disk; they can be kept in memory by the kernel.

chunksize

Size in sectors of changed chunks of data that will be stored on the COW device

The following example shows a snapshot-origin target with an origin device of 254:11.

0 2097152 snapshot-origin 254:11

The following example shows a snapshot target with an origin device of 254:11 and a COW device of 254:12. This snapshot device is persistent across reboots and the chunk size for the data stored on the COW device is 16 sectors.

0 2097152 snapshot 254:11 254:12 P 16

### 1.5. The error Mapping Target

With an error mapping target, any I/O to the mapped sector fails. This target is used to fill holes in devices.

Note to reviewers: This explanation needs a little beefing up. Can somebody provide a little more explanation of how an error target "fills holes in devices"? Also, What does it mean to "Swap in to discard any queued  $I/O"$  -- which another use for an error target.

The error mapping target takes no additional parameters besides the start and length parameters.

The following example shows an error target.

0 65536 error

## 1.6. The zero Mapping Target

The zero mapping target is a block device equivalent of /dev/zero. A read operation to this mapping returns blocks of zeros. Data written to this mapping is discarded, but the write succeeds. The zero mapping target takes no additional parameters besides the start and length parameters.

The following example shows a zero target for a 16Tb Device.

0 65536 zero

## 1.7. The multipath Mapping Target

The following illustration shows the format of a multipath target with two path groups.

Note to reviewers: The following ascii representation will be an actual figure in the final document.

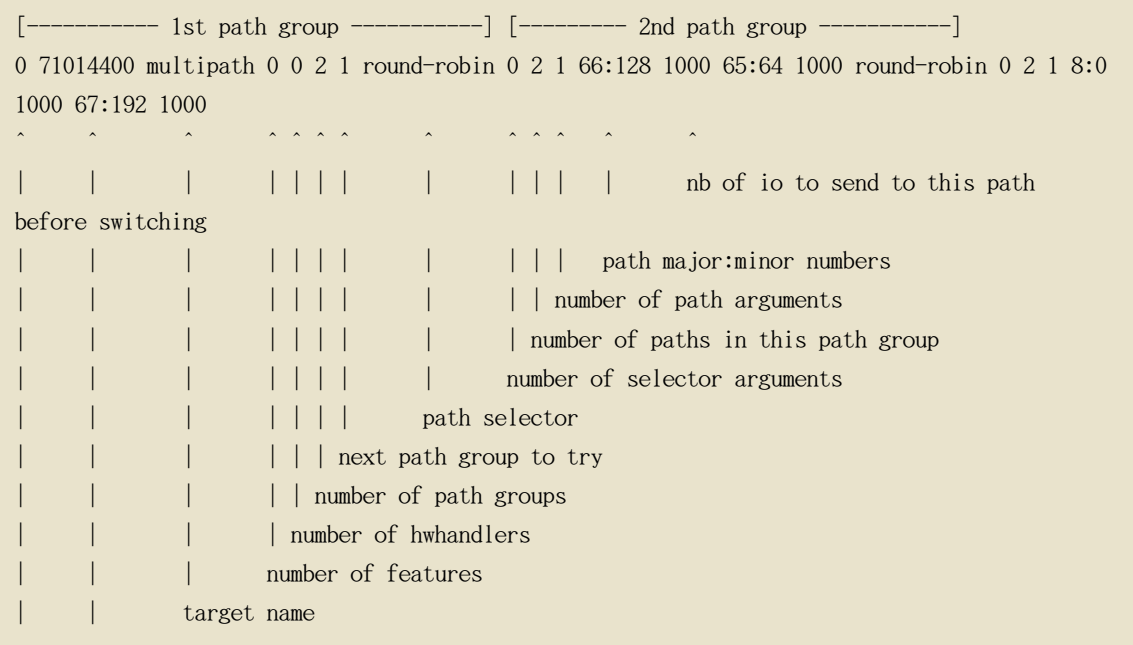

target length in 512-bytes blocks starting offset of the target

Note to reviewers: What is a "feature" in the "number of features" parameter?

The following example shows a pure failover target definition for the same LU:

Note to reviewers: What does it mean here to say "pure failover target"? How does this differ from the first example? What is an LU? (Is that a typo?)

0 71014400 multipath 0 0 4 1 round-robin 0 1 1 66:112 1000 round-robin 0 1 1 67:176 1000 round-robin 0 1 1 68:240 1000 round-robin 0 1 1 65:48 1000

The following example shows a full spread (multibus) target definition for the same LU:

Note to reviewers: I need a little more explanation of what how does this differs from the previous example, in terms of what is configured. Maybe just a sentence.

0 71014400 multipath 0 0 1 1 round-robin 0 4 1 66:112 1000 67:176 1000 68:240 1000 65:48 1000

For further information about multipathing, see the Using Device Mapper Multipath document.

### 1.8. The crypt Mapping Target

The crypt target encrypts the data passing through the specified device. It uses the kernel Crypto API.

The format for the crypt target is as follows:

start length crypt cipher key IV-offset device offset

start

starting block in virtual device

length

length of this segment

cipher

Note to reviewers: I need a bit of help with the explanation. The information I have says that this parameter consists of cipher-chainmode-ivmode: iv options, but the example I have give aes-plain as the parameter, and I'm not sure how that corresponds. Is "chainmode" optional? Are there iv options only if the ivmode requires them (as in essiv:hash)?

Cipher consists of cipher-chainmode-ivmode: iv options.

cipher

Ciphers available are listed in /proc/crypto (for example, aes).

chainmode

Always use cbc. Do not use ebc; it does not use an initial vector (IV).

ivmode: iv options

IV is an initial vector used to vary the encryption. The IV mode is plain or essiv:hash. An ivmode of -plain uses the sector number (plus IV offset) as the IV. An ivmode of -essiv is an enhancement avoiding a watermark weakness

key

Encryption key, is supplied in hex

IV-offset

Initial Vector (IV) offset

device

block device, referenced by the device name in the filesystem by the major and minor numbers in the format major:minor

offset

starting offset of the mapping on the device

The following is an example of a crypt target.

Note to reviewers: The following example does not include start and length parameters, which are required. What would reasonable start and length parameters for this example be?

crypt aes-plain 0123456789abcdef0123456789abcdef 0 /dev/hda 0

## <span id="page-107-0"></span>2. The dmsetup Command

The dmsetup command is a command line wrapper for communication with the Device
Mapper. For general system information about LVM devices, you may find the info, ls, status, and deps options of the dmsetup command to be useful, as described in the following subsections.

For information about additional options and capabilities of the dmsetup command, see the dmsetup(8) man page.

#### 2.1. The dmsetup info Command

The dmsetup info device command provides summary information about Device Mapper devices. If you do not specify a device name, the output is information about all of the currently configured Device Mapper devices. If you specify a device, then this command yields information for that device only.

The dmsetup info command provides information in the following categories:

Note to reviewers: I need some more explanation of some of these headings.

Name

The name of the device

State

SUSPENDED or ACTIVE, READ-ONLY

Read Ahead

Note to reviewers: What does this category mean?

Tables present

LIVE and/or INACTIVE

Note to reviewers: What does this category mean? What is a live or inactive table? What is the table being referenced?

#### Open count

Open reference count

Note to reviewers: What does this mean?

#### Event number

Last event sequence number (used by the wait call)

Note to reviewers: This is another category which I think needs clarification.

Major, minor

Major and minor device number

```
Number of targets
```
Number of targets in the live table

UUID

UUID of mirror log device to maintain log information throughout a cluster

The following example shows the partial output for the dmsetup info that does not specify a device. This shows the output for a local and for a clustered logical volume.

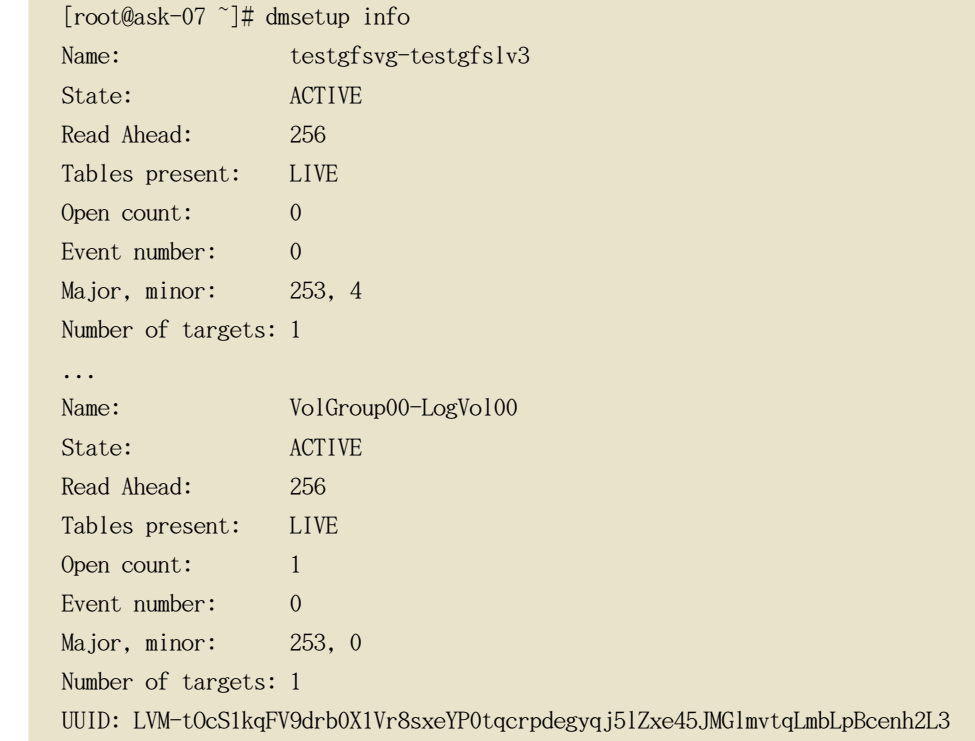

#### 2.2. The dmsetup 1s Command

You can list the device names of mapped devices with the dmsetup Is command. You can list devices that have at least one target of a specified type with the dmsetup Is -target target type command. For other options of the dmsetup 1s, see the dmsetup man page.

The following example shows the command to list the device names of currently configured mapped devices.

 $\lceil \text{root@ask-07} \rceil \#$  dmsetup 1s testgfsvg-testgfslv3  $(253, 4)$ testgfsvg-testgfslv2  $(253, 3)$ 

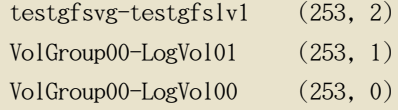

The following example shows the command to list the devices names of currently configured mirror mappings.

Note to reviewers: We'll come up with better names for the devices here.

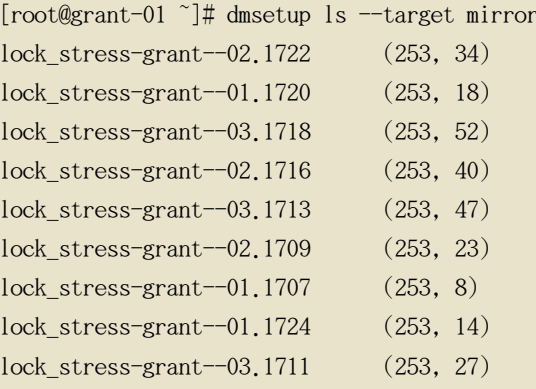

#### 2.3. The dmsetup status Command

The dmsetup status device command provides status information for each target in a specified device. If you do not specify a device name, the output is information about all of the currently configured Device Mapper devices. You can list the status only of devices that have at least one target of a specified type with the dmsetup status -- target target\_type command.

The following example shows the command to list the status of the targets in all currently configured mapped devices.

```
[root@ask-07 ~]# dmsetup status
testgfsvg-testgfslv3: 0 312352768 linear
testgfsvg-testgfslv2: 0 312352768 linear
testgfsvg-testgfslv1: 0 312352768 linear
testgfsvg-testgfslv1: 312352768 50331648 linear
VolGroup00-LogVol01: 0 4063232 linear
VolGroup00-LogVol00: 0 151912448 linear
```
#### 2.4. The dmsetup deps Command

The dmsetup deps device command provides a list of (major, minor) pairs for devices

referenced by the mapping table for the specified device. If you do not specify a device name, the output is information about all of the currently configured Device Mapper devices.

The following example shows the command to list the dependencies of all currently configured mapped devices.

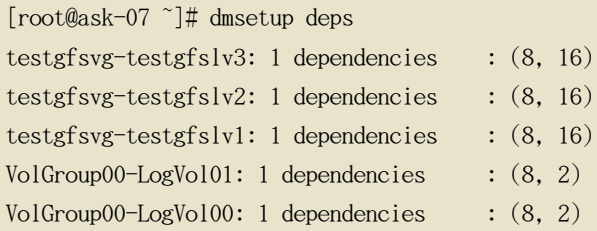

The following example shows the command to list the dependencies only of the device lock\_stress-grant--02.1722:

```
[root@grant-01 ~]# dmsetup deps lock_stress-grant--02.1722
3 dependencies : (253, 33) (253, 32) (253, 31)
```
# <span id="page-112-0"></span>付録 B. LVM 設定ファイル

LVM は複数の設定ファイルに対応しています。システム起動時に lvm.conf 設定ファイルが、 環境変数 LVM\_SYSTEM\_DIR によって指定されたディレクトリからロードされます。このディレク トリはデフォルトでは /etc/1vm にセットしてあります。

lvm.conf ファイルはロードする追加の設定ファイルを指定できます。 最新のファイルの設定 は、以前のファイルの設定を上書きします。全ての設定ファイルをロードした後に、使用中の 設定を表示するには、1vm dumpconfig コマンドを実行します。

追加の設定ファイルのロードに関する情報は 項2. 「ホストタグ」でご覧下さい。

#### 1. LVM 設定ファイル

LVM 設定には以下のようなファイルが使用されます:

 $/etc/1$  vm/ $1$  vm, conf

ツールで読み込まれる中央設定ファイル

 $etc/lvm/lvm$  hosttag.conf

各ホストタグ用に余分の設定ファイルが存在すれば、それが読み込まれます。( lvm\_hosttag.conf) そのファイルが新規のタグを定義する場合、更なる設定ファイルが読み 込みの為にファイルの一覧に追記されます。ホストタグに関する情報には、 項2. 「ホス トタグ」をご覧下さい。

LVM 設定ファイルの他にも、LVM を稼働しているシステムには LVM システムセットアップに 影響する以下のようなファイルが含まれます:

 $/etc/1$ vm $/$ .cache

デバイス名フィルターキャッシュファイル (設定可能)

/etc/lvm/backup/

自動 グループメタデータバックアップ用ディレクトリ (設定可能)

/etc/lvm/archive/

自動ボリュームグループメタデータアーカイブ用ディレクトリ (ディレクトリパスと アー カイブ履歴の範囲に関して設定可能)

 $\sqrt{var/lock/lvm/}$ 

単独ホストの設定では、並行ツール実行がメタデータ破損することを防止するロックファ イルが使用され、 そしてクラスタでは、クラスタ全域の DLM が使用されます。

# 2. サンプルの lvm.conf ファイル

サンプルの lvm.conf 設定ファイルを以下に示します。

```
\lceil \text{root@tng3-1} \rceil \text{vm} \neq \text{cat} \text{lm}.\text{conf}# This is an example configuration file for the LVM2 system.
# It contains the default settings that would be used if there was no
# /etc/lvm/lvm.conf file.
# Refer to 'man lvm.conf' for further information including the file layout.
## To put this file in a different directory and override /etc/lvm set
# the environment variable LVM SYSTEM DIR before running the tools.
# This section allows you to configure which block devices should
# be used by the LVM system.
devices {
    # Where do you want your volume groups to appear?
    dir = \sqrt{n}dev# An array of directories that contain the device nodes you wish
    # to use with LVM2.
    scan = \left[ \n\right] "/dev" ]
    # A filter that tells LVM2 to only use a restricted set of devices.
    # The filter consists of an array of regular expressions. These
    # expressions can be delimited by a character of your choice, and
    # prefixed with either an 'a' (for accept) or 'r' (for reject).
    # The first expression found to match a device name determines if
    # the device will be accepted or rejected (ignored). Devices that
    # don't match any patterns are accepted.
    # Be careful if there there are symbolic links or multiple filesystem
    # entries for the same device as each name is checked separately against
    # the list of patterns. The effect is that if any name matches any 'a'
    # pattern, the device is accepted; otherwise if any name matches any 'r'
    # pattern it is rejected; otherwise it is accepted.
    # Don't have more than one filter line active at once: only one gets used.
    # Run vgscan after you change this parameter to ensure that
    # the cache file gets regenerated (see below).
    # If it doesn't do what you expect, check the output of 'vgscan -vvvv'.
```

```
# By default we accept every block device:
# Steel Toe installed filter -- use this line while running tests
filter = ['r/hda/", "r/disk/", "a/.*/"]# Steel Toe installed filter -- use this line when installing new kernels
#filter = ['r/disk/", "a/.*/"]# Exclude the cdrom drive
# filter = \lceil "r|/dev/cdrom|" ]
# When testing I like to work with just loopback devices:
# filter = \lceil "a/loop/", "r/.*/" ]
# Or maybe all loops and ide drives except hdc:
# filter =[ "a|loop|", "r|/dev/hdc|", "a|/dev/ide|", "r|.*|" ]
# Use anchors if you want to be really specific
# filter = \begin{bmatrix} a' \\ a' \end{bmatrix}^{\wedge}/dev/hda8$|", "r/.*/" ]
# The results of the filtering are cached on disk to avoid
# rescanning dud devices (which can take a very long time). By
# default this cache file is hidden in the /etc/lvm directory.
# It is safe to delete this file: the tools regenerate it.
cache = \frac{v}{\text{etc}}/l \text{vm}/l \text{cache}# You can turn off writing this cache file by setting this to 0.
write_cache_state = 1# Advanced settings.
# List of pairs of additional acceptable block device types found
\# in /proc/devices with maximum (non-zero) number of partitions.
# types = ['Td", 16]# If sysfs is mounted (2.6 kernels) restrict device scanning to
# the block devices it believes are valid.
# 1 enables; 0 disables.
sysfs scan = 1# By default, LVM2 will ignore devices used as components of
# software RAID (md) devices by looking for md superblocks.
# 1 enables; 0 disables.
md_component_detection = 1
```
 $\}$ 

```
# This section that allows you to configure the nature of the
# information that LVM2 reports.
\log \{# Controls the messages sent to stdout or stderr.
    # There are three levels of verbosity, 3 being the most verbose.
    verbose = 0# Should we send log messages through syslog?
    # 1 is yes; 0 is no.
    syslog = 1# Should we log error and debug messages to a file?
    # By default there is no log file.
   #file = "/var/log/lvm2.log"
   # Should we overwrite the log file each time the program is run?
   # By default we append.
    overwrite = 0# What level of log messages should we send to the log file and/or syslog?
    # There are 6 syslog-like log levels currently in use - 2 to 7 inclusive.
    # 7 is the most verbose (LOG DEBUG).
    level = 0# Format of output messages
    # Whether or not (1 or 0) to indent messages according to their severity
    indent = 1# Whether or not (1 or 0) to display the command name on each line output
   command names = 0# A prefix to use before the message text (but after the command name,
    # if selected). Default is two spaces, so you can see/grep the severity
    # of each message.
    prefix = " "# To make the messages look similar to the original LVM tools use:
       indent = 0#\# command names = 1
    # prefix = " -- "# Set this if you want log messages during activation.
   # Don't use this in low memory situations (can deadlock).
```

```
\# activation = 0
\{# Configuration of metadata backups and archiving. In LVM2 when we
# talk about a 'backup' we mean making a copy of the metadata for the
# *current* system. The 'archive' contains old metadata configurations.
# Backups are stored in a human readable text format.
backup {
    # Should we maintain a backup of the current metadata configuration?
    # Use 1 for Yes; 0 for No.
    # Think very hard before turning this off!
    backup = 1# Where shall we keep it ?
    # Remember to back up this directory regularly!
    \text{backup\_dir} = \text{"/etc/lvm/backup"}# Should we maintain an archive of old metadata configurations.
    # Use 1 for Yes; 0 for No.
    # On by default. Think very hard before turning this off.
    \archive = 1# Where should archived files go?
    # Remember to back up this directory regularly!
    archive dir = \degree/etc/lvm/archive"
    # What is the minimum number of archive files you wish to keep ?
    retain\_min = 10# What is the minimum time you wish to keep an archive file for ?
    retain days = 30\mathcal{E}# Settings for the running LVM2 in shell (readline) mode.
shell \{# Number of lines of history to store in ~/.lvm_history
    history size = 100)
# Miscellaneous global LVM2 settings
global \{library\_dir = \frac{\text{"}}{\text{/usr}/lib}
```

```
# The file creation mask for any files and directories created.
# Interpreted as octal if the first digit is zero.
umask = 077# Allow other users to read the files
\text{\#umask} = 022# Enabling test mode means that no changes to the on disk metadata
# will be made. Equivalent to having the -t option on every
# command. Defaults to off.
test = 0# Whether or not to communicate with the kernel device-mapper.
\# Set to 0 if you want to use the tools to manipulate LVM metadata
# without activating any logical volumes.
# If the device-mapper kernel driver is not present in your kernel
# setting this to 0 should suppress the error messages.
\text{activation} = 1# If we can't communicate with device-mapper, should we try running
# the LVM1 tools?
# This option only applies to 2.4 kernels and is provided to help you
# switch between device-mapper kernels and LVM1 kernels.
# The LVM1 tools need to be installed with .lvm1 suffices
# e.g. vgscan.lvml and they will stop working after you start using
# the new lym2 on-disk metadata format.
# The default value is set when the tools are built.
# fallback_to_lvml = 0
# The default metadata format that commands should use - "lvml" or "lvm2".
# The command line override is -M1 or -M2.
# Defaults to "lym1" if compiled in, else "lym2".
# format = "lvm1"# Location of proc filesystem
proc = "/proc"# Type of locking to use. Defaults to local file-based locking (1).
# Turn locking off by setting to 0 (dangerous: risks metadata corruption
# if LVM2 commands get run concurrently).
# Type 2 uses the external shared library locking_library.
# Type 3 uses built-in clustered locking.
locking_type = 1
```

```
# If using external locking (type 2) and initialisation fails,
    # with this set to 1 an attempt will be made to use the built-in
    # clustered locking.
    # If you are using a customised locking library you should set this to 0.
    fallback to clustered locking = 1# If an attempt to initialise type 2 or type 3 locking failed, perhaps
    # because cluster components such as clvmd are not running, with this set
    \# to 1 an attempt will be made to use local file-based locking (type 1).
    # If this succeeds, only commands against local volume groups will proceed.
    # Volume Groups marked as clustered will be ignored.
    fallback to local locking = 1# Local non-LV directory that holds file-based locks while commands are
    # in progress. A directory like /tmp that may get wiped on reboot is OK.
    locking dir = \frac{v}{\arctan} /var/lock/lvm''
    # Other entries can go here to allow you to load shared libraries
    # e.g. if support for LVM1 metadata was compiled as a shared library use
    # format_libraries = "liblvm2format1.so"
    # Full pathnames can be given.
    # Search this directory first for shared libraries.
        library dir = "/lib"
    ## The external locking library to load if locking type is set to 2.
      locking_library = "liblvm2clusterlock.so"
    #activation {
   # Device used in place of missing stripes if activating incomplete volume.
    # For now, you need to set this up yourself first (e.g. with 'dmsetup')
    # For example, you could make it return I/O errors using the 'error'
    # target or make it return zeros.
   missing_stripe_filler = "/dev/ioerror"
    # How much stack (in KB) to reserve for use while devices suspended
    reserved\_stack = 256# How much memory (in KB) to reserve for use while devices suspended
    reserved memory = 8192# Nice value used while devices suspended
    process_priority = -18
```

```
# If volume list is defined, each LV is only activated if there is a
# match against the list.
    "vgname" and "vgname/lvname" are matched exactly.
#"@tag" matches any tag set in the LV or VG.
#\sharp"@*" matches if any tag defined on the host is also set in the LV or VG
## volume_list = [ "vg1", "vg2/lvol1", "@tag1", "@*" ]
# Size (in KB) of each copy operation when mirroring
mirror\_region\_size = 512# 'mirror image fault policy' and 'mirror log fault policy' define
# how a device failure affecting a mirror is handled.
# A mirror is composed of mirror images (copies) and a log.
# A disk log ensures that a mirror does not need to be re-synced
# (all copies made the same) every time a machine reboots or crashes.
## In the event of a failure, the specified policy will be used to
# determine what happens:
## "remove" - Simply remove the faulty device and run without it. If
#the log device fails, the mirror would convert to using
#an in-memory log. This means the mirror will not
#remember its sync status across crashes/reboots and
#the entire mirror will be re-synced. If a
#mirror image fails, the mirror will convert to a
#non-mirrored device if there is only one remaining good
#copy.
## "allocate" - Remove the faulty device and try to allocate space on
#a new device to be a replacement for the failed device.
\sharpUsing this policy for the log is fast and maintains the
#ability to remember sync state through crashes/reboots.
#Using this policy for a mirror device is slow, as it
#requires the mirror to resynchronize the devices, but it
#will preserve the mirror characteristic of the device.
#This policy acts like "remove" if no suitable device and
\sharpspace can be allocated for the replacement.
#Currently this is not implemented properly and behaves
#similarly to:
## "allocate anywhere" - Operates like "allocate", but it does not
#require that the new space being allocated be on a
#device is not part of the mirror. For a log device
\#failure, this could mean that the log is allocated on
```

```
#the same device as a mirror device For a mirror
    #device, this could mean that the mirror device is
    #allocated on the same device as another mirror device.
                 This policy would not be wise for mirror devices
    #because it would break the redundant nature of the
    ##mirror. This policy acts like "remove" if no suitable
    #device and space can be allocated for the replacement.
   mirror log fault policy = "allocate"
   mirror_device_fault_policy = "remove"
####################
# Advanced section #
####################
# Metadata settings
#\# metadata {
    # Default number of copies of metadata to hold on each PV, 0, 1 or 2.
    # You might want to override it from the command line with 0
    # when running pvcreate on new PVs which are to be added to large VGs.
    # pymetadatacopies = 1
    # Approximate default size of on-disk metadata areas in sectors.
    # You should increase this if you have large volume groups or
    # you want to retain a large on-disk history of your metadata changes.
    # pymetadatasize = 255
   # List of directories holding live copies of text format metadata.
    # These directories must not be on logical volumes!
    # It's possible to use LVM2 with a couple of directories here,
    # preferably on different (non-LV) filesystems, and with no other
    # on-disk metadata (pvmetadatacopies = 0). Or this can be in
    # addition to on-disk metadata areas.
    # The feature was originally added to simplify testing and is not
    # supported under low memory situations - the machine could lock up.
    ## Never edit any files in these directories by hand unless you
    # you are absolutely sure you know what you are doing! Use
    # the supplied toolset to make changes (e.g. vgcfgrestore).
```

```
\# \text{ dirs = } [\n    "/etc/lvm/metadata", \n    "/mt/disk2/lvm/metadata2" ]\## Event daemon
#\# dmeventd {
    # mirror_library is the library used when monitoring a mirror device.
   ## "libdevmapper-event-lvm2mirror.so" attempts to recover from failures.
    # It removes failed devices from a volume group and reconfigures a
    # mirror as necessary.
    ## mirror_library = "libdevmapper-event-lvm2mirror.so"
#
```
# 付録 C INM オブジェクトタグ

LVM タグとは、同じタイプの LVM2 オブジェクトを一緒にグループ化する為に使用する言葉で す。タグは物理ボリューム、ボリュームグループ、論理ボリュームなどの オブジェクトに付け ることができます。タグはクラスタ設定ではホストに添付されます。スナップショットにはタ グを付けることが出来ません。

タグは、コマンドラインで引数 PV、VG、や LV の代わりに表示することができます。 タグは 混乱を防ぐために @ を前に付ける必要があります。各タグは、コマンドライン上のその場所で 想定されるタイプのタグを持つ全てのオブジェクトで、そのタグを入れ替えて拡張できます。

LVM タグは、最長 128 文字までの [A-Za-z0-9\_+.-] を使用した文字列です。これは ハイフン を最初に持つことは出来ません。

ボリュームグループ内のオブジェクトだけにタグを付けられます。物理ボリュームは、 ボリュ ームグループから排除された場合は、そのタグを失います。これは、タグがボリュームグルー プメタデータの一部として保存されており、物理ボリュームが排除 された時にはそれが無くな ることが理由です。スナップショットにはタグを付けられません。

以下のコマンドは、database タグを持つ全ての 論理ボリュームを一覧表示します。

lys @database

# 1. オブジェクトタグの追加と削除

物理ボリュームにタグを追加したり、そこからタグを削除したりするには、pvchange コマンド で --addtag オプションや --deltag オプションを使用します。

ボリュームグループにタグを追加したり、そこからタグを削除するには、vgchange か、 vgcreate コマンドで --addtag や、 --deltag オプションを使用します。

論理ボリュームにタグを追加したり、そこからタグを削除するには、lvchange か、lvcreate コ マンドで --addtag や --deltag オプションを使用します。

#### <span id="page-122-0"></span>2. ホストタグ

クラスタ構成では、設定ファイル内でホストタグを定義することができます。tags セクション で hosttags = 1 とセットした場合、ホストタグは マシンのホスト名を使用して自動的に定義 されます。これにより全ての使用マシン上で複製できる共通設定ファイルを使用できるように なりマシンが ファイルの 同一コピーを維持できますが、ホスト名に応じてマシン間では異な る動作をするようになります。

設定ファイルに関する情報には、付録 B. LVM 設定ファイル をご覧下さい。

各ホストタグには、存在する場合は余分の設定ファイルが読み込まれます (lvm hosttag.conf )。このファイルが新規タグを定義する場合、更なる設定ファイルが読み込みの為にファイル の一覧に追記されます。

例えば、設定ファイル内の以下のエントリは常に、tag1 を定義して、 ホスト名が host1 の場 合は、tag2 を定義します。

 $tags { tag1} { }$   ${ tag2} { host_list = ['host1"] } }$ 

#### 3. タグでアクティベーションの制御

特定の論理ボリュームのみがホスト上でアクティベートされるように設定ファイルで指定する ことが出来ます。例えば、以下のエントリはアクティベーション要求 (vgchange -ay など)の フィルターとして動作して、vg1/lvol0 とホスト上のメタデータ内に database タグを持ついず れかの論理ボリューム、又はボリュームグループのみを アクティベートします。

activation { volume list =  $['vg1/lvol0", "@database" ]$  }

いずれかのメタデータタグがマシンのホストタグのいずれかに一致する場合のみに 一致する要 因となる特別一致記号 "@\*" が存在します。

もう一つの例として、クラスタ内の各マシンがその設定ファイル内に以下のエントリを持って いる状況を考慮します:

tags { hosttags =  $1$  }

ホスト db2 上のみで vg1/lvo12 を アクティベートしたい場合は、以下のようにします:

1.クラスタ内のいずれかのホストから lvchange --addtag @db2 vg1/lvo12 を 実行します。

2. lvchange -ay vg1/lvol2 を実行します。

この解決法では、ボリュームグループメタデータの中にホスト名を保存する必要があります。

# 付録 D IMM ボリュームグループメタデータ

ボリュームグループの設定詳細は、メタデータと呼ばれます。デフォルトでは、メタデータの 同一コピーが、ボリュームグループ内の全ての物理ボリュームの全ての メタデータエリアで維 持されています。LVM ボリュームグループメタデータは小容量の ASCII として保存されます。

ボリュームグループが多くの物理ボリュームを含む場合、それだけ多くのメタデータの冗長コ ピーを持つことは効率的ではありません。メタデータのコピー無しで物理ボリュームを 作成す るには、pvcreate コマンドで --metadatacopies 0 オプションを使用することで達成できます。 物理ボリュームが含むべきメタデータコピーの 教量を選択すると、もうそれは後で変更できま せん。0 コピーを選択すると、設定変更での更新が 迅速になります。しかし、注意することは 、全てのボリュームグループは常時、メタデータエリア1つを持つ 物理ボリュームを最低1つ 含む必要があることです。(高度な設定を使用してボリュームグループメタデータを ファイル システム内に保存できる場合を除く)将来、ボリュームグループを分割する予定がある場合は 、それぞれのボリュームグループに、最低1つのメタデータが必要となります。

核となるメタデータは ASCII 形式で保存されます。メタデータエリアは循環バッファです。 新規のメタデータは古いメタデータに追記され、それからその開始点への指標が更新されます

メタデータエリアのサイズは、pvcreate コマンドで --metadatasize オプションを使用して指定 することができます。デフォルトのサイズは、多数の論理ボリュームや物理ボリュームを持つ ボリュームグループには小さすぎます。

## 1. 物理ボリュームラベル

デフォルトでは、 pvcreate コマンドは 物理ボリュームラベルを 2番めの 512-byte セクタ ーに配置します。 物理ボリュームラベルをスキャンする LVM ツールが 最初の 4つのセクター をチェックするため、このラベルはオプションとしてその 4 つのセクターのいずれかに配置す ることができます。物理ボリュームラベルは文字列 LABELONE で始まります。

物理ボリュームラベルが含むもの:

- 物理ボリューム UUID
- •ブロックデバイスの容量 (バイト)
- •データエリアロケーションの NULL-終了一覧
- メタデータエリアロケーションの NULL-終了一覧

メタデータロケーションはオフセット及びサイズ (バイト) として保存されます。 ラベルには 、15 ロケーション用のスペースがありますが、LVM ツールは現在 3つしか使いません:1つの データエリアと最大で2つのメタデータエリアです。

#### 2. メタデータの内容

ボリュームグループメタデータが含むもの:

- それが作成された手段と時期の情報
- •ボリュームグループに関する情報:

ボリュームグループ情報が含むもの:

- 名前と独自の識別子
- メタデータが更新される度に上昇するバージョン番号
- プロパティ: 読み込み/書き込み? サイズ変更可能?
- 含まれる物理ボリュームと論理ボリュームの数量に対する管理制限
- •エクステントのサイズ (512 byte として定義されるセクターのユニットで表示)
- •ボリュームグループを構成する物理ボリュームの自由配列一覧、それぞれ以下を含む:
	- UUID: それを含有するブロックデバイスの決定に使用
	- プロパティ:物理ボリュームの割り当て可能性など
	- 物理ボリューム内の一番目のエクステントの開始点までのオフセット(セクターで表示)
	- •エクステントの数量
- 論理ボリュームの自由配列一覧、それぞれ以下を含む
	- •論理ボリュームセグメントの順番配列一覧。それぞれのセグメント用にメタデータは 物理 ボリュームセグメント、または論理ボリュームセグメントの順番配列一覧に適用するマッ ピングを含んでいます。

#### 3. サンプルのメタデータ

mvvg と呼ばれるボリュームグループ用の LVM ボリュームグループメタデータ の例を以下に示 します。

# Generated by LVM2: Tue Jan 30  $16:28:15$  2007

```
contents = "Text Format Volume Group"
version = 1description = "Created *before* executing 'lvextend -L+5G /dev/myvg/mylv /dev/sdc'"
creation\_host = "tag3-1"# Linux tng3-1 2.6.18-8.el5 #1 SMP Fri Jan 26 14:15:21 EST
2007 i686
creation_time = 1170196095# Tue Jan 30 16:28:15 2007
myvg \{id = "0zd3UT-wbYT-1DHq-1MPs-EjoE-0o18-wL28X4"
        segno = 3status = ["RESIZEABLE", "READ", "WRITE"]
        extent size = 8192# 4 Megabytes
        max lv = 0max_p v = 0physical_volumes {
                pv0 {
                        id = "ZBW5qW-dXF2-0bGw-ZCad-2RIV-phwu-1c1RFt"device = \sqrt[3]{dev/sda}\# Hint only
                        status = ['ALLOCALABLE']dev_size = 35964301 # 17.1491 Gigabytes
                        pe\_start = 384pe_{count} = 4390 # 17.1484 Gigabytes
                \}pv1 \{id = "ZHEZJW-MR64-D3QM-Rv7V-Hxsa-zU24-wztY19"device = \frac{\text{``/dev/sdb''}}{\text{``}}# Hint only
                        status = ['ALLOCALABLE']dev_size = 35964301 # 17.1491 Gigabytes
                        pe\_start = 384pe_count = 4390 # 17.1484 Gigabytes\}pv2 \{id = "wCoG4p-55Ui-9tbp-VTEA-j06s-RAVx-UREW0G"
                        device = \frac{\text{``/dev/sdc''}}{\text{``}}# Hint only
                        status = ['ALLOCALABLE']dev_size = 35964301 # 17.1491 Gigabytes
```

```
pe start = 384pe_count = 4390 # 17.1484 Gigabytes\}pv3 \{id = "hGIUwi-zsBg-39FF-do88-pHxY-8XA2-9WKIiA"device = "/dev/sdd" # Hint only
                  status = ['ALLOCALABLE']dev_size = 35964301 # 17.1491 Gigabytes
                  pe\_start = 384pe_count = 4390 # 17.1484 Gigabytes\rightarrow\mathcal{E}logical_volumes {
        mylv \{\label{eq:1} \begin{array}{ll} \mbox{id} = \mbox{ ``GhUYSF-qVM3-rzQo-a6D2-o0aV-LQet-Ur90F9''} \end{array}status = ["READ", "WRITE", "VISIBLE"]
                  segment_count = 2segment1 \{start_extent = 0# 5 Gigabytes
                          extent_count = 1280type = "stringed"stripe_count = 1# linear
                          stripes = ["pv0", 0
                          \overline{1}\}segment2 \{start_extent = 1280extent_count = 1280 \# 5 Gigabytestype = "stringed"stripe_count = 1# linear
                          stripes = ["pv1", 0
                          \mathbf{I}\}\rightarrow\}
```
 $\rightarrow$ 

# 目次

シンボル アーカイブ ファイル. 32 アーカイブファイル, 18 エクステント 割り当て. 27 定義, 9, 26 オンラインデータ移動, 48 キャッシュファイル 構築. 29 クラスタ環境, 3, 17 コマンドラインユニット. 21 サイズ変更 物理ボリューム. 26 論理ボリューム. 39 スキャン ブロックデバイス, 23 ストライプ化論理ボリューム 作成. 36 作成の例, 64 增加, 42 定義, 12 拡張, 42 スナップショットボリューム 定義. 15 スナップショット論理ボリューム 作成. 45 デバイスのスキャン、フィルター, 46 デバイスサイズ、最大値, 27 デバイススキャンフィルター, 46 デバイスパス名, 21 デバイス特定ファイルディレクトリ, 27 デバイス番号 マイナー, 39 **メジャー. 39** 固執, 39 データ移動、オンライン, 48 トラブルシューティング, 73

バックアップ ファイル, 18 メタデータ, 18, 32 バックアップ ファイル, 32 パス名, 21 パーティション 複数, 8 パーティションタイプ、設定, 23 ファイルシステム 論理ボリューム上で増大. 18 ファイルシステムの増大 論理ボリューム, 18 フィルター, 46 フィードバック, x, x ブロックデバイス スキャン, 23 ヘルプの表示, 22 ボリュームグループ vgs 表示引数, 54 アクティベート, 31 システム間で移動. 33 ディアクティベート. 31 パラメータの変更, 30 作成. 26 分割, 31 手順の例, 66 削减, 29 削除, 31 合成, 32 名前変更, 32 増加, 27 定義, 9 拡張, 27 管理、全般, 26 縮小, 29 融合. 32 表示, 28, 49, 54 ボリュームグループをアクティベート, 31 ローカルノードのみ, 31 個別ノード. 31 ボリュームグループをディアクティベート,

31 ノード1台で専用, 31 ローカルノードのみ, 31 ミラー化論理ボリューム リニアに変換, 38 作成, 37 再設定, 38 定義. 13 障害からの復元, 75 メタデータ バックアップ, 18, 32 復元. 78 ユニット、コマンドライン, 21 リニア論理ボリューム ミラーに変換, 38 作成, 34 定義, 9 ロギング. 19 不十分な空きエクステントメッセージ, 81 作成 クラスタ内の LVM ボリューム, 17 ストライプ化論理ボリューム、例. 64 ボリュームグループ. 26 物理ボリューム. 23 論理ボリューム. 34 論理ボリューム、例, 63 冗長出力, 21 初期化 パーティション, 23 物理ボリューム. 23 削除 物理ボリューム. 26 論理ボリューム. 40 論理ボリュームからのディスク. 69 割り当て ポリシー, 27 防止, 25 名前変更 ボリュームグループ, 32 論理ボリューム. 40 固執デバイスの番号, 39

報告形式、LVM デバイス, 49 故障デバイス 表示, 73 物理エクステント 割り当ての防止, 25 物理ボリューム pvs 表示引数, 52 イラスト.7 サイズ変更, 26 ボリュームグループから削除. 29 ボリュームグループに追加, 27 レイアウト, 7 作成, 23 初期化, 23 削除, 26 定義, 7 復元, 80 管理、全般, 23 紛失したボリュームの削除, 80 表示, 24, 49, 52 管理の手続き, 17 表示 ボリュームグループ, 28, 54 出力の分別, 59 物理ボリューム. 24. 52 論理ボリューム, 41, 56 設定の例, 63 論理ボリューム lvs 表示引数, 56 サイズ変更. 39 ストライプ化, 36 スナップショット, 45 パラメータの変更, 40 ミラー化, 37 リニア, 34 ローカルアクセス. 48 作成, 34 作成の例. 63 削減. 44 削除, 40 名前変更, 40

增加, 41 定義, 1, 9 専用アクセス, 48 拡張, 41 管理、全般, 34 縮小, 44 表示, 41, 49, 56 論理ボリュームのアクティベート 個別ノード, 48

#### $\mathcal{C}$

**CLVM** 定義, 3 clvmd デーモン, 3

#### L

lvchange  $\exists \forall \forall \forall$ , 40 Ivconvert コマンド, 38 lvcreate コマンド, 34 lvdisplay コマンド, 41 lvextend コマンド, 41 **LVM** その履歴, 2 アーキテクチャの概要, 2 カスタム報告形式, 49 クラスタ化. 3 コンポーネント, 2, 7 ディレクトリ構成, 27 ヘルプ, 22 ボリュームグループ、定義, 9 ラベル, 7 ロギング. 19 物理ボリューム、定義, 7 物理ボリュームの管理, 23 論理ボリュームの管理, 34 LVM ボリュームの作成 概要. 17  $LVM1, 2$ LVM2, 2 lvmdiskscan コマンド, 23 lvreduce  $\exists \forall \forall Y$  , 39, 44

Ivremove コマンド, 40 Ivrename コマンド, 40 lvs コマンド, 49, 56 表示引数,56 lvscan  $\exists \forall \forall \forall$ , 41

## M

man ページの表示, 22

## $\mathsf{P}$

pydisplay  $\exists \forall y \in \mathcal{X}$ . 25 pymove  $\exists \forall \forall Y$ , 48 pvremove コマンド, 26 pvresize  $\exists \forall \forall Y$ , 26 pvs コマンド. 49 表示引数,52 pyscan コマンド, 25

#### V

vgcfbackup コマンド, 32 vgcfrestore  $\exists \forall \forall \xi$ , 32 vgchange コマンド, 30 vgcreate コマンド. 26 vgdisplay コマンド, 28 vgexport コマンド, 33 vgextend コマンド, 27 vgimport コマンド, 33 vgmerge コマンド, 32 vgmknodes コマンド, 34 vgreduce コマンド, 29 vgrename コマンド, 32 vgs コマンド, 49 表示引数,54 vgscan コマンド, 29 vgsplit コマンド, 31